Handbok för VLT® AutomationDrive FC 300 Instruktioner **Innehåll** 

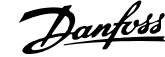

# **Innehåll**

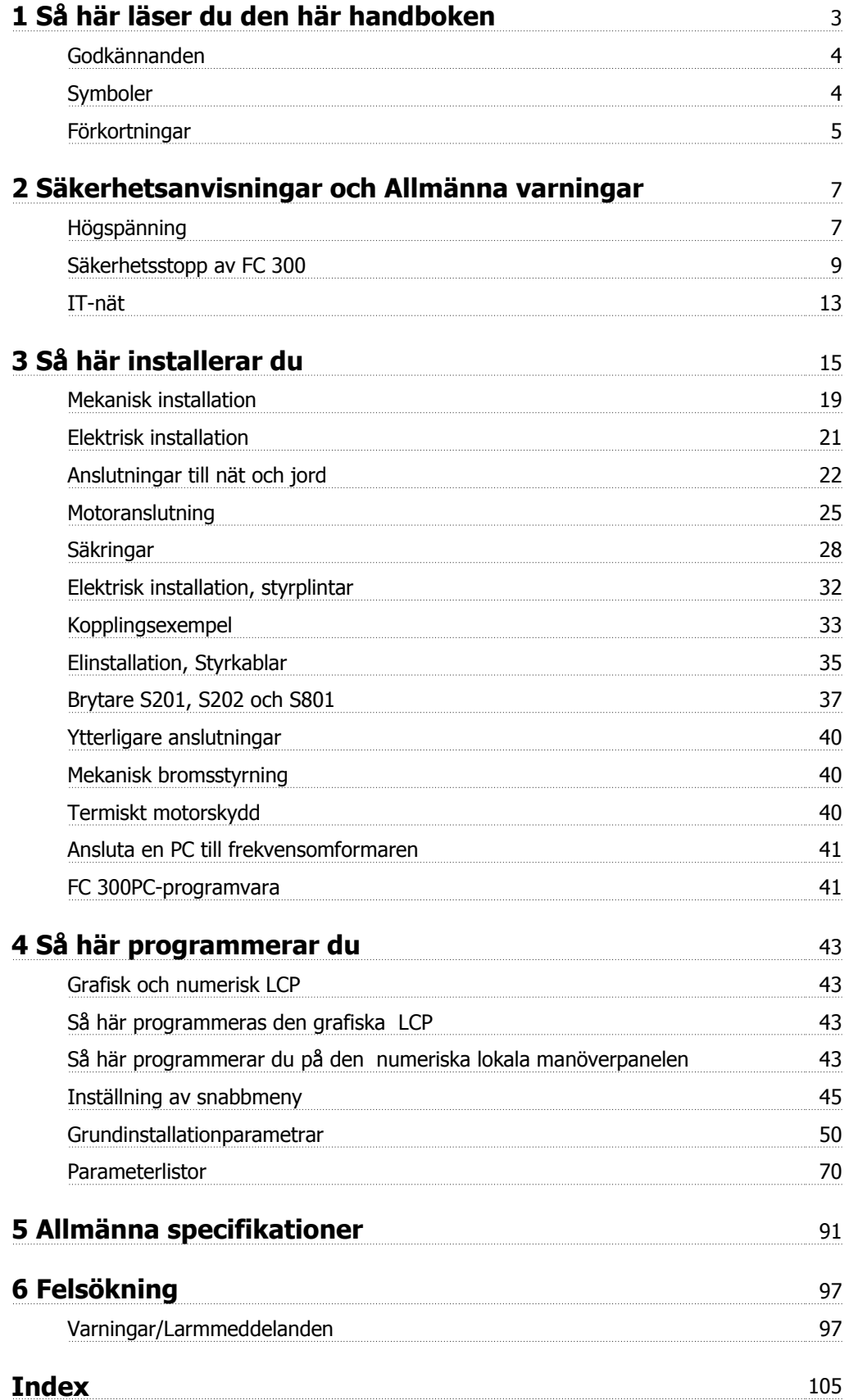

1 Så här läser du den här handboken

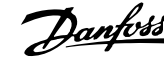

# **1 Så här läser du den här handboken**

#### **VLT AutomationDrive Handbok Programvaruversion: 5.8x**

Denna handbok kan användas till alla VLT AutomationDrive-frekvensomformare med programvaruversion 5.8x. Programvarans versionsnummer visas i par. 15-43 Programversion.

# **1.1.1 Så här läser du den här handboken**

VLT AutomationDrive är utformad för att ge hög axelprestranda åt electriska motorer. Läs den här användarhandboken noggrant före användning. Felaktig hantering av frekvensomformaren kan leda till felaktig drift av frekvensomformaren eller relaterad utrustning, korta livslängden eller orsak andra problem.

Dessa instruktioner jälper dig att komma igång, installera, programmera och felsöka din VLT AutomationDrive.

VLT AutomationDrive finns med i två axelprestandanivåer. FC 301 går från skalär (U/f) till VVC+ och hanterar endast asynkrona motorer. FC 302 är en högpresterande frekvensomformare för asynkrona och permanenta motorer och hanterar olika typer av motorstyrprinciper som t.ex. skalär (U/f), VVC+ eller FluxVector-motorstyrning.

Dessa instruktioner gäller både FC 301 och FC 302. Där informationen gäller båda serierna hänvisar vi till FC 300. I annat fall hänvisar vi specifikt till antingen FC 301 eller FC 302.

Kapitel 1, Så här läser du de här driftinstruktionerna, presenterar handboken och informerar om förbättringar, symboler och förkortningar som används.

Kapitel 2, **Säkerhetsanvisningar och allmänna varningar**, innehåller instruktioner om hur FC 300 ska hanteras.

Kapitel 3, Så här installerar du, vägleder dig genom den mekaniska och tekniska installationen.

Kapitel 4, **Så här programmerar du**, visar du hur du hanterar och **programmerar**FC 300 via denLCP.

Kapitel 5, **Allmänna specifikationer** , innehåller tekniska data om FC 300.

Kapitel 6, **Felsökning**, hjälper dig att lösa problem som kan uppstå när du använder FC 300.

#### **Tillgänglig dokumentation för FC 300**

- **-** Handboken VLT AutomationDrive innehåller nödvändig information för att få igång frekvensomformaren.
- **-** VLT AutomationDrive Design Guide innehåller all teknisk information om frekvensomformaren och tillämpningar inklusive pulsgivare, upplösare och reläalternativ.
- **-** Handboken för VLT AutomationDrive Profibus innehåller den information som behövs för att styra, övervaka och programmera frekvensomformaren via en Profibus-fältbuss.
- **-** Handboken för VLT AutomationDrive DeviceNet innehåller den information som behövs för att styra, övervaka och programmera frekvensomformaren via en DeviceNet-fältbuss.
- **-** I handboken till VLT AutomationDrive MCT 10 finns information om installation och användning av programvaran på en PC.
- **-** VLT AutomationDrive IP21 / Type 1 Instruktionerna innehåller information om hur du installerar tillvalet IP21 / Type 1.
- **-** Instruktionerna för VLT AutomationDrive 24 V DC-reservförsörjning innehåller information om hur tillvalet 24 V DC- reservförsörjning installeras.

Danfoss tekniska litteratur finns också tillgänglig online på www.danfoss.com/drives.

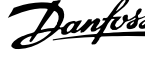

# **1.1.2 Godkännanden**

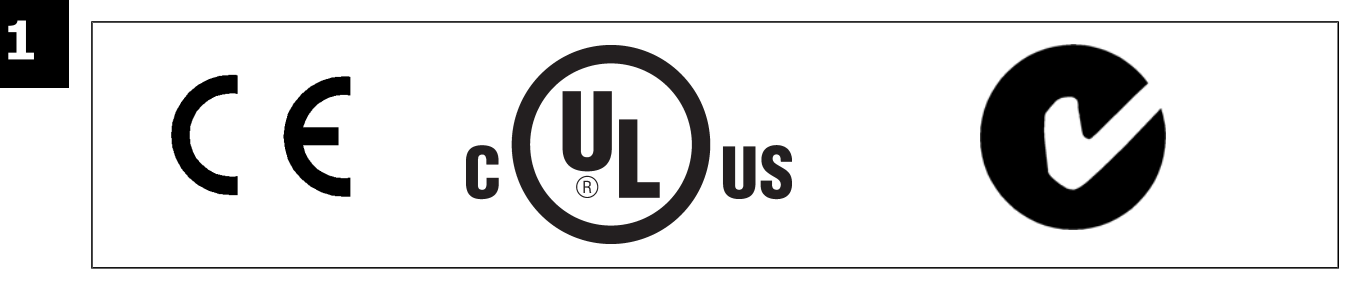

# **1.1.3 Symboler**

Symboler som används i den här handboken.

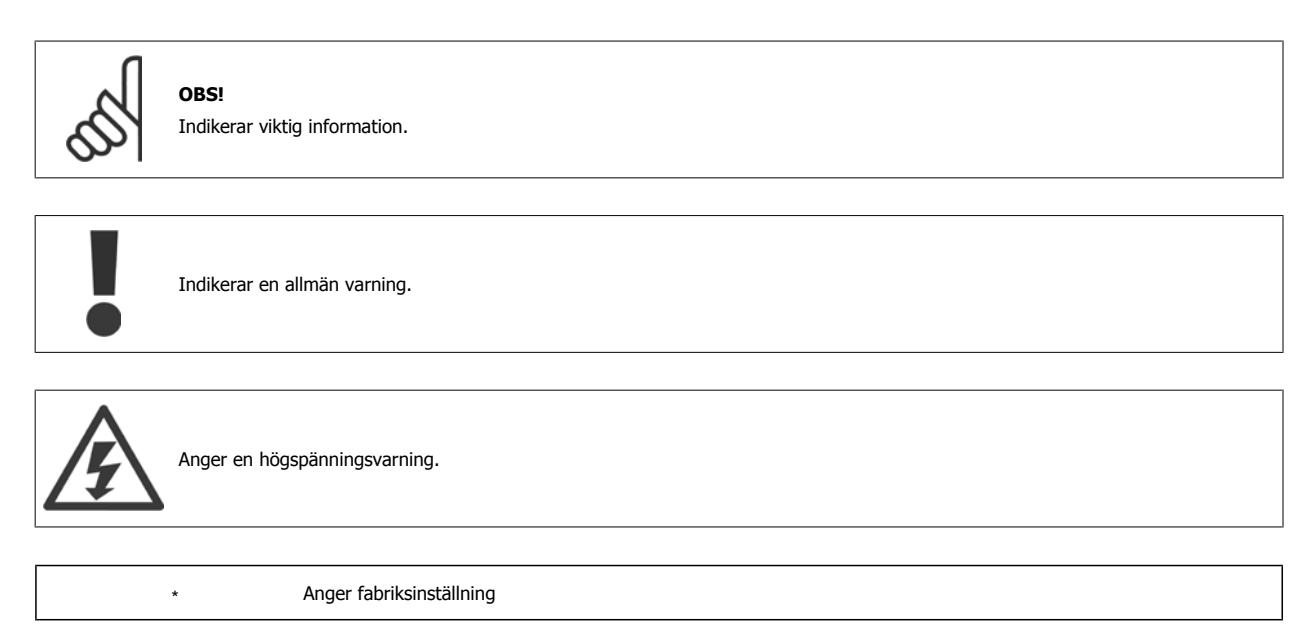

Handbok för VLT® AutomationDrive FC 300 Instruktioner 1 Så här läser du den här handboken

# **1.1.4 Förkortningar**

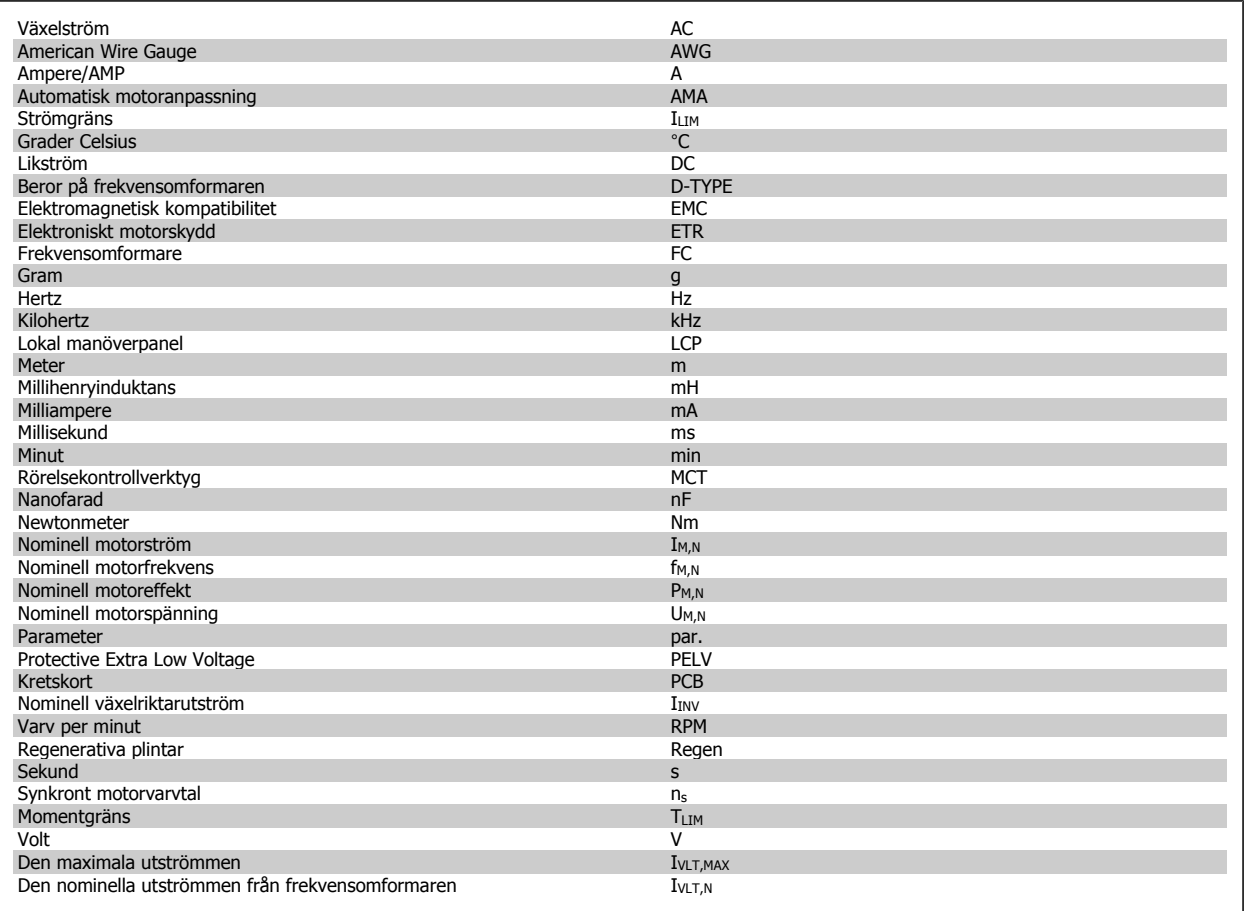

# **1.1.5 Instruktion för avfallshantering**

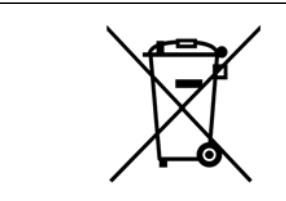

Utrustning som innehåller elektriska komponenter får inte hanteras på samma sätt som hushållsavfall.

Det måste samlas ihop separat med elektriskt och elektroniskt avfall i enlighet med lokalt gällande lagstiftning.

2 Säkerhetsanvisningar och Allmänna varningar

# **2 Säkerhetsanvisningar och Allmänna varningar**

Mellankretskapacitorerna är spänningsförande även efter att strömmen har kopplats ur. Undvik risken för elektriska stötar genom att koppla bort frekvensomformaren från nätet innan underhåll utförs. Om du använder en PM-motor ska du se till att den är inkopplad. Innan service utförs på frekvensomformaren ska man vänta åtminstone den tid som anges nedan:

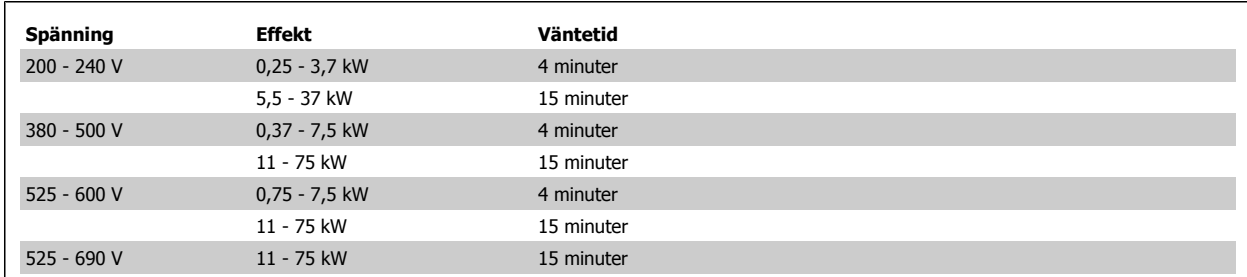

## **2.1.1 Högspänning**

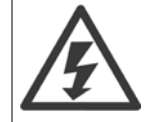

Frekvensomformaren är under livsfarlig högspänning när den är ansluten till nätet. Felaktig installation av motorn eller frekvensomformaren kan orsaka materialskador, allvarliga personskador eller dödsfall. Följ därför anvisningarna i denna handbok samt lokala och nationella regler och säkerhetsföreskrifter.

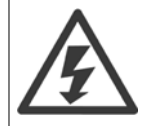

#### **Installation på höga höjder**

380 - 500 V: Vid höjder över 3 km, vänligen kontakta Danfoss angående PELV. 380 - 500 V: Vid höjder över 2 km, vänligen kontakta Danfoss angående PELV.

### **2.1.2 Säkerhetsåtgärder**

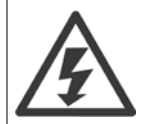

Frekvensomformarens spänning är livsfarlig när den är ansluten till nätet. Felaktig installation av motorn, frekvensomformaren eller fältbuss kan orsaka materialskador, allvarliga personskador eller dödsfall. Följ därför anvisningarna i den här handboken samt övriga nationella och lokala säkerhetsföreskrifter.

#### **Säkerhetsföreskrifter**

- 1. Nätanslutningen till frekvensomformaren ska vara frånkopplad vid allt reparationsarbete. Kontrollera att nätspänningen är bruten och att den föreskrivna tiden har gått innan du kopplar ur motor- och nätkontakterna.
- 2. Knappen [OFF] på manöverpanelen på frekvensomformaren bryter inte nätströmmen och kan därför inte användas som en säkerhetsbrytare.
- 3. Se till att apparaten är korrekt ansluten till jord och att användaren är skyddad från strömförande delar. Motorn bör vara försedd med överbelastningsskydd i enlighet med gällande nationella och lokala bestämmelser.
- 4. Läckström till jord överstiger 3,5 mA.
- 5. Överbelastningsskydd för motor ingår inte i fabriksprogrammeringen. Om denna funktion önskas ska par. 1-90 [Termiskt motorskydd](#page-50-0) ställas in på datavärde ETR tripp 1 [4] eller datavärdet ETR varning 1 [3].
- 6. Koppla inte ur någon kontakt till motorn eller nätspänningen när frekvensomformaren är ansluten till nätspänningen. Kontrollera att nätspänningen är bruten och att den föreskrivna tiden har gått innan du kopplar ur motor- och nätkontakterna.
- 7. Lägg märke till att frekvensomformaren har fler spänningsingångar än L1, L2 och L3 när lastdelning (koppling av DC-mellankrets) eller extern 24 V DC-försörjning har installerats. Kontrollera att alla spänningsingångar är frånkopplade och att den erforderliga tiden gått ut innan reparationsarbetet påbörjas.

#### **Varning för oavsiktlig start**

- 1. Motorn kan stoppas med digitala kommandon, busskommandon, referenser eller lokalt stopp när frekvensomformarens nätspänning är påslagen. Om personsäkerheten (det vill säga risk för personskador orsakade av kontakt med rörliga maskindelar efter en oavsiktlig start) kräver att oavsiktlig start inte får förekomma är dessa stoppfunktioner inte tillräckliga. I sådan fall måste nätspänningen kopplas ifrån eller så måste funktionen Säkerhetsstopp aktiveras.
- 2. Motor kan starta medan dessa parametrar ställs in. Om detta betyder att den personliga säkerheten kan sättas ur spel (till exempel skador orsakade av kontakt med rörliga maskindelar) måste motorstart förhindras. Använd till exempel funktionen Säkerhetsstopp eller säkerställ urkoppling av motorn.
- 3. En motor som har stoppats med nätströmmen ansluten kan starta om det uppstår något fel i frekvensomformarens elektronik, via en tillfällig överbelastning eller om ett fel på nätet eller på motoranslutningen upphör. Om oavsiktlig start måste förhindras av personskadeskäl (till exempel skador orsakade av kontakt med rörliga maskindelar) är frekvensomformarens normala stoppfunktioner inte tillräckliga. I sådan fall måste nätspänningen kopplas ifrån eller så måste funktionen Säkerhetsstopp aktiveras.

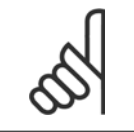

**OBS!**

Följ alltid instruktionerna i avsnittet Säkerhetsstopp i VLT AutomationDriveDesign Guide när funktionen Säkerhetsstopp ska användas.

4. Styrsignaler från, eller internt inom, frekvensomformaren kan i vissa fall felaktigt aktiveras, fördröjas eller inte utföras fullständigt. Dessa styrsignaler får inte litas på fullständigt vid användning i situationer där säkerheten är avgörande, till exempel vid styrning av elektromagnetiska bromsfunktioner i en lyfttillämpning.

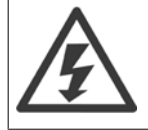

Det kan vara förenat med livsfara att beröra strömförande delar även efter att nätströmmen är bruten.

Var samtidigt uppmärksam på att koppla från andra spänningsförsörjningar, t.ex. extern 24 V DC, lastdelning (sammankoppling av DC-mellankretsarna) samt motoranslutning vid kinetisk backup.

System där frekvensomformare är installerade måste, om nödvändigt, utrustas med ytterligare övervakning och skyddsenheter enligt gällande säkerhetsregler, till exempel lagstiftning om mekaniska verktyg, skadeförebyggande regler etc. Ändringar i frekvensomformarnas funktion med hjälp av programvaran är tillåtna.

#### Lyftanordningar:

Frekvensomformarens funktioner för att styra mekaniska bromsar kan inte anses vara en primär säkerhetskrets. Det måste alltid finnas redundans för att styra externa bromsar.

#### **Skyddsläge**

När väl en maskinvarubegränsning på en motorström eller mellanskretspänning har överskridits går frekvensomformaren i Skyddsläge. Skyddsläge betyder en ändring i PWM-moduleringsstrategin och en låg switchfrekvens för att minimera förluster. Detta fortsätter i 10 sekunder efter det senaste felet och ökar frekvensomformarens tillförlitlighet och styrka när den återställer full kontroll över motorn.

I lyfttillämpningar kan Skyddsläge inte användas eftersom frekvensomformaren vanligtvis inte kommer att kunna lämna detta läge igen och därför kommer det att förlänga tiden innan bromsen aktiveras. Det rekommenderas inte.

Skyddsläget kan inaktiveras genom att ställa in par. 14-26 Trippfördröjning vid växelriktarfe/ till noll. Detta innebär att frekvensomformaren trippar omedelbart om en av maskinvarugränserna överskrids.

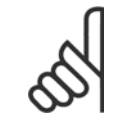

**OBS!**

Det rekommenderas att inaktivera skyddsläge i lyfttillämpningar (par. 14-26 Trippfördröjning vid växelriktarfel = 0)

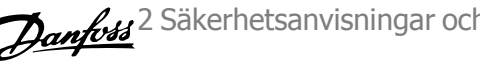

# **2.1.3 Allmän varning**

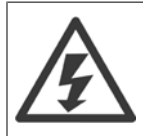

#### **Varning:**

Det kan vara förenat med livsfara att beröra strömförande delar även efter att nätströmmen är bruten.

Se även till att andra spänningsingångar har kopplats från, till exempel lastdelning (sammankoppling av DC-mellankretsarna) samt motoranslutning vid kinetisk backup.

När VLT AutomationDrive används: vänta i minst 15 minuter.

Kortare tid är endast tillåtet om detta anges på den specifika enhetens märkskylt.

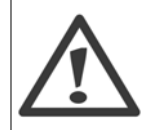

#### **Läckström**

Jordläckströmmen från frekvensomformaren överstiger 3,5 mA. För att säkerställa att jordkabeln har en bra mekanisk anslutning till jordanslutningen (plint 95) måste kabelns ledararea vara minst 10 mm <sup>2</sup> eller så måste 2 nominella jordkablar avslutas separat.

**Jordfelsbrytare**

Denna produkt kan orsaka en likström i skyddsledaren. Om en jordfelsbrytare används för extra skydd ska endast en jordfelsbrytare av typ B (tidsfördröjd) användas på ingångssidan på denna produkt. Se också tillämpningsnoteringen för RCD, MN.90.GX.02. Skyddsjordning av VLT AutomationDrive och användningen av jordfelsbrytare måste alltid följa nationella och lokala bestämmelser.

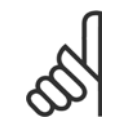

# **OBS!**

För tillämpningar där vertikala lyft sker rekommenderar vi å det kraftigaste att operatören ser till att lasten kan stoppas i händelse av nödfall eller felfunktion hos en enstaka detalj, t.ex. en kontaktor.

Om frekvensomformaren är i larmläge eller i en överspänningssituation kopplas den mekaniska bromsen in.

## **2.1.4 Innan reparationsarbete påbörjas**

- 1. Koppla bort frekvensomformaren från nätet
- 2. Koppla från DC-bussanslutning 88 och 89 från lastdelningstillämpningar
- 3. Vänta tills likströmslänken laddats ur. Notera tidsperioden på varningsetiketten
- 4. Avlägsna motorkabeln

# **2.1.5 Säkerhetsstopp av FC 300**

FC 302 men också FC 301 med A1-kapsling, kan utföra säkerhetsfunktionen Säkert vridmoment från (enligt IEC 61800-5-2) eller Stoppkategori 0 (enligt EN 60204-1).

FC 301 A1 kapsling: När säkerhetsstopp finns på frekvensomformaren måste position 18 på typkoden vara antingen T eller U. Om position 18 är B eller X har inte säkerhetsstopp på plint 37 levererats.

Exempel:

Typkod för FC 301 A1 med säkerhetsstopp: FC-301PK75T4**Z20**H4**T**GCXXXSXXXXA0BXCXXXXD0

Den är konstruerad och godkänd enligt kraven i:

- **-** Säkerhetskategori 3 (EN 954-1) / PL "d" (ISO 13849-1)
- **-** Prestandanivå "d" i ISO EN 13849-1
- **-** SIL 2 kapacitet i IEC 61508 och EN 61800-5-2
- **-** SILCL 2 i EN 61062

Denna funktion kallas Säkerhetsstopp. Innan säkerhetsstoppet installeras och används i en installation ska en noggrann riskanalys genomföras för installationen, för att avgöra om funktionaliteten och säkerhetsnivåerna för säkerhetsstoppet är lämpliga och tillräckliga.

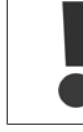

Efter installationen av Säkerhetsstopp måste ett igångkörningstest utföras. Testet specificeras i avsnittet Ingångkörningstest av säkerhetsstopp i Design Guide. Ett godkänt igångkörningstest är obligatoriskt för att uppfylla säkerhetskategori 3 (EN 954-1) / PL "d" (ISO 13849-1)

Följande värden tillhör olika typer av säkerhetsnivåer:

Prestandanivå "d":

- **-** MTTFD (medeltid till farligt fel): 24816 år
- **-** DC (diagnostisk täckning): 99,99 %
- **-** Kategori 3

SIL 2 Kapacitet, SILCL 2:

- **-** PFH (sannolikheten för att ett farligt fel ska inträffa per timme) = 7e-10FIT = 7e-19/h
- **-** SFF (säkerhetsfelfaktor) > 99 %
- **-** HFT (maskinvara, feltolerans) = 0 (1oo1D-design)

För installation och användning av funktionen Säkerhetsstopp i enlighet med kraven i Säkerhetskategori 3 (EN 954-1) / PL "d" (ISO 13849-1) måste informationen och instruktionerna i VLT AutomationDrive Design Guide MG.33.BX.YY följas! Informationen och instruktionerna i handboken räcker inte för korrekt och säker användning av funktionen Säkerhetsstopp!

#### **Förkortningar för funktionell säkerhet**

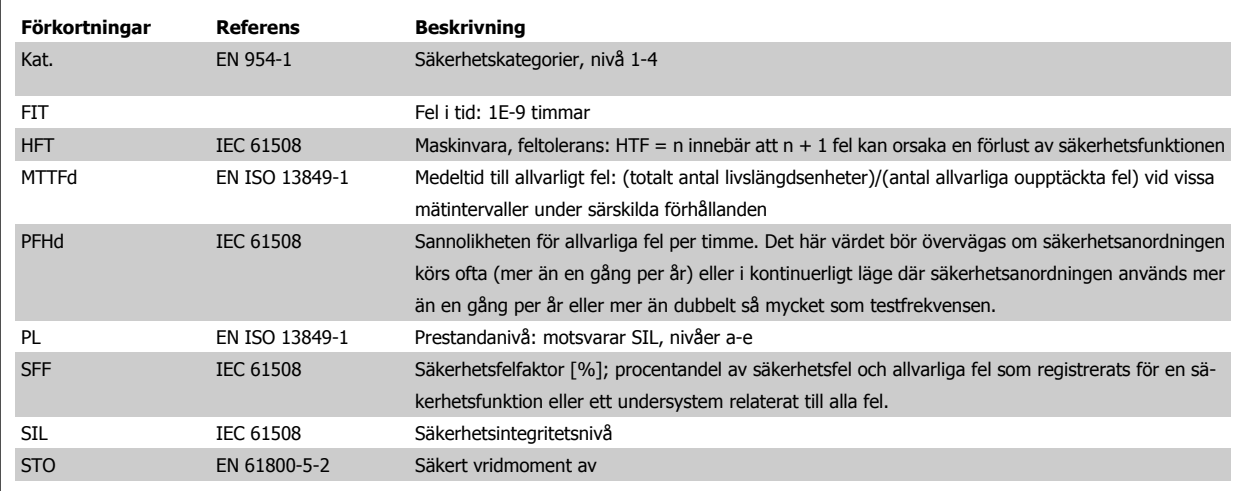

Handbok för VLT® AutomationDrive FC 300 Instruktioner

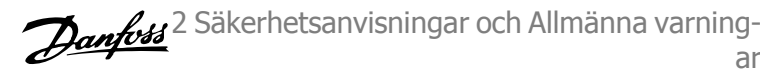

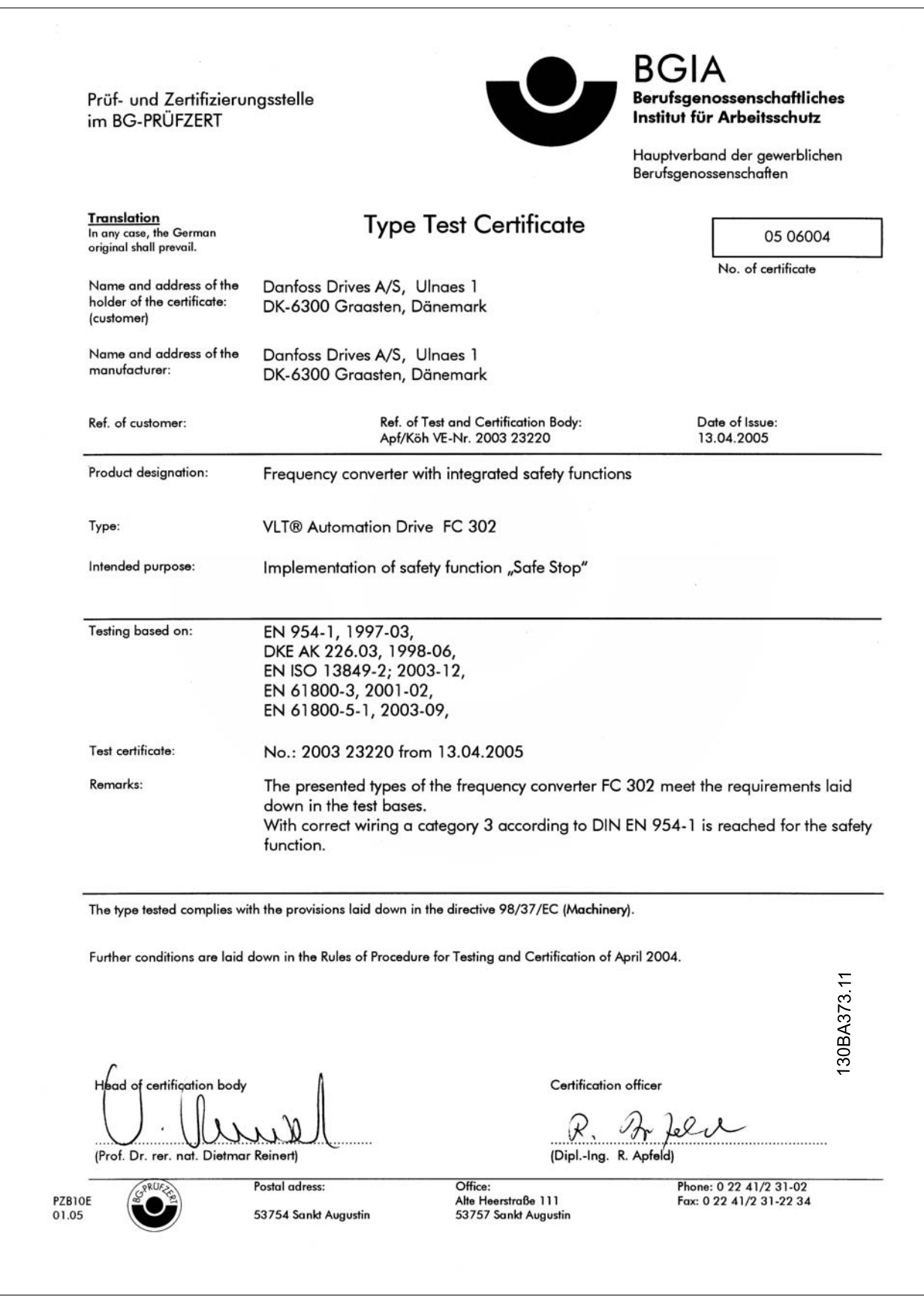

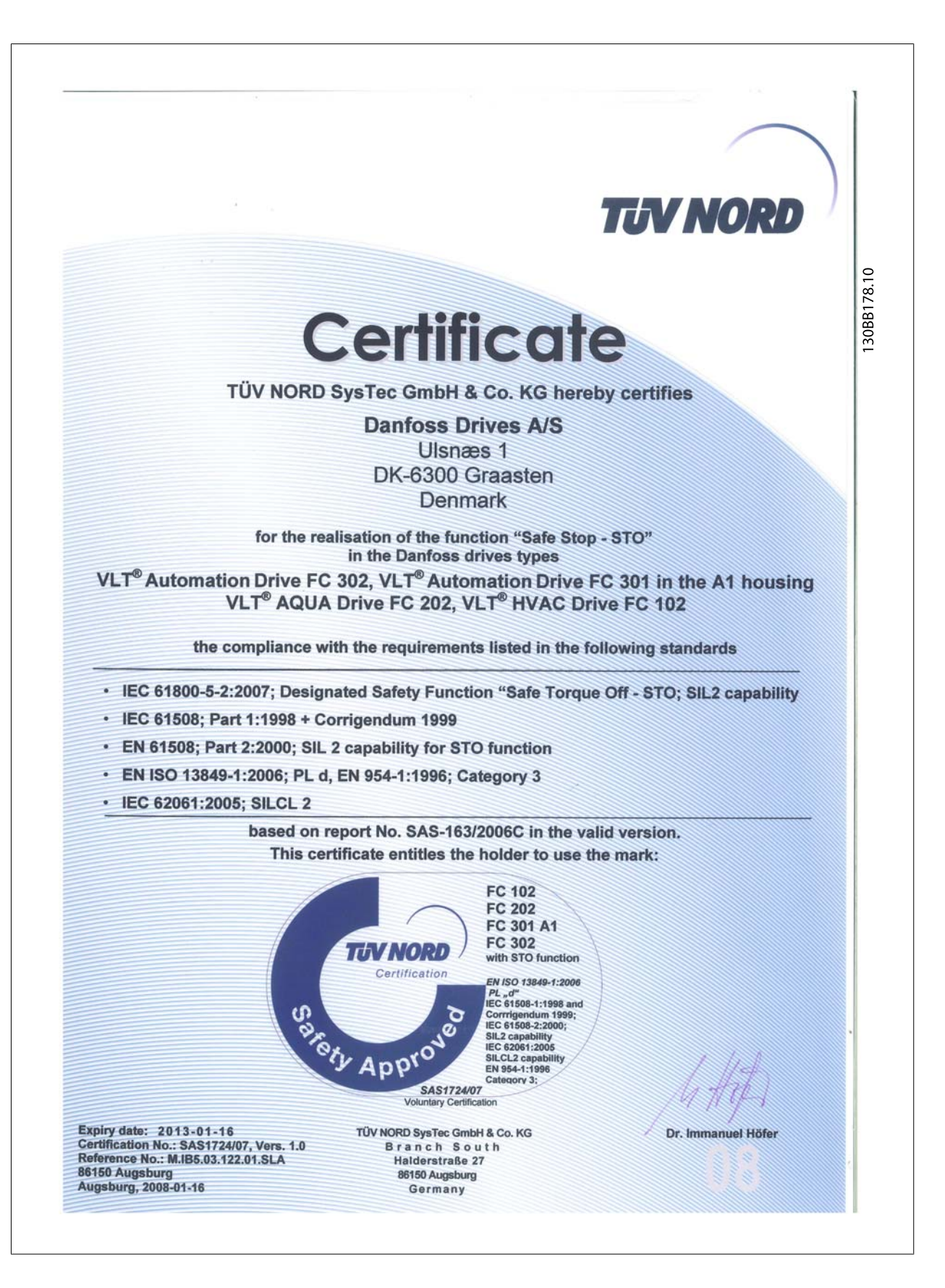

Instruktioner

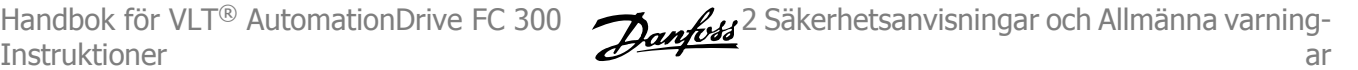

## **2.1.6 Endast för installation av säkerhetsstopp - FC 302 (och FC 301 i ramstorlek A1)**

**Följ dessa instruktioner för att utföra en installation av ett stopp enligt kategori 0 (EN60204) i överensstämmelse med Säkerhetskategori (EN 954-1) / PL "d" (ISO 13849-1):**

- 1. Bygeln (jumper) mellan plint 37 och 24 V DC måste tas bort. Det räcker inte att klippa eller bryta bygeln. Ta bort den helt för att undvika kortslutning. Se bygeln på bilden.
- 2. Anslut plint 37 till 24 V DC med hjälp av en kortslutningsskyddad kabel. 24 V DC-spänningen måste kunna brytas med en kretsavbrottsanordning som överensstämmer med kategori 3 (EN 954-1)/PL "d" (ISO 13849-1). Om avbrottsenheten och frekvensomformaren är placerade i samma installationspanel kan du använda en vanlig kabel i stället för en skyddad.
- 3. Säkerhetsstoppsfunktionen uppfyller enbart kategori 3 (EN 954-1)/PL "d" (ISO 13849-1) om särskilt skydd mot förorening av ledare används. Ett sådan skydd uppnås genom att använda FC 302 med skyddsklass IP54 eller högre. Om FC 302 med lägre skydd (eller FC 301 A1 som endast levereras med en IP21-kapsling) används, måste driftmiljön motsvara insidan av en IP54 kapsling. En självklar lösning, om det det finns risk för förorening av ledare i driftmiljön, är att montera anordningarna i ett skåp som ger ett IP54-skydd.

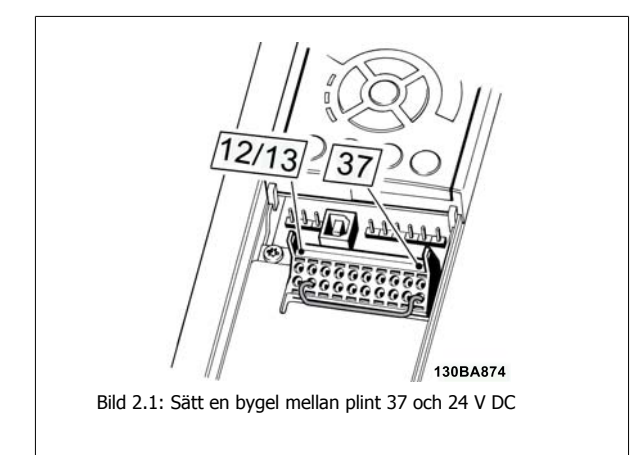

Bilden nedan visar en Stoppkategori 0 (EN 60204-1) med Säkerhetskategori 3 (EN 954-1)/PL "d" (ISO 13849-1). Kretsen bryts med en dörrkontakt. Bilden visar även hur man ansluter en icke säkerhetsrelaterad maskinvaruutrullning.

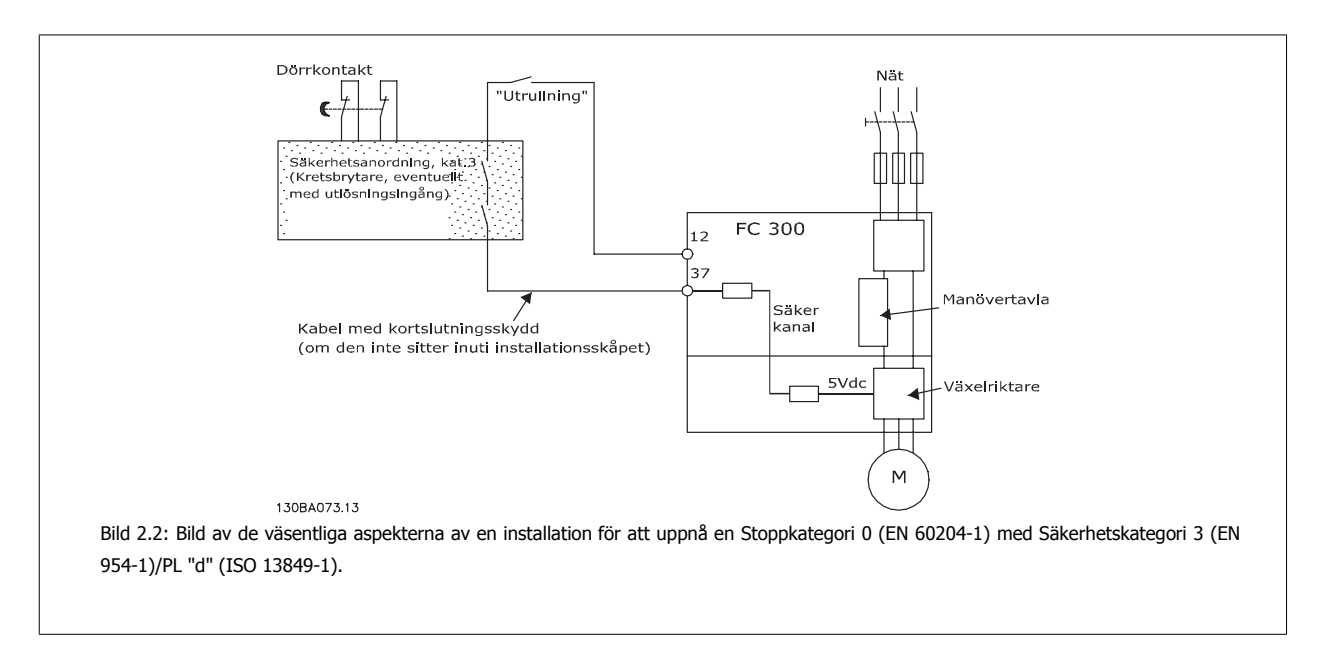

### **2.1.7 IT-nät**

Par. 14-50 RFI-filter kan användas för att koppla från de interna RFI-kapacitanserna från RFI-filtret till jord på 380-500 V frekvensomformare. Om detta görs reduceras RFI-prestanda till A2-nivå. För 525-690 V-frekvensomformare, par. 14-50 RFI-filter har ingen funktion. RFI-switchen kan inte öppnas.

3 Så här installerar du

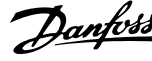

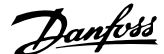

# **3 Så här installerar du**

# **3.1.1 Så här installerar du**

Detta kapitel handlar om mekaniska och elektriska installationer till och från kraftanslutningar och styrkortsplintar. Elektrisk installation av tillval beskrivs i relevant Instruktions- och Designhandbok.

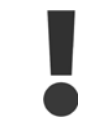

Läs säkerhetsanvisningarna innan du installerar enheten.

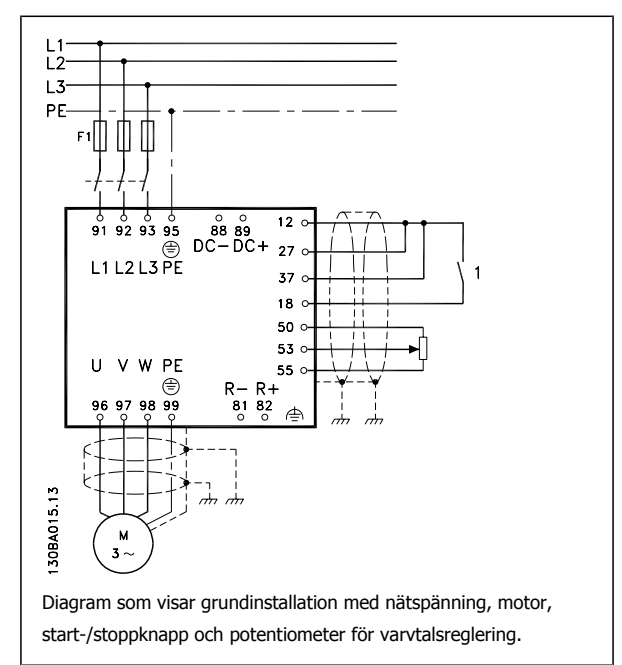

# **3.1.2 Checklista**

Kontrollera att frekvensomformaren är oskadad och fullständig när den packas upp. Använd följande tabell för att identifiera emballaget.

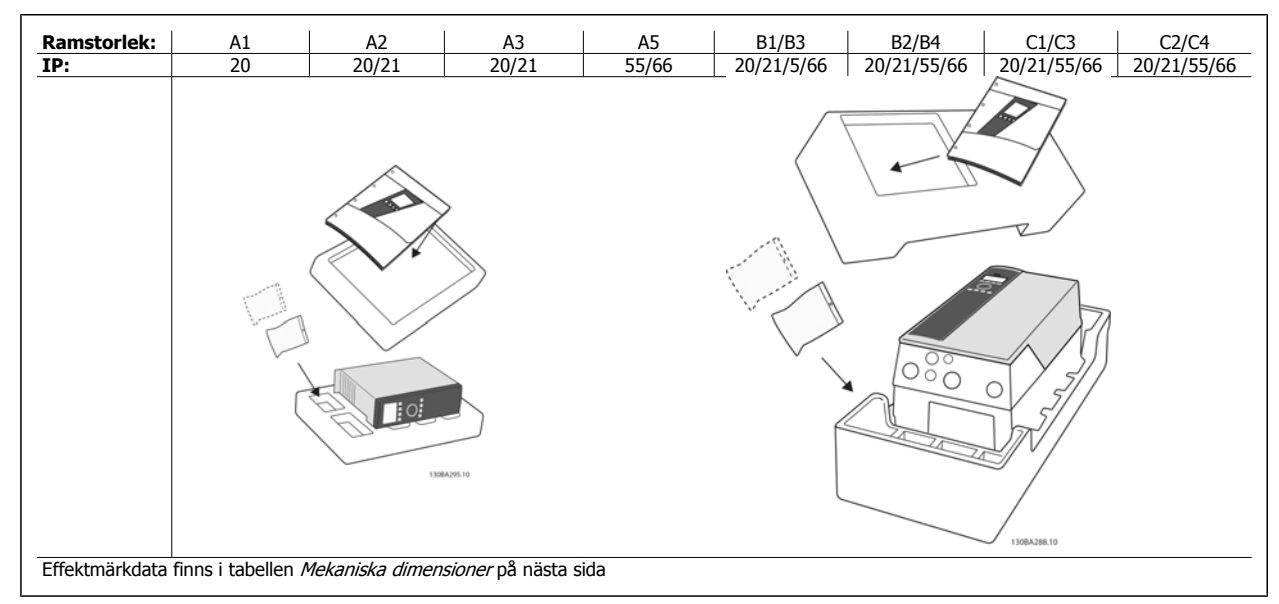

Tabell 3.1: Uppackningstabell

Du rekommenderas att ha en uppsättning skruvmejslar (phillips- eller krysspårskruvmejsel samt torx), sidavbitare, borr och kniv tillgängligt vid uppackning och montering av VLT-frekvensomformaren. Emballaget för de här kapslingarna innehåller: Tillbehörspåse/-ar, dokumentation och enheten, Beroende på vilka tillval som har monterats kan det finnas en eller två påsar samt en eller flera broschyrer.

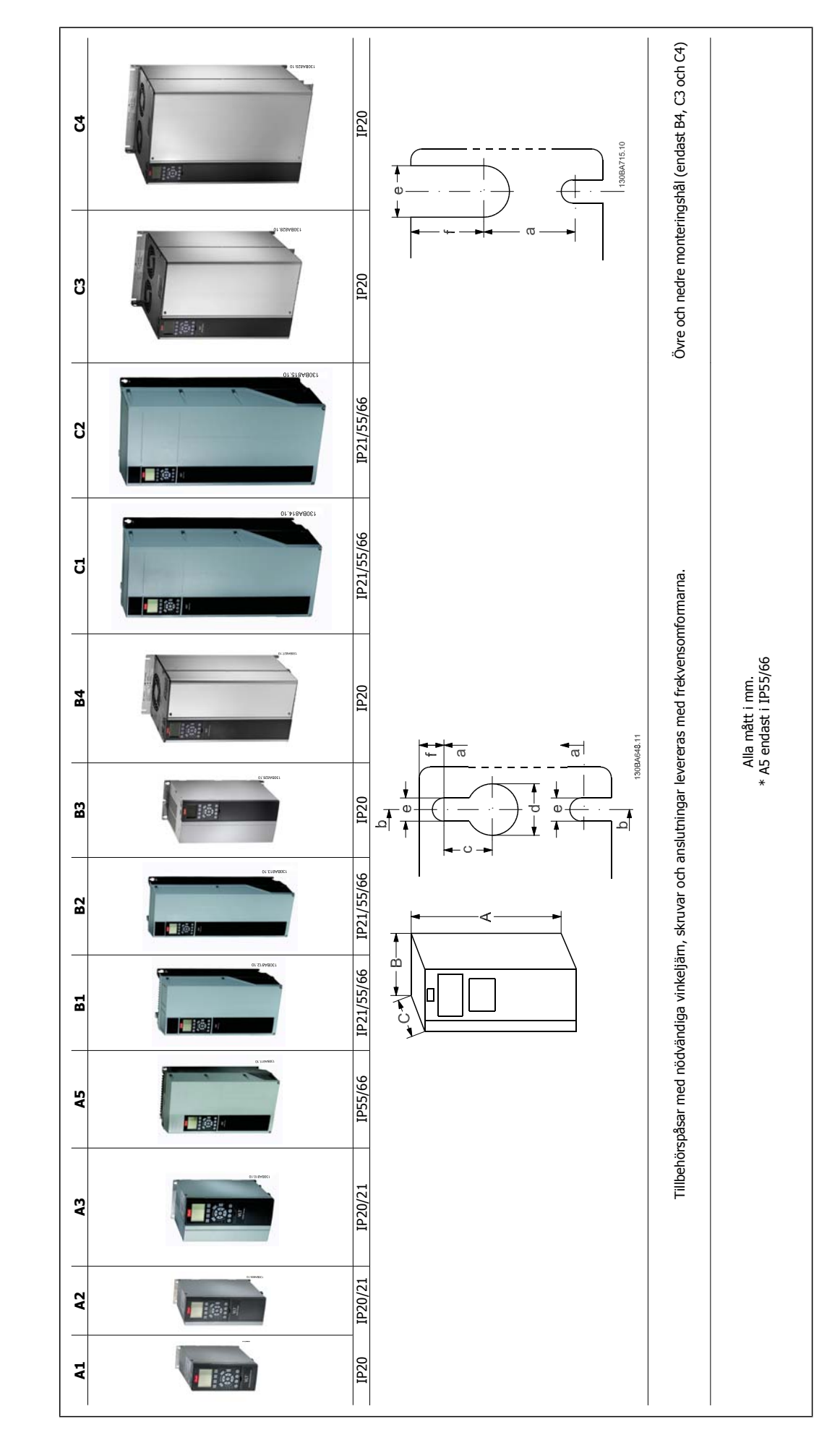

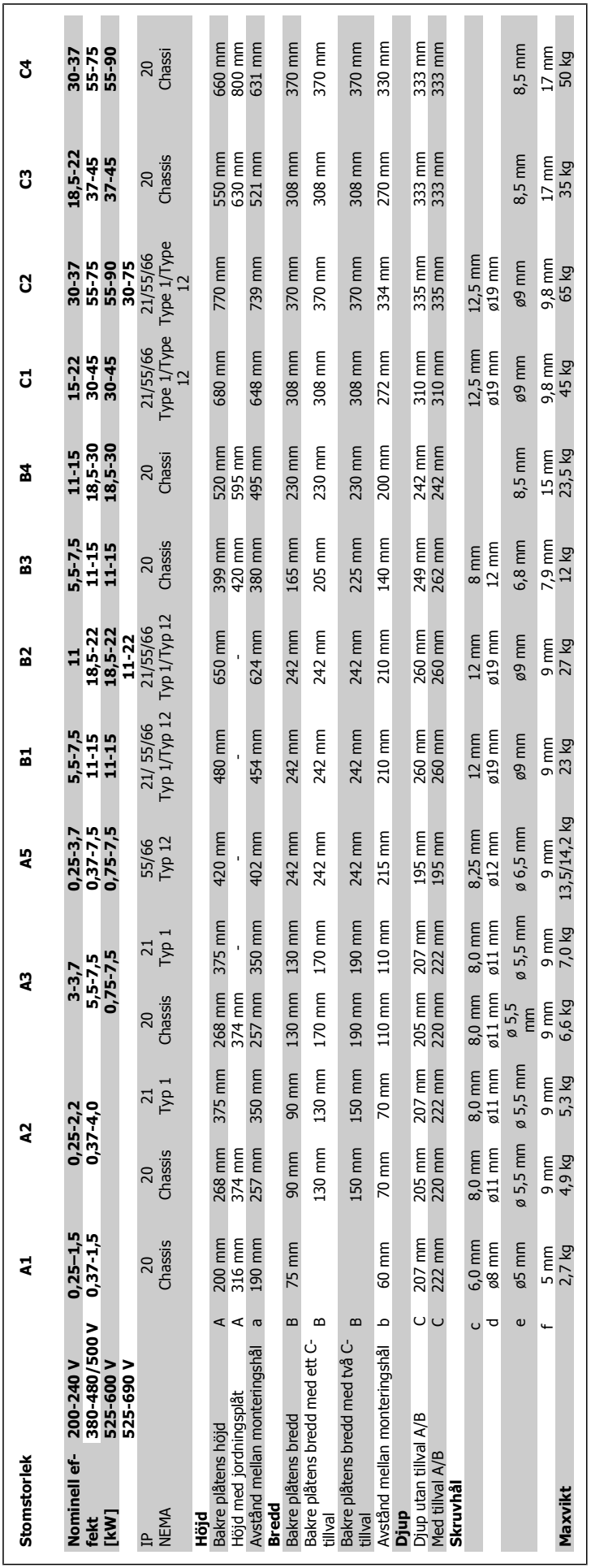

Handbok för VLT® AutomationDrive FC 300 Instruktioner

Handbok för VLT® AutomationDrive FC 300 Instruktioner 3 Så här installerar du

# **3.2 Mekanisk installation**

# **3.2.1 Mekanisk montering**

Alla ramstorlekar kan användas för installation sida vid sida utom då en IP21/IP4X/TYPE1-monteringsats används (se avsnittet Tillval och tillbehör i Design Guide).

Om kapslingssatsen IP 21 används på kapsling A1, A2 eller A3 måste det finnas ett avstånd mellan frekvensomformarna på minst 50 mm. Om

För optimala kylningsförhållanden krävs ett fritt luftutrymme över och under frekvensomformaren. Se tabellen nedan.

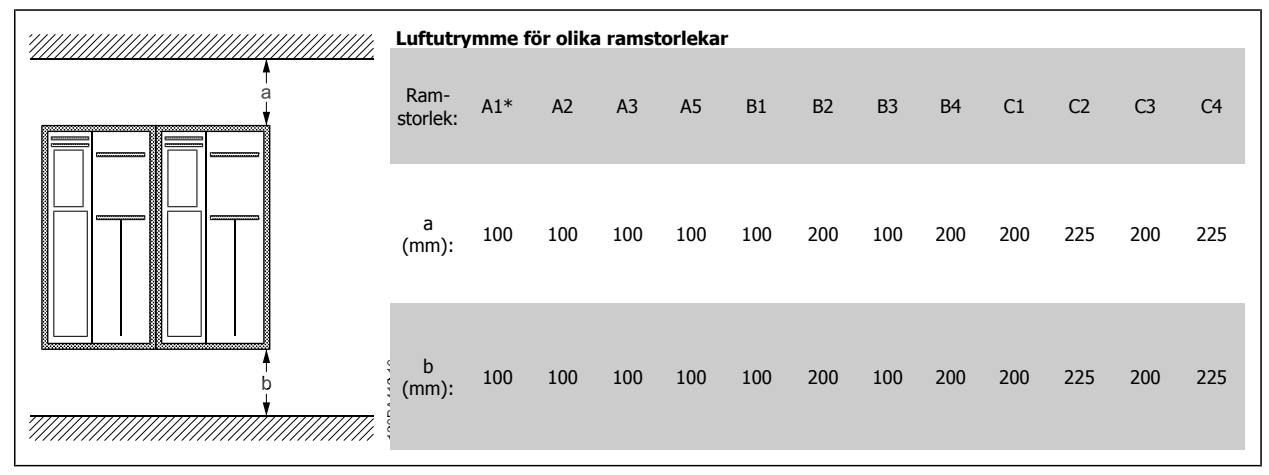

Tabell 3.2: \*Endast FC 301

- 1. Borra hål i enlighet med angivna mått.
- 2. Du måste tillhandahålla lämpliga skruvar för det underlag som du vill montera frekvensomformaren på. Efterdra alla fyra skruvarna.

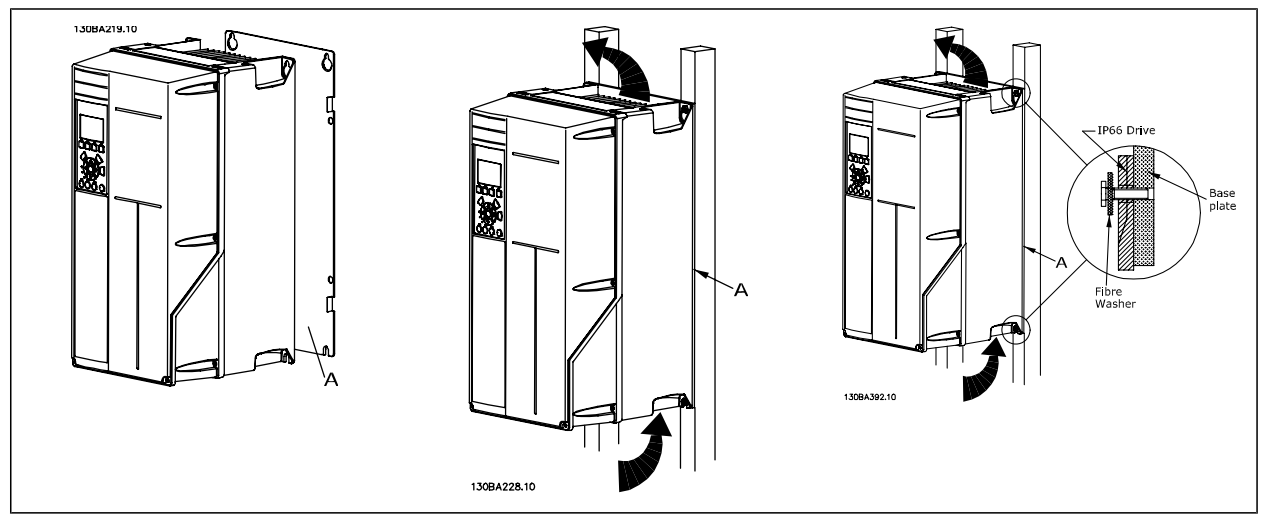

Tabell 3.3: Om ramstorlekar A5, B1, B2, C1 ochC2 monteras på en icke-solid bakre vägg, måste frekvensomformaren levereras med en bakre plåt A på grund av otillräcklig kylluft över kylplattan.

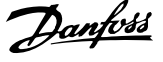

# **3.2.2 Panelgenomföring**

En panelgenomföringssats finns tillgänglig för frekvensomformarserien VLT HVAC FC 102, VLT Aqua Drive och VLT AutomationDrive.

För att kunna öka kylning på kylplattan och minska paneldjupet kan frekvensomformaren monteras på en genomföring. Då kan dessutom den inbyggda fläkten monteras bort.

Satsen finns tillgänglig för kapslingar A5 till C2.

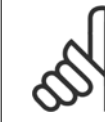

## **OBS!**

Satsen kan inte användas med gjutna fronter. Inget skydd eller ett IP21-plastskydd måste användas i stället.

Information om beställningsnummer finns i Design Guide, avsnittet Beställningsnummer. Detaljerad information finns i Monteringsinstruktion för panelgenomföring, MI.33.H1.YY, där yy=språkkod.

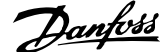

# **3.3 Elektrisk installation**

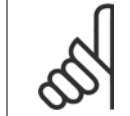

# **OBS!**

**Kablage, allmänt**

Alla kablar måste följa nationella och lokala bestämmelser för ledarareor och omgivande temperatur. Använd helst kopparledare (75°C).

#### **Aluminiumledare**

 $\mathsf{r}$ 

Aluminiumledare kan anslutas till plintar, men ledarens yta måste rengöras och oxiderna tas bort. Ytan måste sedan bestrykas med syrafritt vaselin innan ledningen ansluts.

Dessutom måste plintskruven efterdras efter två dagar på grund av aluminiums mjukhet. Det är viktigt att anslutningen utgör en gastät förbindelse eftersom aluminiumytan i annat fall oxideras igen.

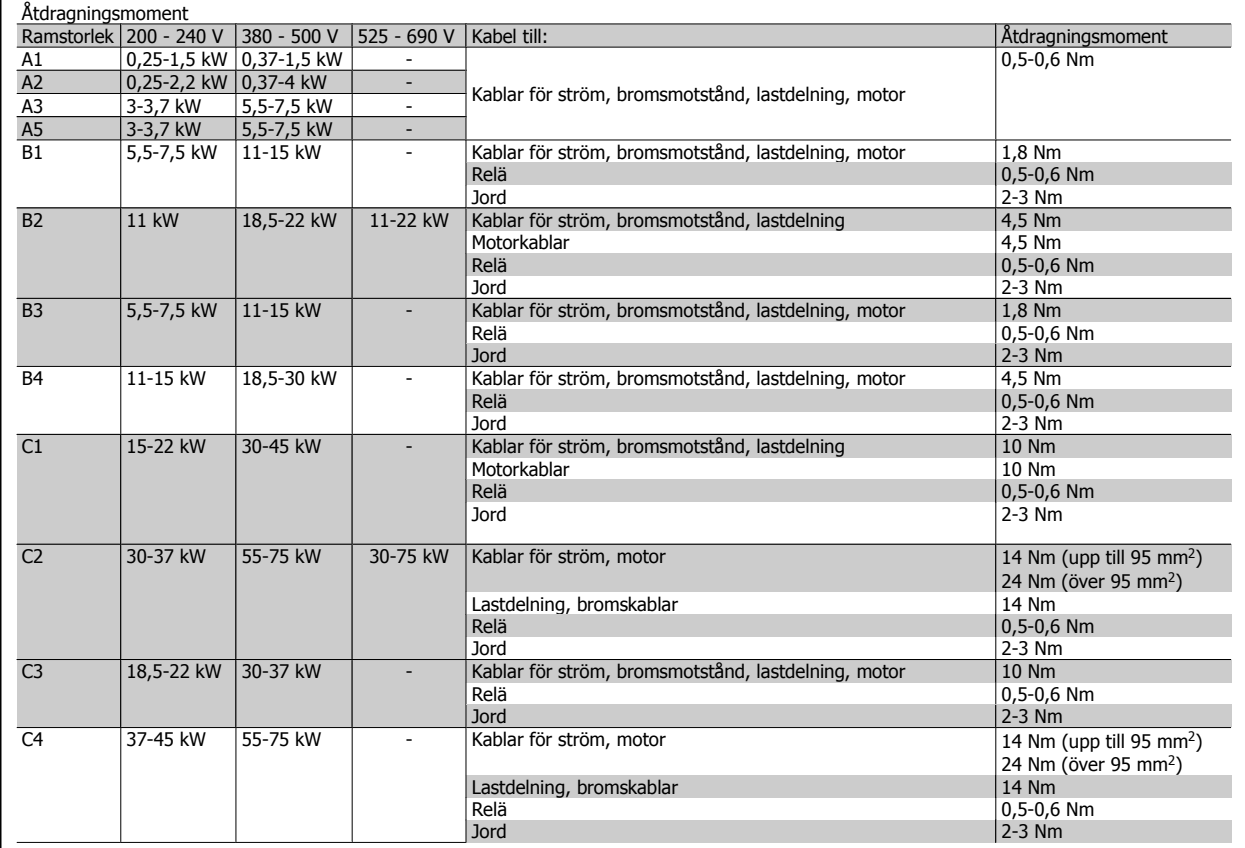

#### **3.3.1 Upptagning av hål för extrakablar**

1. Avlägsna kabelinföringen från frekvensomformaren (förhindra att främmande delar hamnar i frekvensomformaren när hålen tas upp)

- 2. Kabelinföringen måste stöttas runt det hål du tänker ta upp.
- 3. Hålet kan nu tas upp med hjälp av ett kraftigt dorn och en hammare.
- 4. Avlägsna utstående kanter från hålet.
- 5. Montera kabelinföringen på frekvensomformaren.

**OBS!**

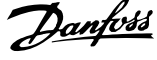

# **3.3.2 Anslutningar till nät och jord**

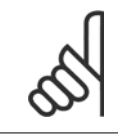

Strömkontakten är jackbar på frekvensomformare upp till 7,5 kW.

- 1. Montera de två skruvarna i jordningsplåten, skjut den på plats och dra åt skruvarna.
- 2. Kontrollera att frekvensomformaren är ordentligt jordad. Anslut till jord (plint 95). Använd skruv från tillbehörspåsen.
- 3. Placera kontakt 91(L1), 92(L2), 93(L3) från tillbehörspåsen på plintarna som är märkta MAINS längst ned på frekvensomformaren.
- 4. Anslut nätkablarna till nätkontaktanslutningen.
- 5. Fäst kabeln med de medföljande fästbyglarna.

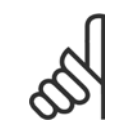

**OBS!**

Kontrollera att nätspänningen motsvarar nätspänningen på märkskylten för frekvensomformaren.

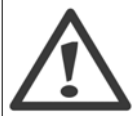

#### **IT-nät**

Anslut inte 400 V-frekvensomformare med RFI-filter till ett elnät med en spänning mellan fas och jord på mer än 440 V.

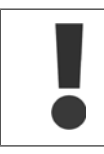

Jordanslutningens ledararea måste vara minst 10 mm2 eller 2 märknätkablar som är separat anslutna enligt EN 50178.

Nätanslutningen kopplas till huvudbrytaren om denna ingår.

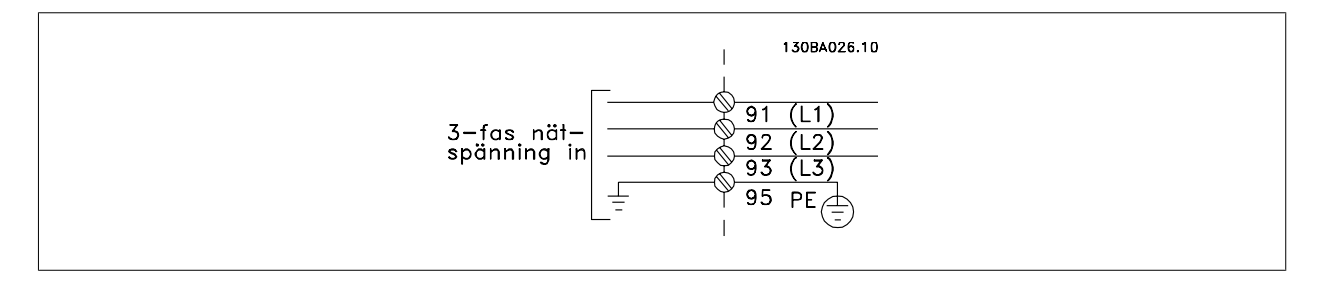

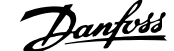

#### **Nätanslutningen för ramstorlekar A1, A2 och A3:**

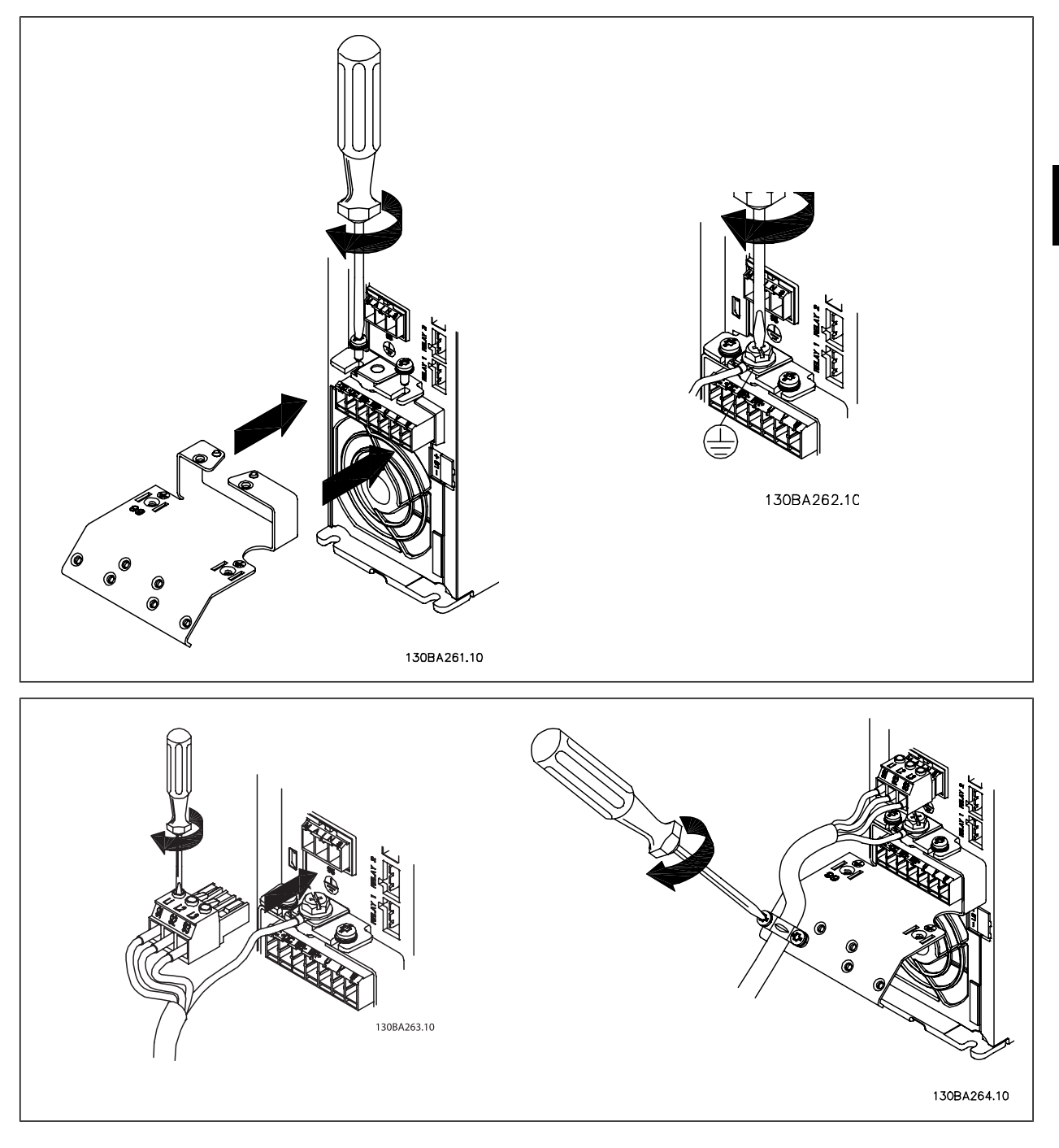

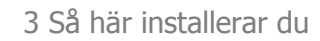

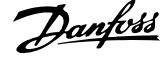

#### **Nätverksanslutning ramstorlek A5 (IP 55/66)**

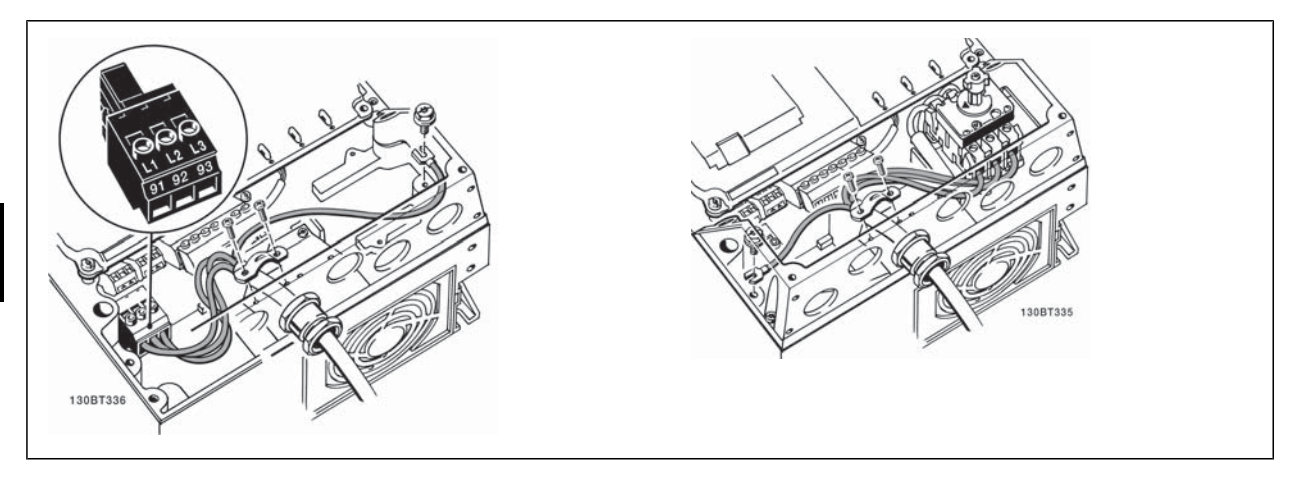

När frånskiljare används (ramstorlek A5) måste PE monteras på vänster sida om frekvensomformaren.

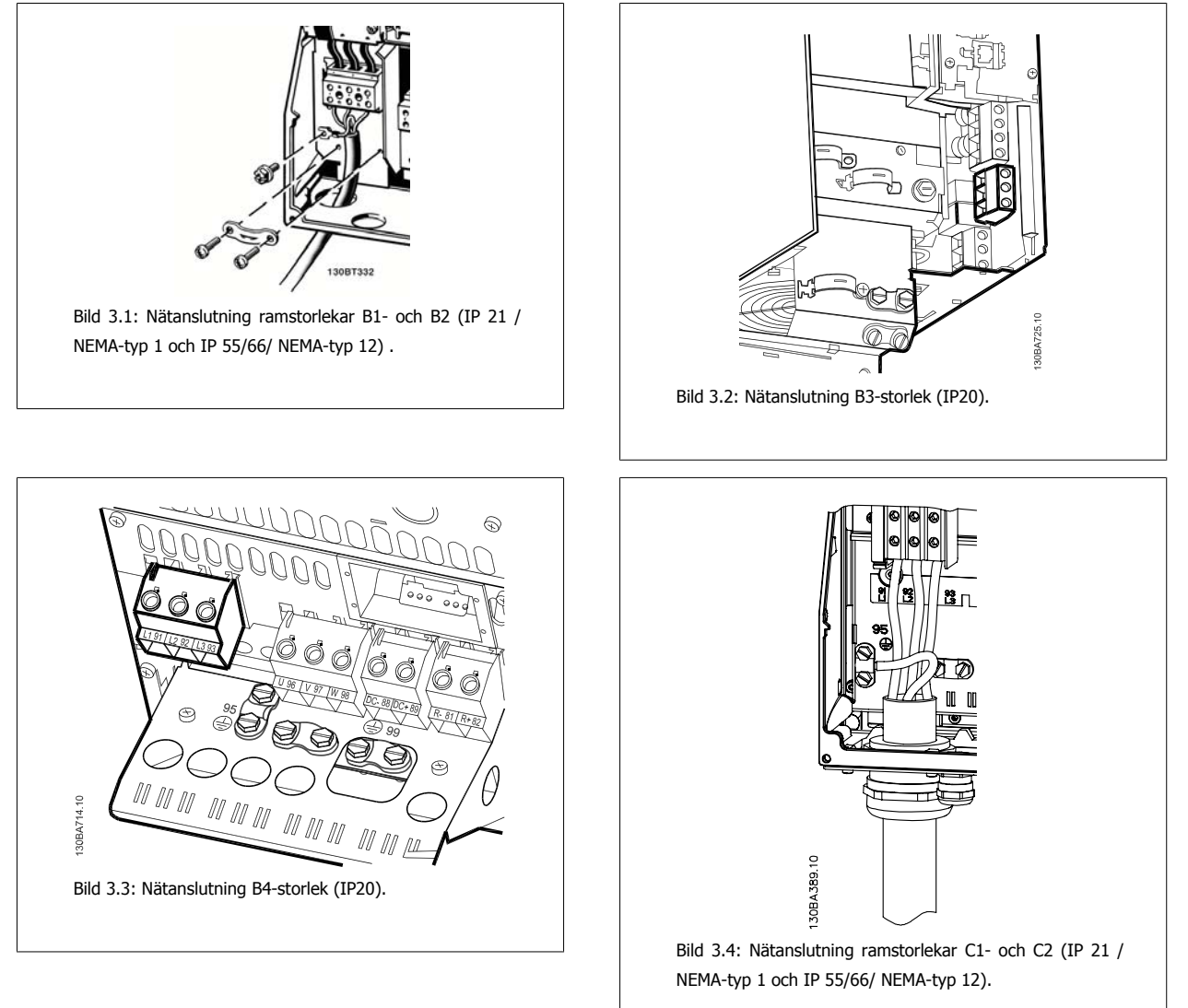

Handbok för VLT® AutomationDrive FC 300 Instruktioner 3 Så här installerar du

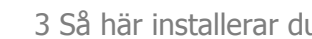

 **3**

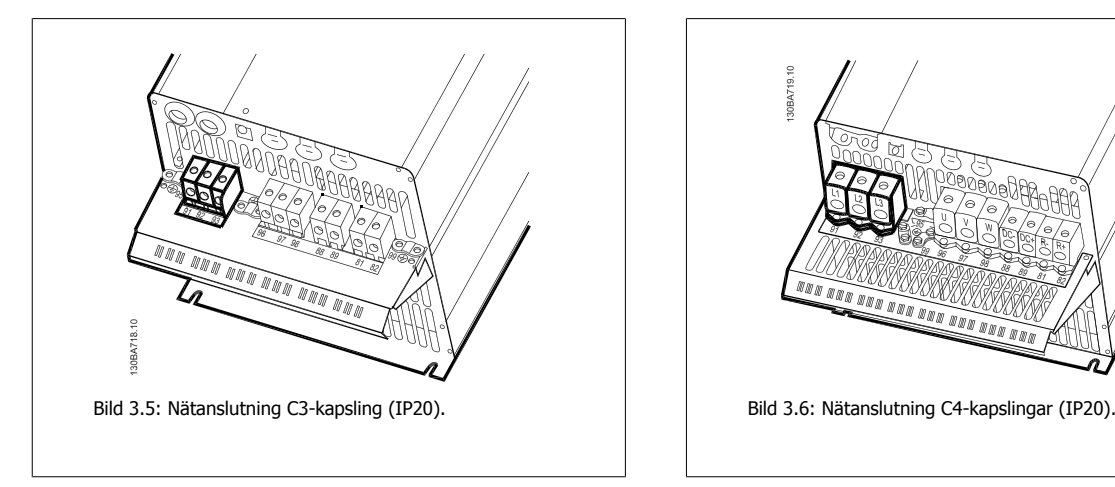

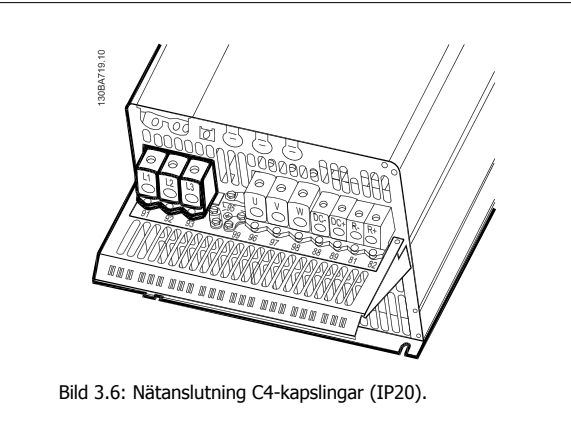

Vanligtvis är nätkablarna oskärmade kablar.

#### **3.3.3 Motoranslutning**

**OBS!**

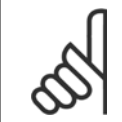

Motorkabeln måste vara skärmad/armerad. Om en oskärmad kabel används, uppfylls inte vissa EMC-bestämmelser. Använd en skärmad/armerad motorkabel som uppfyller bestämmelser för EMC-emission. Mer information finns i avsnittet EMC-testresultat.

Se avsnittet Allmänna specifikationer för korrekt dimensionering av motorkabelns ledararea och längd.

**Skärmning av kablar:** Undvik tvinnade skärmändar (pigtails). De förstör skärmningseffekten vid höga frekvenser. Om skärmen behöver brytas vid installation av motorskydd eller motorkontaktor, måste skärmen återanslutas med minsta möjliga högfrekvensimpedans.

Anslut motorkabelns avskärmning till frekvensomformarens jordningsplåt och till motorns metallskal.

Skapa skärmanslutningarna med största möjliga mantelyta (kabelklämma). Detta görs med hjälp av de installationsenheter som levereras med frekvensomformaren.

Om det är nödvändigt dela avskärmningen för montering av ett motorskydd eller motorrelä, ska avskärmningen förbikopplas med lägsta möjliga HFimpedans.

**Kabellängd och ledararea:** Frekvensomformaren har testats med en viss kabellängd och ledararea. Om större ledararea används kan kabelkapacitansen - och därmed läckströmmen - bli större. Kabelns längd måste då minskas. Det är viktigt att motorkabeln är så kort som möjligt för att hålla störningar och läckströmmar på låg nivå.

**Switchfrekvens:** När frekvensomformare används tillsammans med sinusvågfilter för att minska ljudnivån från motorn, måste en switchfrekvens väljas enligt anvisningarna för sinusvågfilter i par. 14-01 Switchfrekvens.

- 1. Fäst jordningsplåten längst ned på frekvensomformaren med skruvar och brickor från tillbehörspåsen.
- 2. Fäst motorkabeln i plint 96 (U), 97 (V), 98 (W).
- 3. Anslut till jordanslutningen (plint 99) på jordningsplåten med skruvar från tillbehörspåsen.
- 4. Sätt i kontaktanslutning 96 (U), 97 (V), 98 (W) (upp till 7,5 kW) och motorkabeln i plintar som är märkta MOTOR.
- 5. Fäst den skärmade kabeln i jordningsplåten med skruvar och brickor från tillbehörspåsen.

Alla slags trefas asynkrona standardmotorer kan anslutas till frekvensomformaren. Normalt stjärnkopplas små motorer (230/400 V, Y). Större motorer triangelkopplas normalt (400/690 V, Δ). Korrekt anslutningsläge och spänning anges på motorns märkskylt.

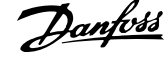

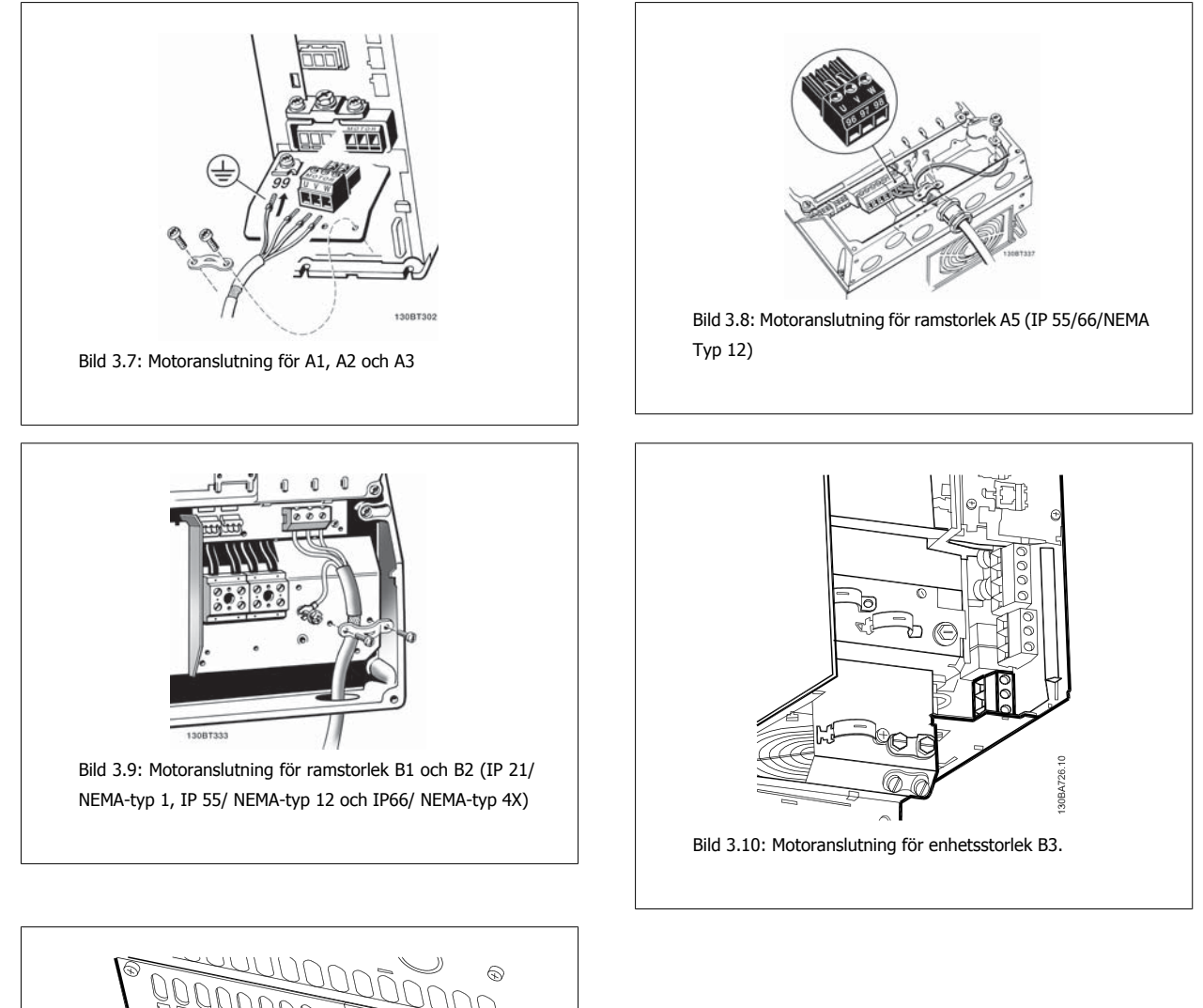

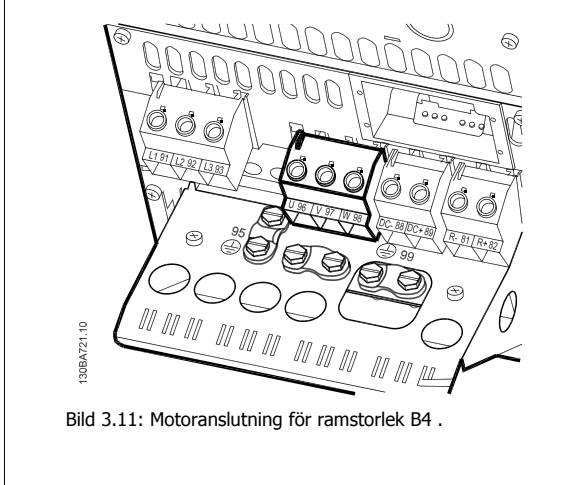

26 MG.33.AE.07 - VLT® är ett registrerat varumärke som tillhör Danfoss

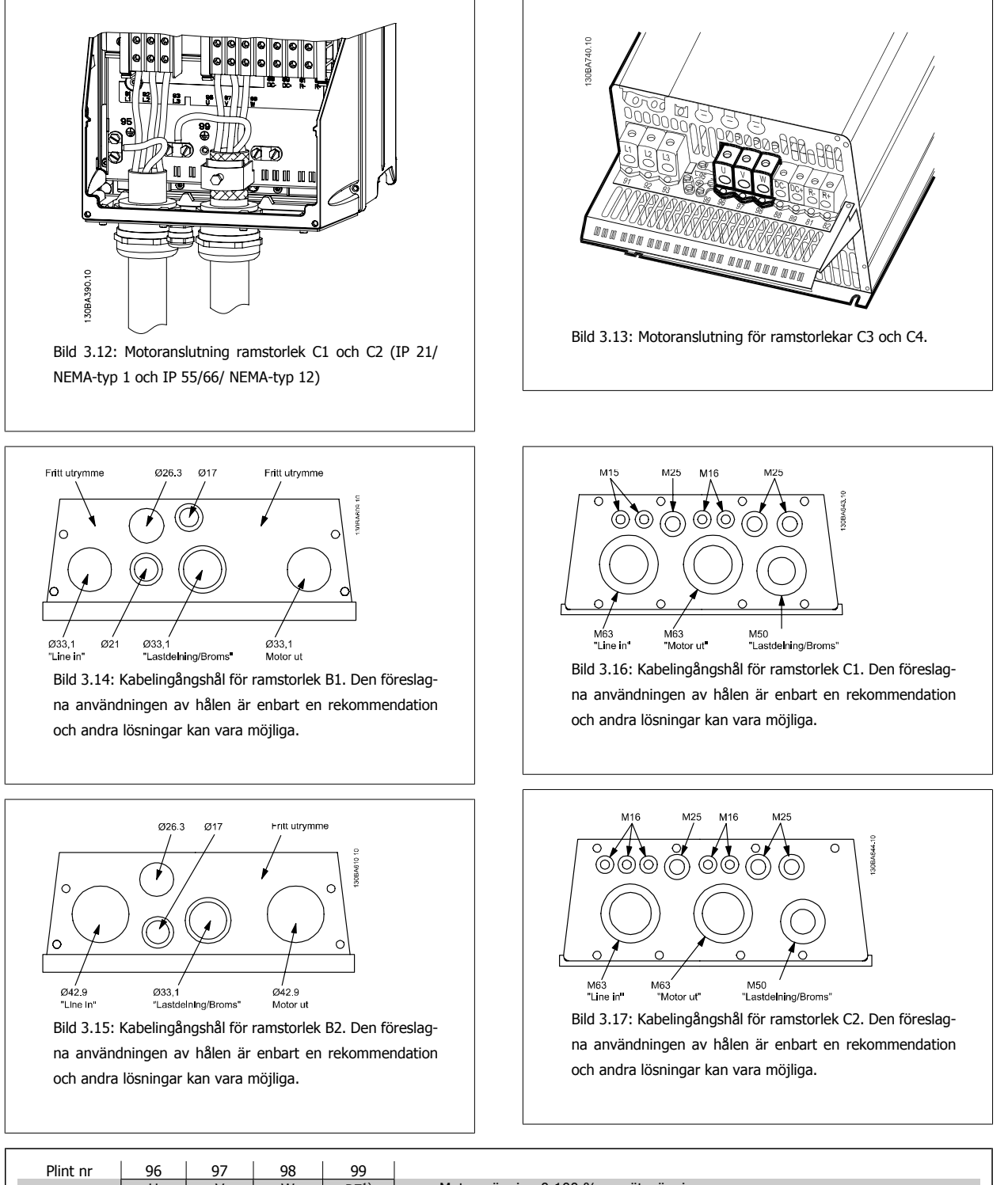

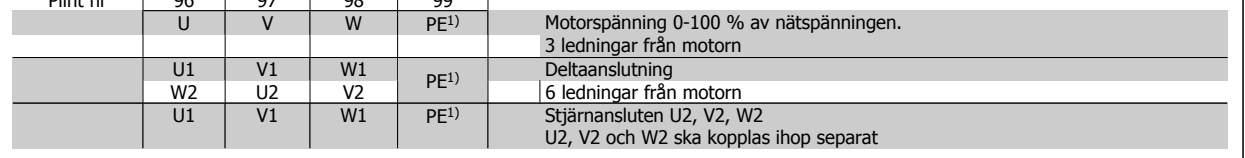

1)Skyddad jordanslutning

# Danfoss Handbok för VLT® AutomationDrive FC 300 Instruktioner

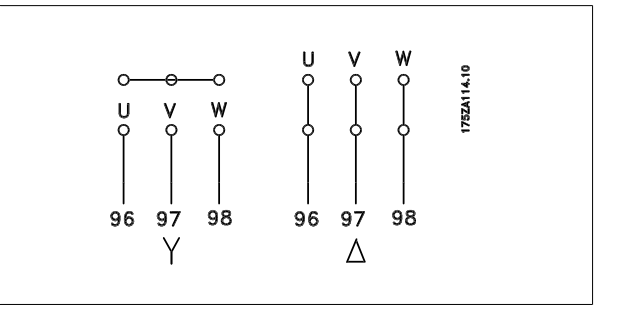

#### **OBS!**

I motorer utan fasåtskillnadspapp eller annan isoleringsförstärkning som är lämplig för drift med nätspänning (som t.ex. en frekvensomformare), ska ett sinusvågfilter monteras på utgången på omformaren.

### **3.3.4 Säkringar**

#### **Skydd för förgreningsenhet:**

För att skydda installationen mot el- och brandfara måste alla förgreningsenheter i en installation, ett ställverk, maskiner osv. skyddas mot kortslutning och överström i enlighet med nationella/internationella bestämmelser.

#### **Kortslutningsskydd:**

Frekvensomformaren måste skyddas mot kortslutning för att undvika el- och brandfara. Danfoss rekommenderar att säkringarna nedan används för att skydda servicepersonal och utrustning i händelse av ett internt fel i frekvensomformaren. Frekvensomformaren ger fullständigt kortslutningsskydd i händelse av en kortslutning på motorutgången.

#### **Skydd och funktioner:**

Upprätta överbelastningsskydd för att undvika brandfara på grund av överhettning av kablarna i installationen. Frekvensomformaren är försedd med ett inbyggt skydd mot överström som kan användas för skydd mot överström uppströms (dock ej UL-tillämpningar). Se par. 4-18 Strömbegränsning. Dessutom kan säkringar och överspänningsskydd användas för att skydda installationen mot överström. Överströmsskydd måste alltid upprättas i enlighet med nationella bestämmelser.

Säkringarna ska vara konstruerade för skydd av i en krets som kan leverera högst 100 000 Arms (symmetriskt), max. 500 V.

#### **Om UL-kraven inte är nödvändiga**

Om UL/cUL-kraven inte behöver uppfyllas rekommenderar vi följande säkringar, som garanterar att kraven i EN50178 uppfylls: Om du inte följer rekommendationen kan det leda till onödig skada på frekvensomformaren om det skulle uppstå något fel.

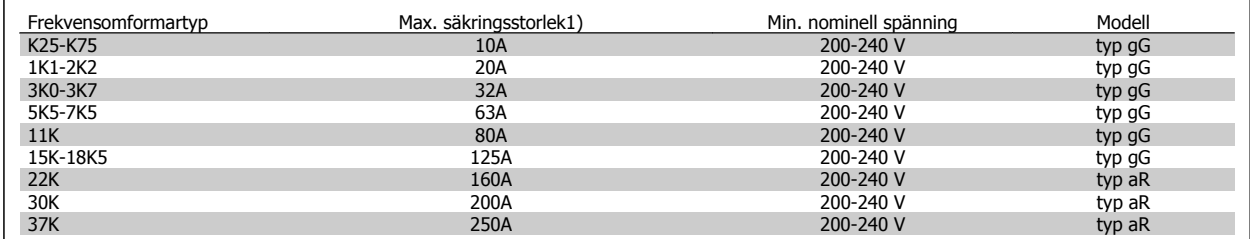

1) Max. säkringar - se nationella/internationella föreskrifter för val av lämplig säkringsstorlek.

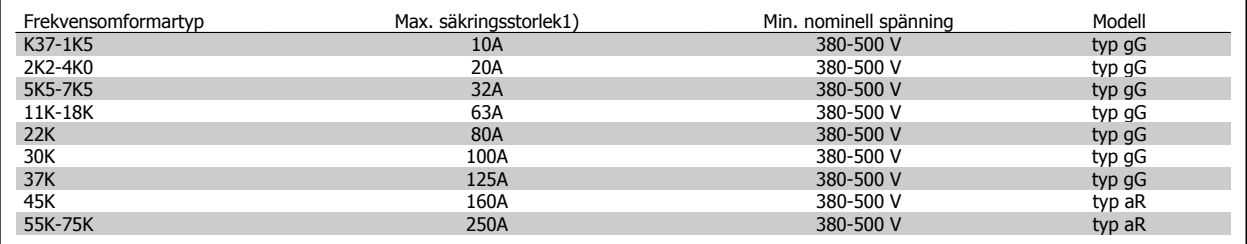

#### **UL-kompatibilitet**

**200-240 V**

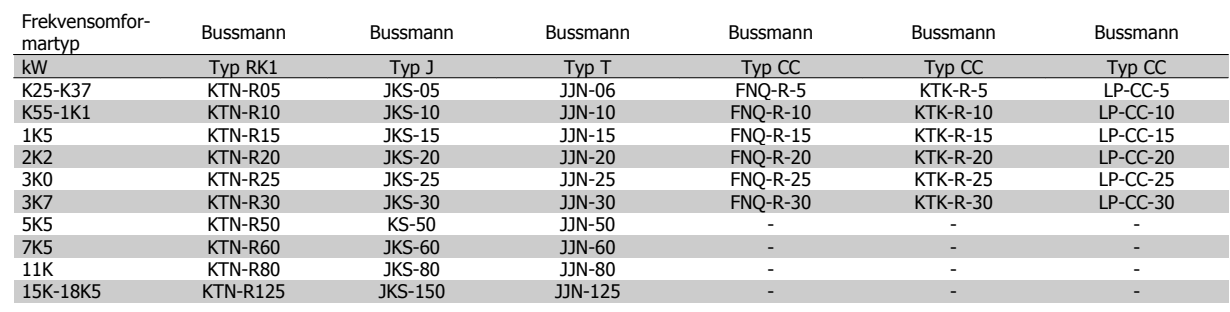

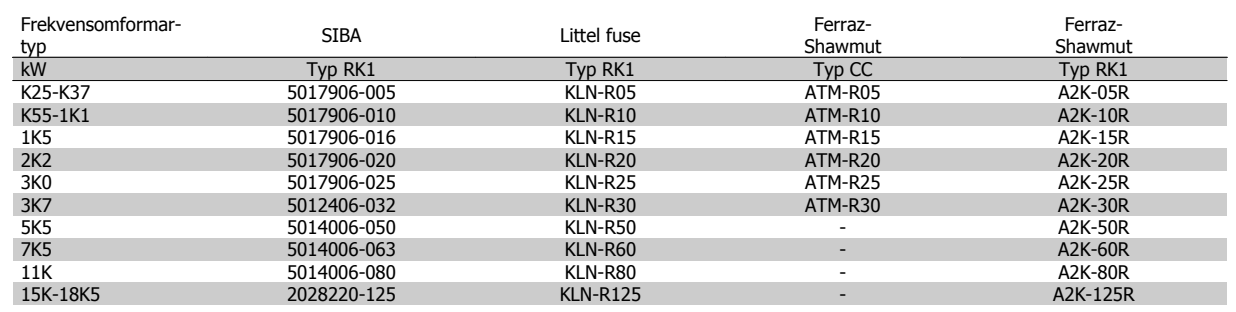

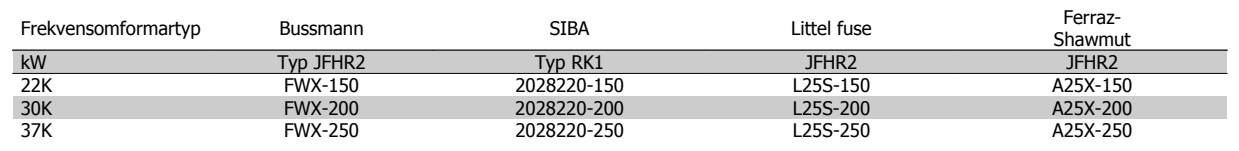

KTS-säkringar från Bussmann kan ersätta KTN för 240 V-frekvensomformare.

FWH-säkringar från Bussmann kan ersätta FWX för 240 V-frekvensomformare.

KLSR-säkringar från LITTEL FUSE kan ersätta KLNR för 240 V-frekvensomformare.

L50S-säkringar från LITTEL FUSE kan ersätta L50S-säkringar för 240 V-frekvensomformare.

A6KR-säkringar från FERRAZ SHAWMUT kan ersätta A2KR-säkringar för 240 V-frekvensomformare.

A50X-säkringar från FERRAZ SHAWMUT kan ersätta A25X-säkringar för 240 V-frekvensomformare.

#### **380-500 V**

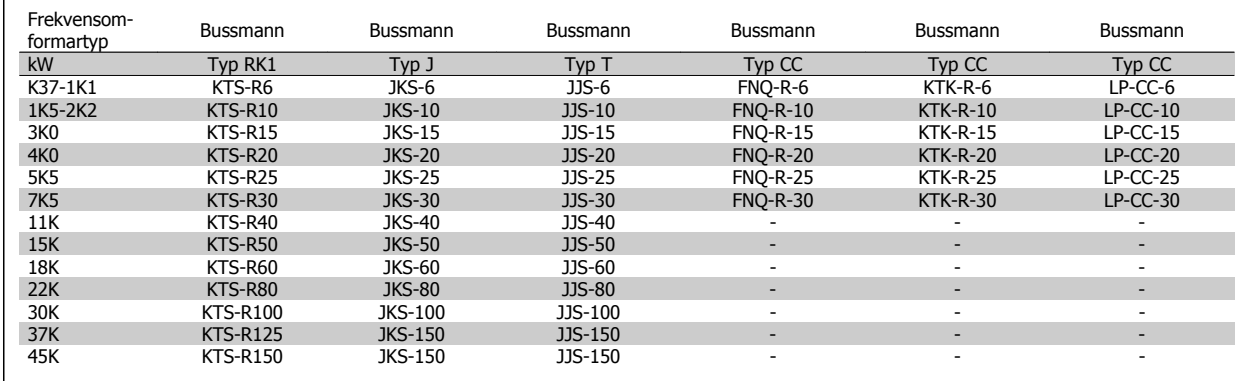

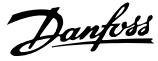

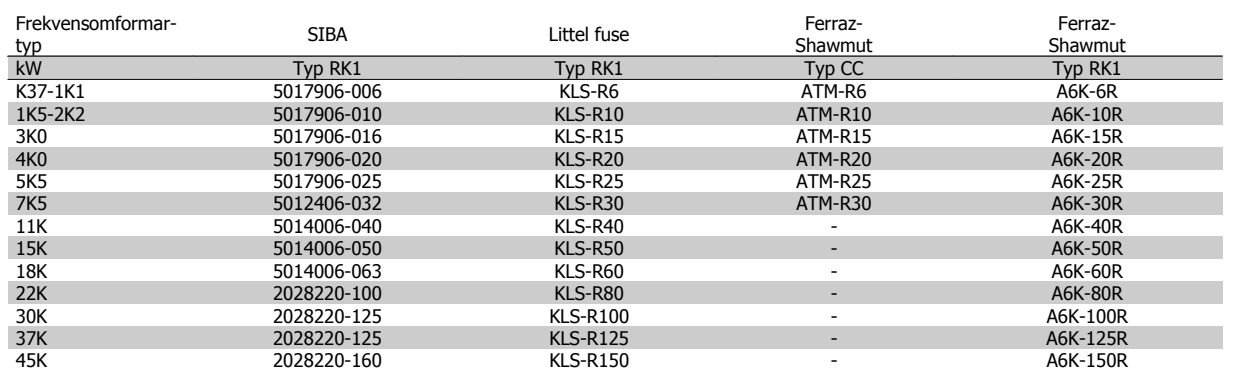

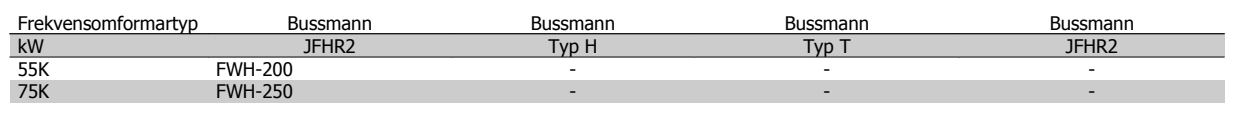

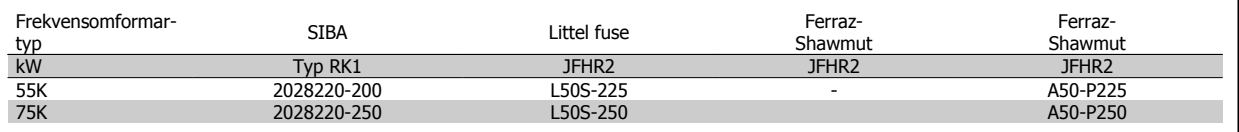

A50QS-säkringar från Ferraz-Shawmut kan ersättas med A50-säkringar.

\*170M-säkringar från Bussmann använder den visuella indikatorn -/80. Säkringar med indikator -TN/80 Type T, -/110 eller TN/110 Type T av samma storlek och ampere kan användas.

#### **550 - 600V**

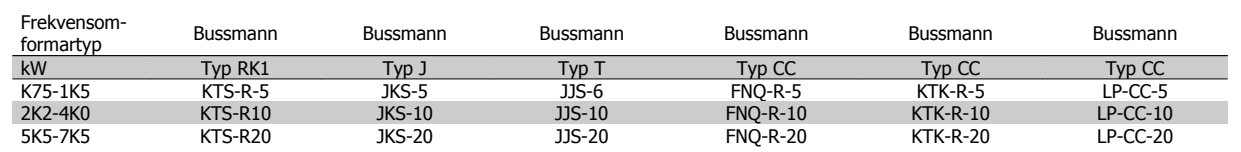

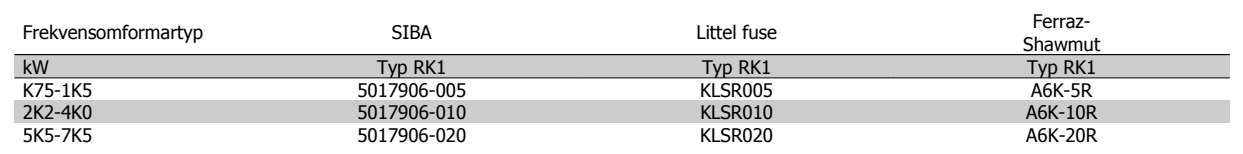

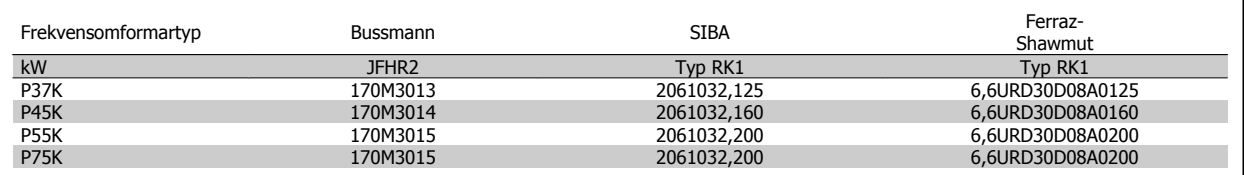

\*170M-säkringar från Bussmann använder den visuella indikatorn -/80. Säkringar med indikator -TN/80 Type T, -/110 eller TN/110 Type T av samma storlek och ampere kan användas.

170M-säkringar från Bussmann är när de levereras i 525-600/690 V för frekvensomformare FC-302 P37K-P75K, FC-102 P75K eller FC-202 P45K-P90K 170M3015.

170M-säkringar från Bussmann är när de levereras i 525-600/690 V för frekvensomformare FC-302 P90K-P132, FC-102 P90K-P132 eller FC-202 P110-P160 170M3018.

170M-säkringar från Bussmann är när de levereras i 525-600/690 V för frekvensomformare FC-302 P160-P315, FC-102 P160-P315 eller FC-202 P200-P400 170M5011.

Handbok för VLT® AutomationDrive FC 300 Instruktioner 3 Så här installerar du

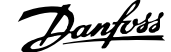

 **3**

# **3.3.5 Åtkomst till styrplintar**

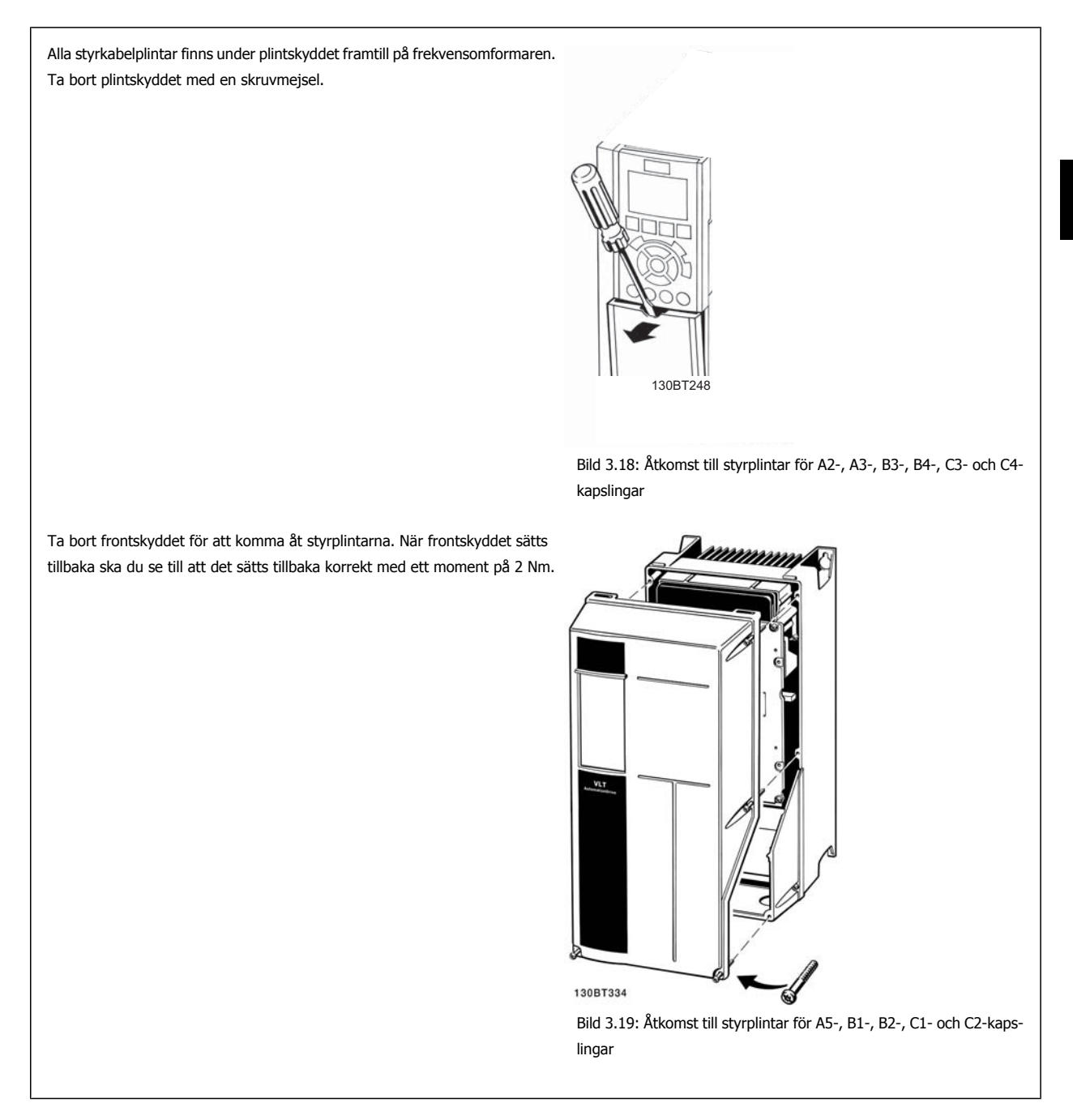

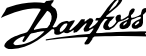

# **3.3.6 Elektrisk installation, styrplintar**

#### **Så här monterar du kabeln på plinten:**

- 1. Avlägsna 9-10 mm av isoleringen
- 2. Sätt i en skruvmejsel<sup>1</sup> i det fyrkantiga hålet.
- 3. Sätt i kabeln i det intilliggande runda hålet.
- 4. Ta bort skruvmejseln. Kabeln är nu monterad på plinten.

#### **Så här tar du bort kabeln från plinten:**

- 1. Sätt i en skruvmejsel<sup>1</sup> i det fyrkantiga hålet.
- 2. Dra ut kabeln.
- 1) Max. 0,4 x 2,5 mm

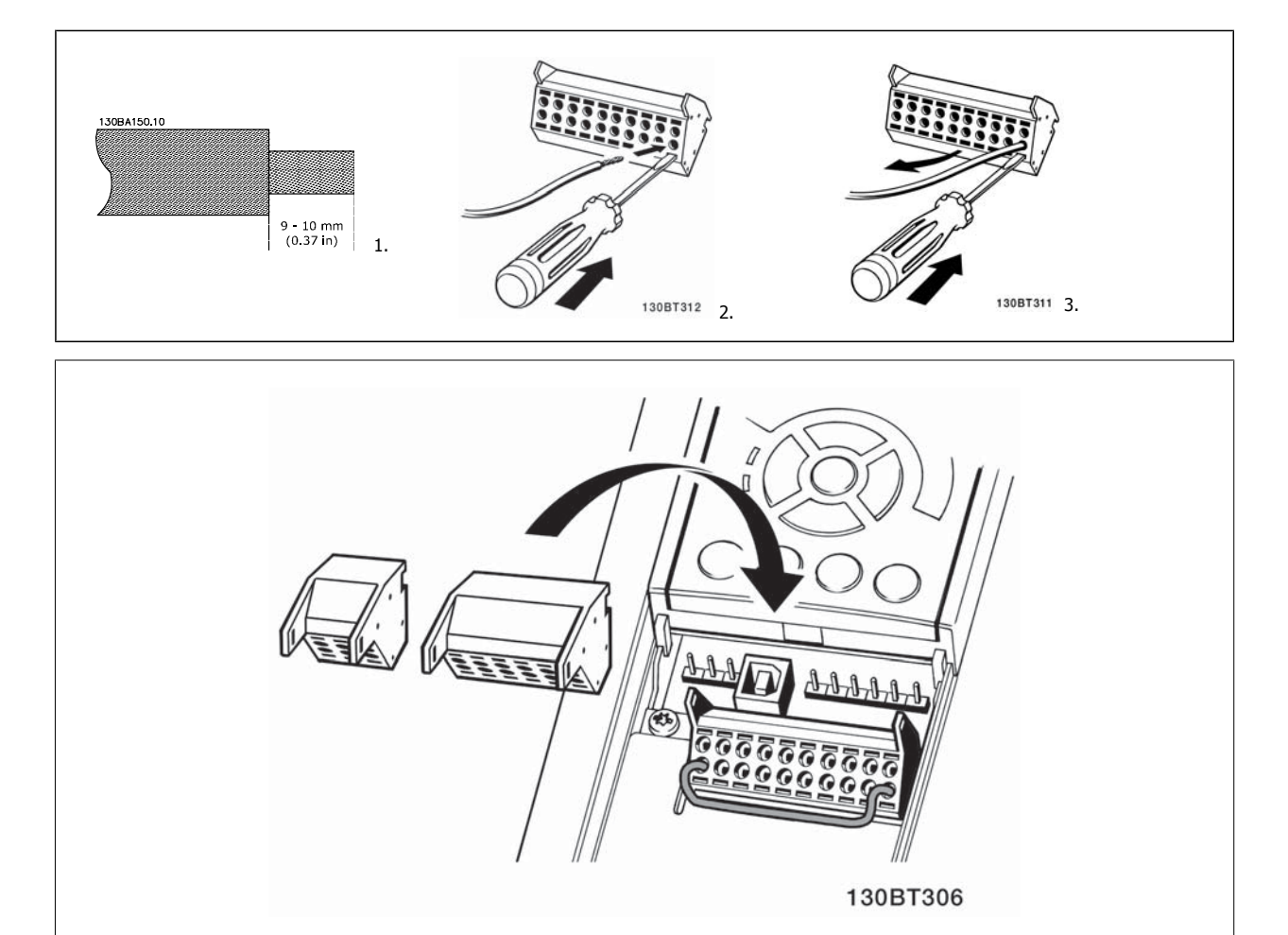

Handbok för VLT® AutomationDrive FC 300 Instruktioner 3 Så här installerar du

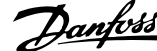

 **3**

# **3.4 Kopplingsexempel**

# **3.4.1 Start/stopp**

Plint  $18 = \text{par. } 5 \cdot 10$  Plint 18, digital ingång [8] Start Plint 27 = par. 5-12 Plint 27, digital ingång [0] Ingen funktion (Standard Utrullning, inverterad) Plint 37 = Säkerhetsstopp(Om tillgänglig!)

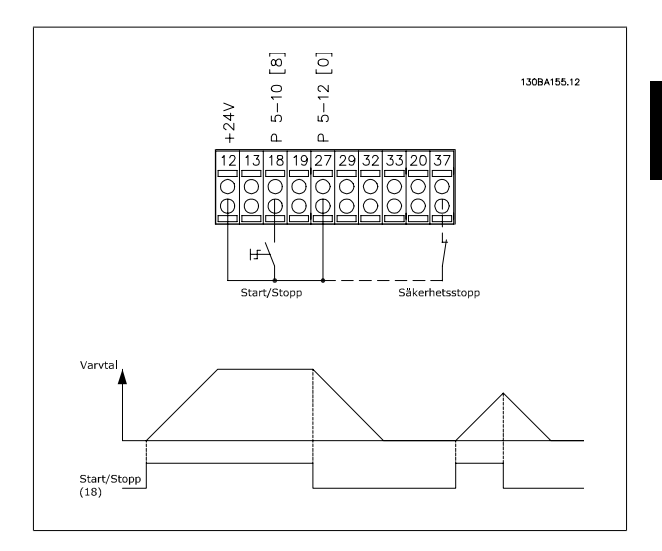

### **3.4.2 Pulsstart/-stopp**

Plint 18 = -par. 5-10 Plint 18, digital ingångPulsstart, [9] Plint 27= par. 5-12 Plint 27, digital ingångStopp inverterat, [6] Plint 37 = Säkerhetsstopp(Om tillgänglig!)

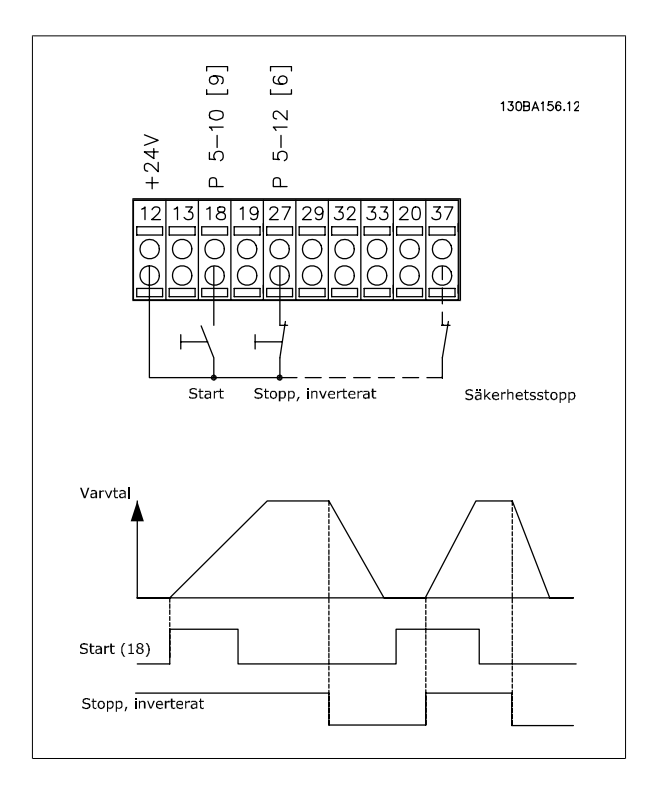

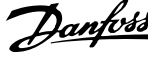

# **3.4.3 Öka/minska varvtal**

#### **Plint 29/32 = Öka/minska varvtal:**

Plint  $18 =$  par. 5-10 Plint 18, digital ingång [9] Start (standard) Plint 27 = par. 5-12 Plint 27, digital ingång = Frysreferens [19] Plint 29 = par. 5-13 Plint 29, digital ingång Öka varvtal [21] Plint 32 = par. 5-14 Plint 32, digital ingång Minska varvtal [22] Obs! Plint 29 endast i FC x02 (x=serietyp).

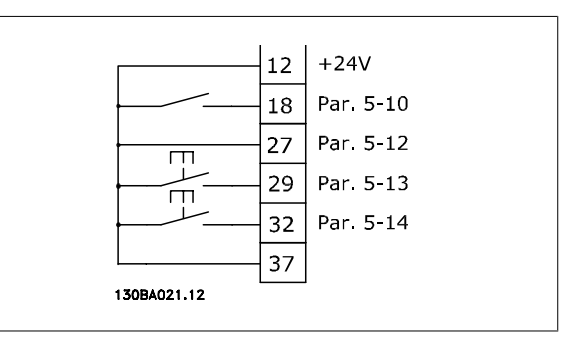

### **3.4.4 Potentiometerreferens**

#### **Spänningsreferens via en potentiometer:**

Referenskälla 1 = [1] Analog ingång 53 (standard)

- Plint 53, låg spänning = 0 Volt
- Plint 53, hög spänning = 10 Volt
- Plint 53, lågt ref./återkopplingsvärde = 0 varv/minut
- Plint 53, högt ref./återkopplingsvärde = 1500 varv/minut

Brytare  $S201 =$  OFF (U)

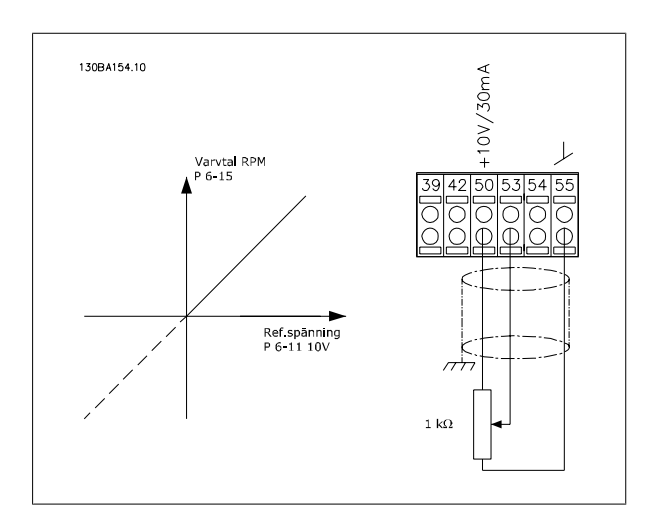

Handbok för VLT® AutomationDrive FC 300 Instruktioner 3 Så här installerar du

 **3**

### **3.5.1 Elinstallation, Styrkablar**

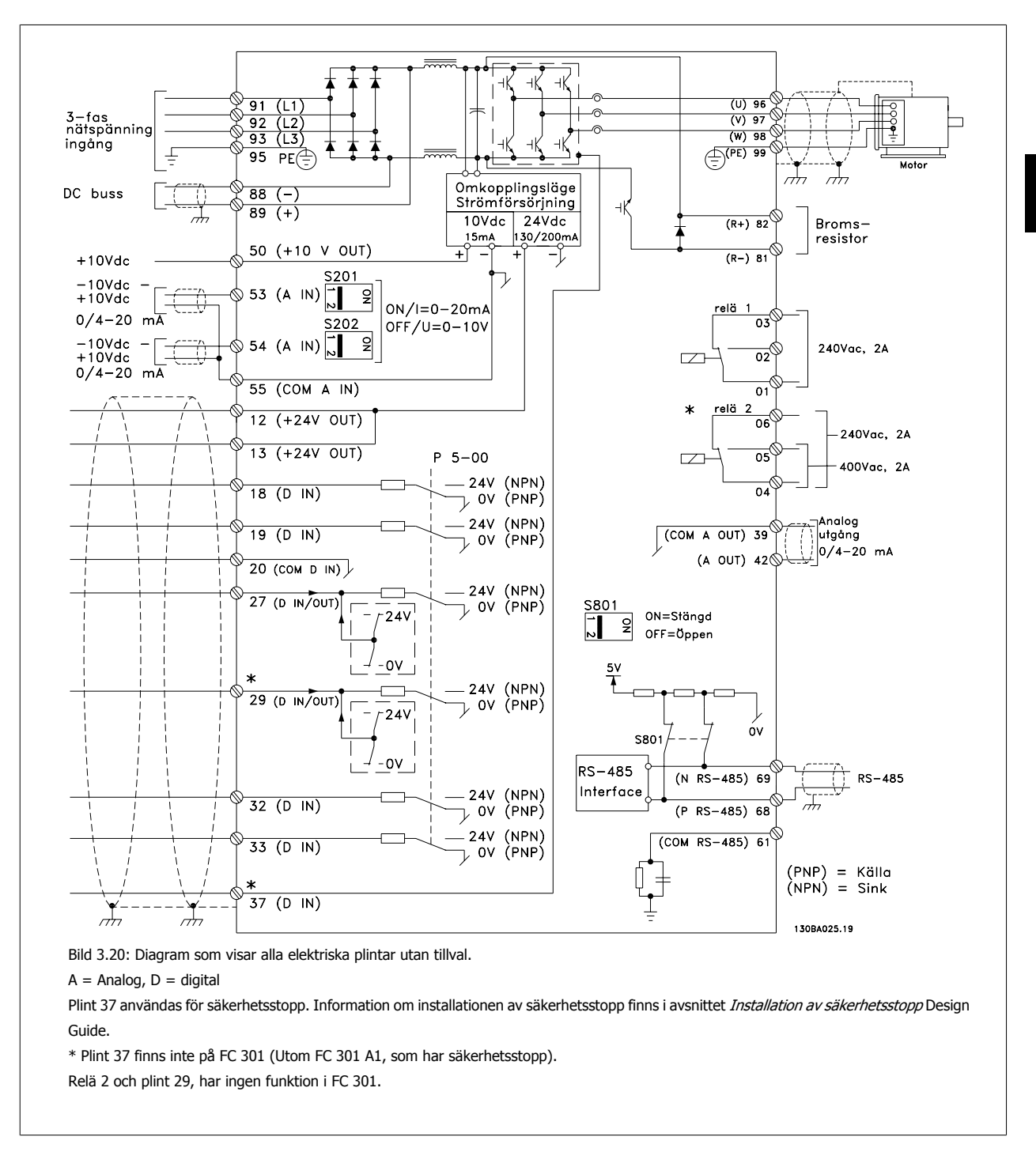

Mycket långa styrkablar och analoga signaler kan i sällsynta fall och beroende på installation resultera i 50/60 Hz brumloopar på grund av störningar från nätkablar.

Om detta inträffar kan det bli nödvändigt att bryta skärmen eller sätta en 100 nF-kondensator mellan skärmen och chassit.

De digitala och analoga in- och utgångarna måste anslutas separat till frekvensomformaren gemensamma ingångar (plint 20, 55, 39) för att undvika att jordströmmar från de båda grupperna påverkar andra grupper. Exempelvis kan inkoppling av den digitala ingången störa den analoga ingångssignalen.

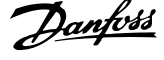

#### **Ingångspolaritet på styrplintar**

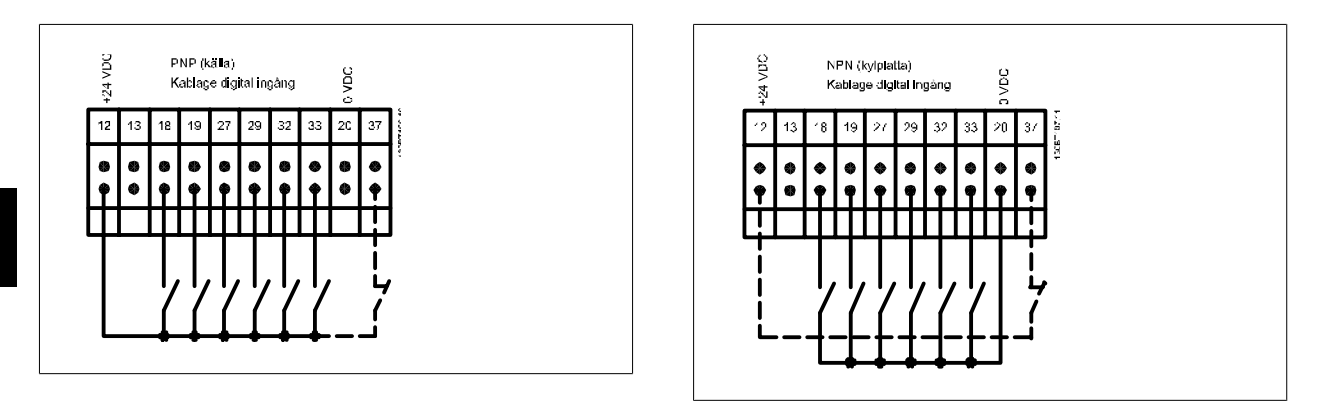

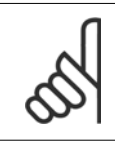

### **OBS!** Styrkablar måste vara skärmade.

Se avsnittet med titeln Jordning av skärmade/armerade styrkablar för korrekt anslutning av styrkablar.

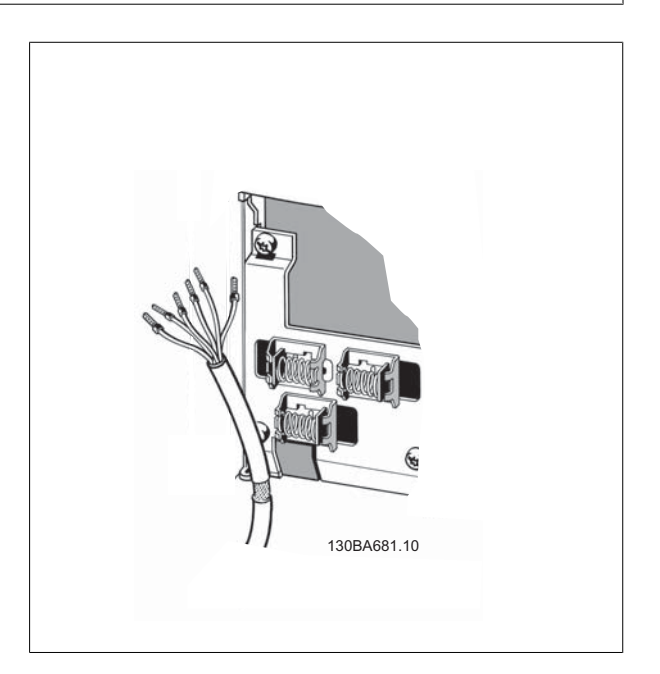
Handbok för VLT® AutomationDrive FC 300 Instruktioner 3 Så här installerar du

 **3**

# **3.5.2 Brytare S201, S202 och S801**

Brytare S201 (A53) och S202 (A54) används för att välja en ström- (0-20 mA) eller spänningskonfiguration (-10 till 10 V) för respektive analog ingångsplint, 53 och 54.

Brytare S801 (BUS TER.) kan användas för att aktivera avslutning på RS-485-porten (plint 68 och 69).

Se ritningen Diagram som visar alla elektriska plintar i avsnittet Elektrisk installation.

### **Standardinställning:**

S201 (A53) = OFF (spänningsingång)

S202 (A54) = OFF (spänningsingång)

S801 (Bussavslutning) = OFF

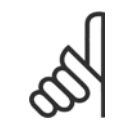

#### **OBS!**

När funktionen på S201, S202 eller S801 ändras ska du vara försiktig att inte använda våld på switchlocket. Det rekommenderas att ta bort LCP-fästet (vaggan) när switcharna åtgärdas. Switcharna får inte åtgärdas när frekvensomformaren är strömsatt.

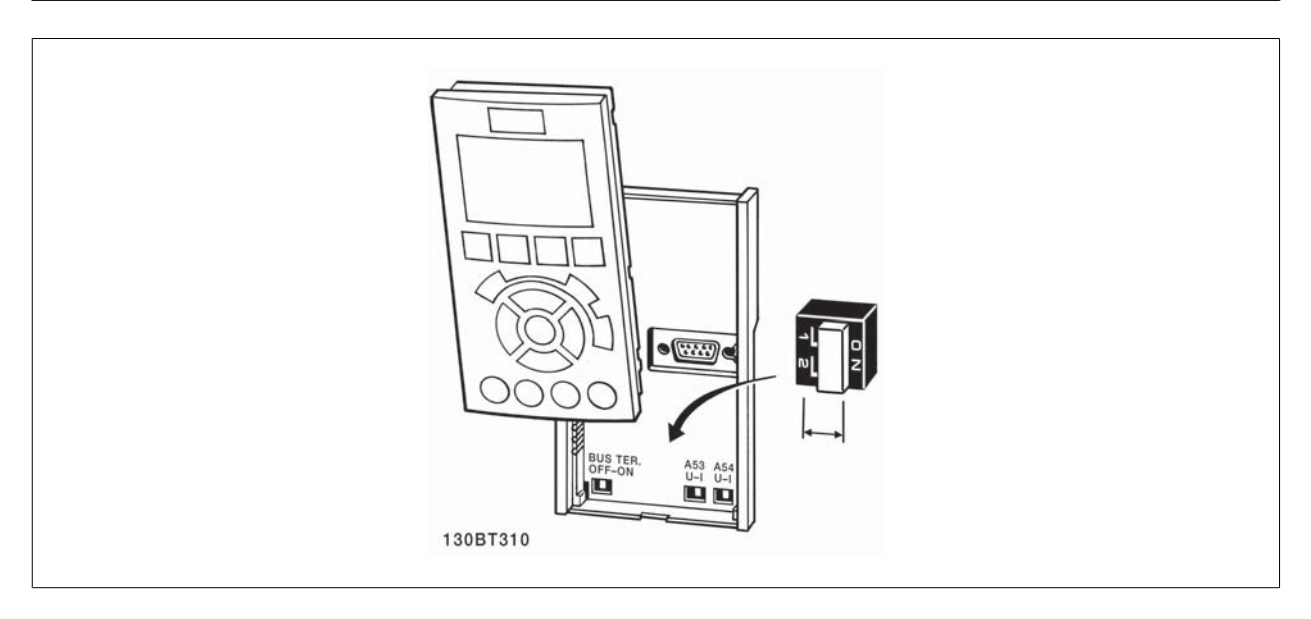

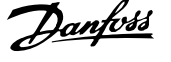

Följ de här stegen för att testa konfigurationen och kontrollera att frekvensomformaren fungerar.

#### **Steg 1. Leta upp motorns märkskylt**

**OBS!**

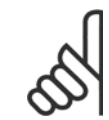

Motorn är antingen stjärn- (Y) eller deltakopplad (Δ). Denna information finns på motorns märkplåt.

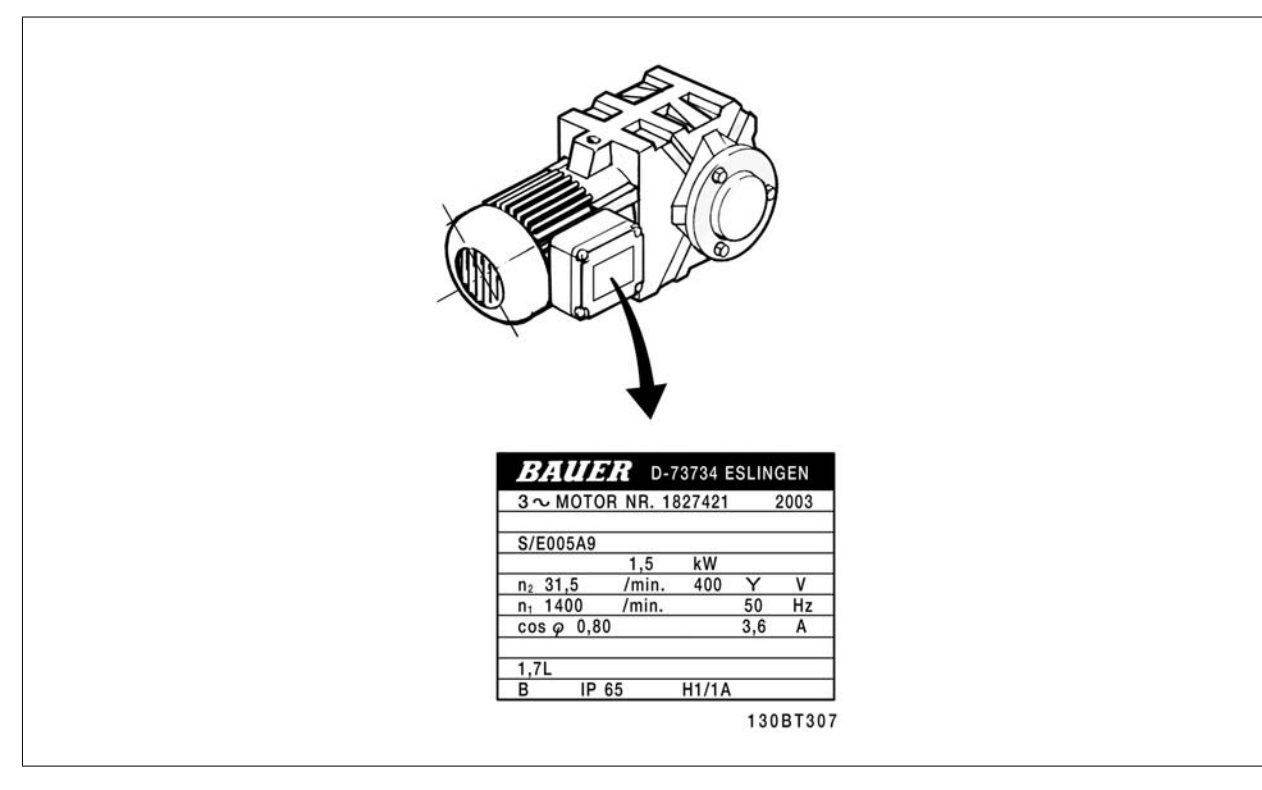

### **Steg 2. Ange motorns märkplåtdata i denna parameterlista.**

Du kommer åt den här listan genom att först trycka på [QUICK MENU] och sedan välja "Q2 Snabbinstallation".

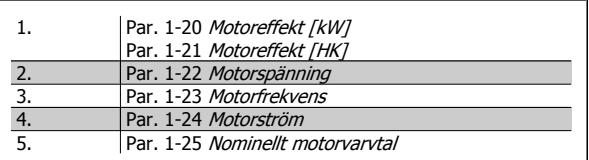

#### **Steg 3. Aktivera automatisk motoranpassning (AMA)**

### **Genomföra en AMA garanterar optimal prestanda. AMA mäter värdena från motormodellens motsvarande diagram.**

- 1. Anslut plint 37 till plint 12 (om plint 37 finns tillgänglig).
- 2. Anslut plint 27 till plint 12 eller ställ par. 5-12 Plint 27, digital ingång på "Ingen funktion".
- 3. Aktivera AMA par. 1-29 Automatisk motoranpassning (AMA).
- 4. Välj mellan fullständig och reducerad AMA. Om ett sinusvågfilte har monterats kör du bara reducerad AMA eller tar bort sinusvågfiltretunder AMA-proceduren.
- 5. Tryck på [OK]-knappen. Displayen visar "Tryck [Hand On] för att starta".
- 6. Tryck på knappen [Hand on]. En förloppsindikator visar om AMA körs.

#### **Stoppa AMA under drift**

1. Tryck på [OFF] - frekvensomformaren går in i larmläge och displayen visar att AMA avslutades av användaren.

#### **Lyckad AMA**

- 1. Displayen visar "Tryck [OK] för att slutföra AMA".
- 2. Tryck på [OK] för att avsluta AMAläget.

**3** 

Handbok för VLT® AutomationDrive FC 300 Instruktioner 3 Så här installerar du

#### **MisslyckadAMA**

- 1. Frekvensomformaren går in i larmläge. Du hittar en beskrivning av larmet i kapitlet Varningar och larm.
- 2. "Rapportvärde" i [Alarm Log] visar den senaste mätsekvensen som utfördes av AMA, innan frekvensomformaren gick in i larmläge. Detta nummer tillsammans med beskrivningen av larmet hjälper dig vid felsökningen. Om du kontaktar Danfoss Service, var noga med att ange nummer och larmbeskrivning.

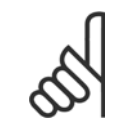

En misslyckad AMA orsakas ofta av felaktigt angivna från motormärkskylten eller för stor skillnad mellan motoreffektstorleken och frekvensomformarens effektstorlek.

### **Steg 4. Ställ in varvtalsgräns och ramp- tider**

**OBS!**

Par. 3-02 [Minimireferens](#page-47-0) Par. 3-03 [Maximireferens](#page-48-0)

Tabell 3.4: Ställ in önskade gränser för varvtal och ramp-tider.

Par. 4-11 Motorvarvtal, nedre gräns [rpm] eller par. 4-12 Motorvarvtal, nedre gräns [Hz] Par. 4-13 Motorvarvtal, övre gräns [rpm] eller par. 4-14 Motorvarvtal, övre gräns [Hz]

Par. 3-41 [Ramp 1, uppramptid](#page-48-0) Par. 3-42 [Ramp 1, nedramptid](#page-48-0)

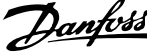

# **3.7 Ytterligare anslutningar**

### **3.7.1 Mekanisk bromsstyrning**

**I krananordningar behöver man kunna styra en elektromekanisk broms:**

- Styr bromsen med hjälp av valfri reläutgång eller digital utgång (plint 27 eller 29).
- Utgången ska vara spänningslös så länge det råder sådana förhållanden att frekvensomformaren inte kan "hålla" motorn, exempelvis på grund av för stor belastning.
- Välj Styrning av mekanisk broms [32] i parameter 5-4\* för tillämpningar med en elektromekanisk broms.
- Bromsen kopplas ur om motorströmmen överstiger det förinställda värdet i par. 2-20 [Frikoppla broms, ström](#page-55-0).
- Bromsen kopplas in när utfrekvensen är mindre än den frekvens som anges i par. 2-21 Aktivera bromsvarvtal [v/m/eller [par. 2-22](#page-55-0) Aktivera [bromsvarvtal \[Hz\]](#page-55-0) och bara om frekvensomformaren utför ett stoppkommando.

Om frekvensomformaren är i larmläge eller i en överspänningssituation kopplas den mekaniska bromsen omedelbart in.

# **3.7.2 Parallellkoppling av motorer**

Frekvensomformaren kan styra flera parallellkopplade motorer. Motorernas sammanlagda strömförbrukning får inte överstiga frekvensomformarens nominella utström  $I_{M,N}$ .

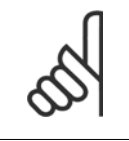

### **OBS!**

Installationer med kablar anslutna i en gemensam koppling som visas i illustration nedan rekommenderas endast för korta kabellängder.

När motorerna är parallellkopplade kan par. 1-29 Au-

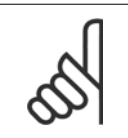

### tomatisk motoranpassning (AMA) inte användas.

**OBS!**

### **OBS!**

Frekvensomformarens elektroniska termiska relä (ETR) kan inte användas som motorskydd för de enskilda motorerna i system med parallellkopplade motorer. Installera ytterligare motorskydd, t.ex. termistorer, i varje motor eller individuella termiska reläer (brytare är inte lämpliga som skydd).

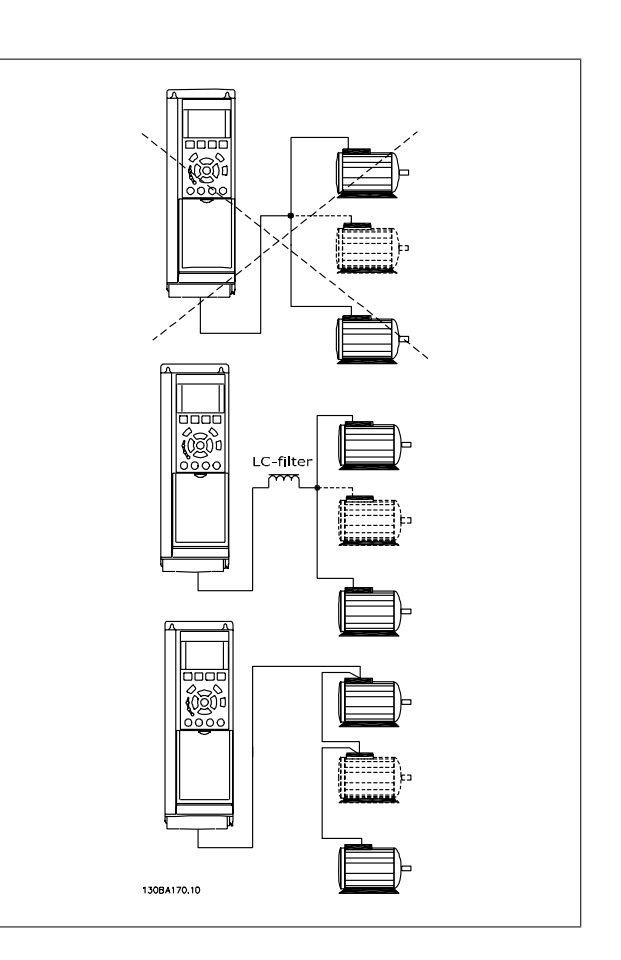

Problem kan uppstå vid start och vid låga varvtal (RPM) om motorstorlekarna skiljer sig mycket, eftersom små motorers relativt höga ohmska motstånd i statorn kräver högre spänning vid start och vid lågt antal varv/minut.

# **3.7.3 Termiskt motorskydd**

Det elektronisk-termiska reläet i frekvensomformaren har erhållit UL-godkännande för skydd av enstaka motorer, när parameter [par. 1-90](#page-50-0) Termiskt [motorskydd](#page-50-0) ställts in för ETR -tripp och par. 1-24 Motorström, ställts in efter den nominella motorströmmen (se motorns märkskylt). För termiskt motorskydd är det också möjligt att använda tillvalet MCB112 PTC-termistorkort. Detta kort ger ATEX-certifikat för att skydda motorer i omgivningar med explosionsrisk, zon 1/21 och 2/22. Se Design Guide om du vill ha ytterligare information.

Handbok för VLT® AutomationDrive FC 300 Instruktioner 3 Så här installerar du

 **3**

### **3.7.4 Ansluta en PC till frekvensomformaren**

Om du vill styra frekvensomformaren från en dator installerar du MCT 10 Konfigurationsprogramvara .

PC:n ansluts via en vanlig USB-kabel (värd/enhet) eller via RS485-gränssnittet, enligt beskrivningen i avsnittet Bussanslutning i kapitlet Så här programmerar du.

### **OBS!**

USB-anslutningen är galvaniskt isolerad från nätspänningen (PELV) och andra högspänningsplintar. USBanslutningen ansluts till skyddsjorden på frekvensomformaren. Använd endast isolerad laptop som PCanslutning till USB-anslutningen på frekvensomformaren. Bild 3.21: USB-anslutning. The increased in the contraction of the Bild 3.21: USB-anslutning.

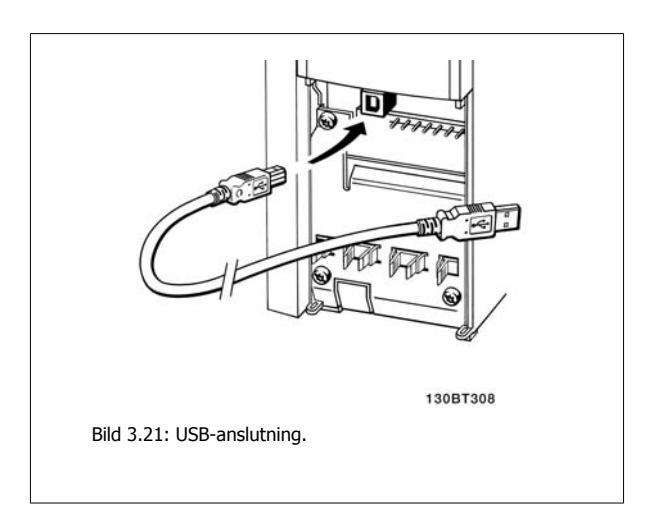

# **3.7.5 FC 300PC-programvara**

### **Datalagring i datorn via MCT 10 Konfigurationsprogramvara:**

- 1. Anslut en PC till enheten via USB-porten
- 2. Öppna konfigurationsprogrammet MCT 10
- 3. Markera i avsnittet "network" USB-port
- 4. Markera "Copy"
- 5. Markera avsnittet "Project"
- 6. Markera "Paste"
- 7. Välj "Save as"

Alla parametrar lagras nu.

### **Dataöverföring från dator till frekvensomformare via konfigurationsprogrammet MCT 10:**

- 1. Anslut en PC till enheten via USB-com-porten.
- 2. Öppna konfigurationprogrammet MCT 10
- 3. Välj "Open" de lagrade filerna visas
- 4. Öppna den önskade filen.
- 5. Välj "Write to drive"

Alla parametrar överförs nu till frekvensomformaren.

En separat handbok för konfigurationsprogrammet MCT 10 finns tillgänglig.

4 Så här programmerar du

# **4 Så här programmerar du**

# **4.1 Grafisk och numerisk LCP**

Det är lättare att programmera frekvensomformaren i den grafiska LCP ( 102). Man måste använda frekvensomformarens Design Guide när man använder den numeriska lokala manöverpanelen (LCP 101).

# **4.1.1 Så här programmeras den grafiska LCP**

Följande instruktioner gäller för den grafiska LCP (LCP 102):

## **Manöverpanelen indelad i fyra funktionsgrupper:**

- 1. Grafisk display med statusrader.
- 2. Menyknappar och indikeringslampor ändring av parametrar och växling mellan visningsfunktioner.
- 3. Navigationsknappar och indikeringslampor (lysdioder).
- 4. Manöverknappar och indikeringslampor (lysdioder).

Alla data visas på en grafiskLCP -display, som kan visa upp till fem poster med driftdata när [Status] visas.

### **Teckenrader i displayen:**

- a. **Statusrad:** Statusmeddelanden som visar ikoner och grafik.
- b. Rad 1-2: Operatörsdatarader som visar data som definieras eller väljs av användaren. Du kan lägga till maximalt en extra rad genom att trycka på [Status].
- c. **Statusrad**: Statusmeddelanden som visar text.

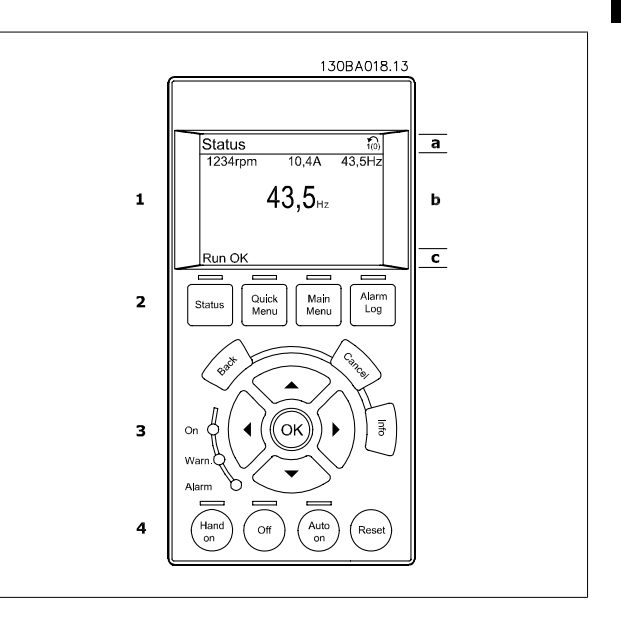

# **4.1.2 Så här programmerar du på den numeriska lokala manöverpanelen**

Följande instruktioner avser den numeriska LCP( LCP101):

### **Manöverpanelen är uppdelad i fyra funktionsgrupper:**

- 1. Numerisk display.
- 2. Menyknappar och indikeringslampor ändring av parametrar och växling mellan visningsfunktioner.
- 3. Navigationsknappar och indikeringslampor (lysdioder).
- 4. Manöverknappar och indikeringslampor (lysdioder).

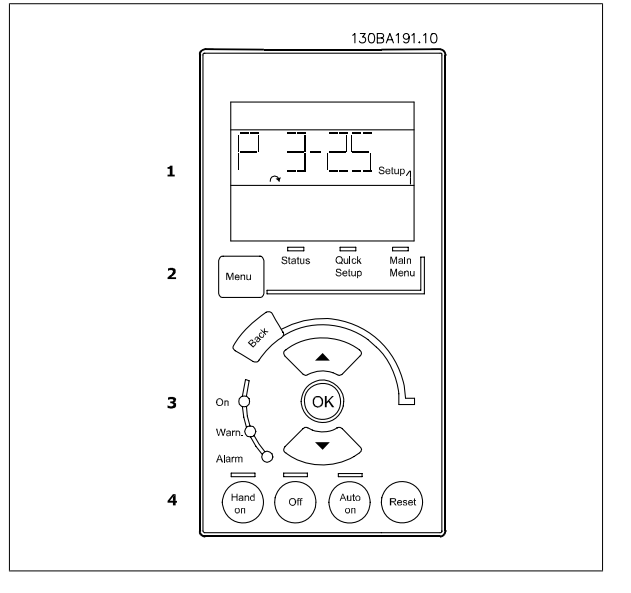

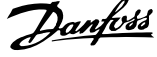

# **4.1.3 Initial idrifttagning.**

Det lättaste sättet att utföra initial idrifttagning är att använda knappen Quick Menu och följa snabbinstallationsproceduren med hjälp av LCP 102 (läs tabellen från vänster till höger). Exemplen gäller tillämpningar utan återkoppling:

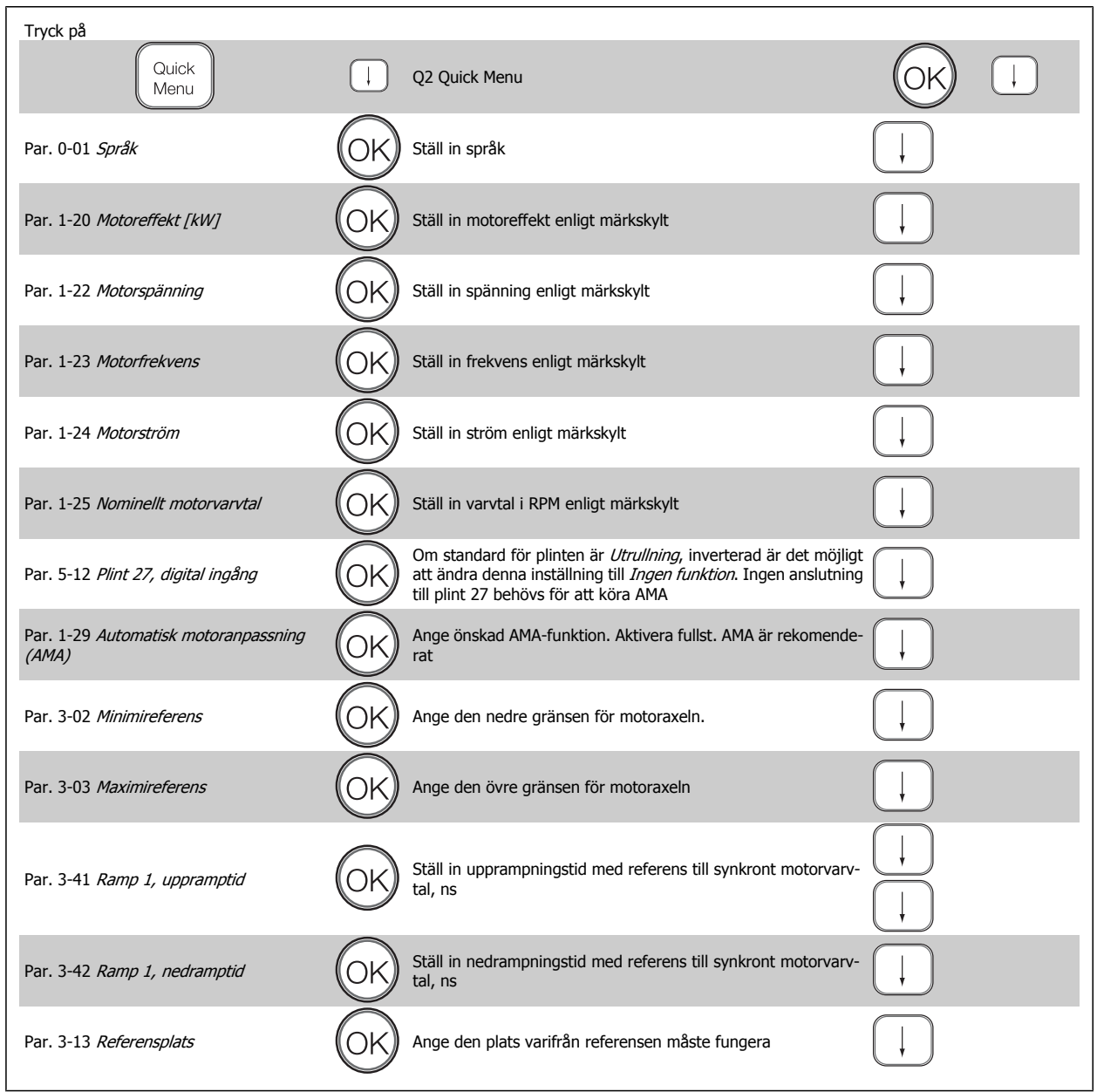

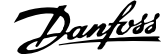

# <span id="page-44-0"></span>**4.2 Inställning av snabbmeny**

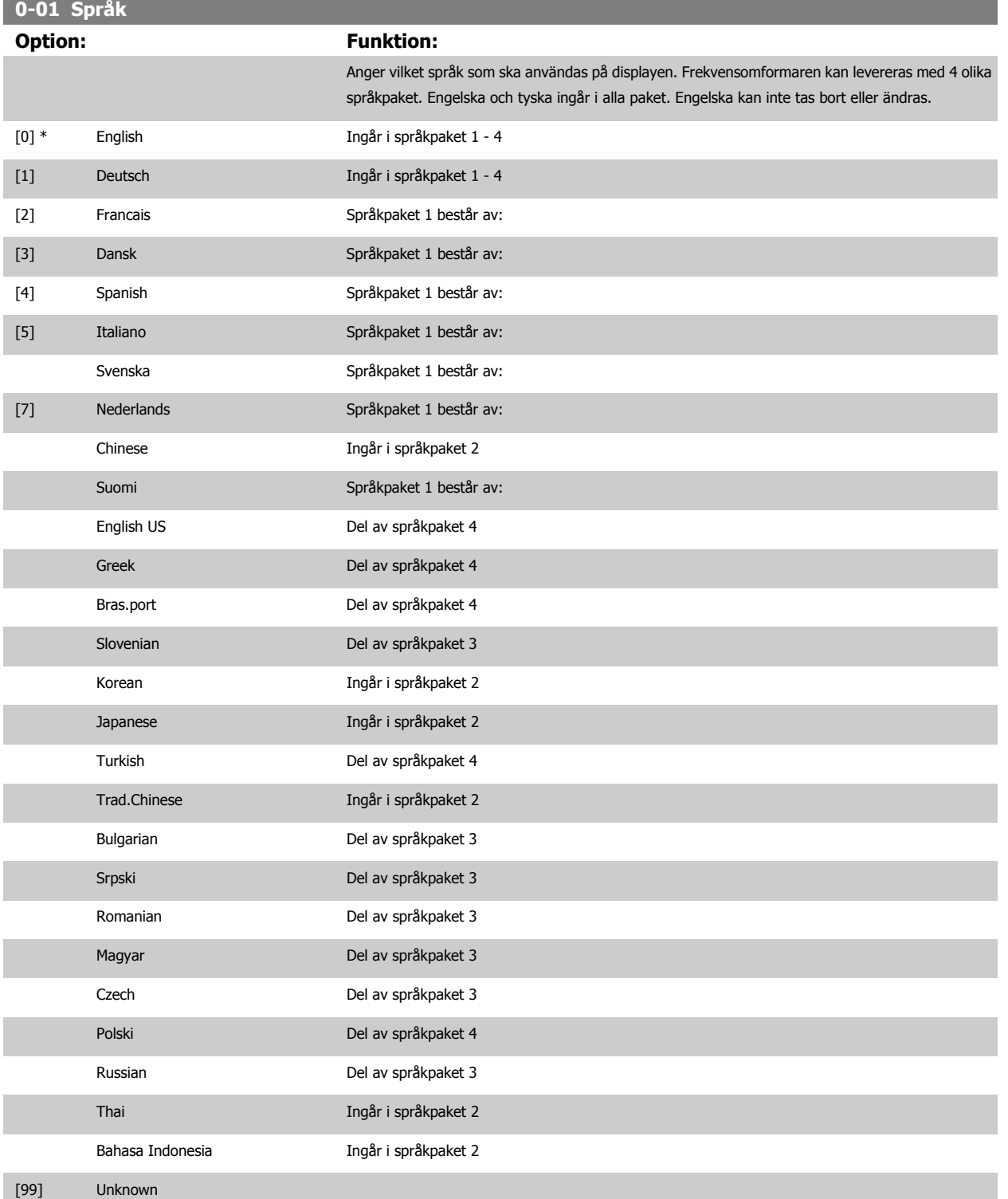

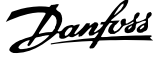

# <span id="page-45-0"></span>**1-20 Motoreffekt [kW] Range: Funktion:** Application [Application dependant] dependent\* **1-22 Motorspänning Range:** Funktion: Application [Application dependant] dependent\* **1-23 Motorfrekvens Range: Funktion:** Application [20 - 1000 Hz] dependent\* Min/Max motorfrekvens är  $20 - 1000$  Hz Välj motorfrekvensvärdet från motorns märkskyltsdata. Om du väljer ett annat värde än 50 Hz eller 60 Hz, måste de belastningsoberoende inställningarna i par. 1-50 Motormagnetisering vid nollvarvtal till par. 1-53 Frekvens byte styrmodell justeras. Vid drift på 87 Hz med 230/400 V-motorer ska märkskyltsdata anges för 230 V/50 Hz. Anpassa par. 4-13 Motorvarvtal, övre gräns [rpm] och par. 3-03 [Maximireferens](#page-48-0) till 87 Hz-tillämpningen. **1-24 Motorström Range: Funktion:** Application dependent\* [Application dependant] **OBS!** Du kan inte ändra denna parameter när motorn körs. **1-25 Nominellt motorvarvtal Range: Funktion:** [100 - 60000 RPM] Ange det nominella motorvarvtalet från motorns märkskyltsdata. Dessa data används för att be-

räkna automatiska motorkompensationer.

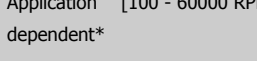

Application

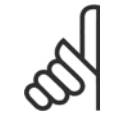

### **OBS!**

Du kan inte ändra denna parameter när motorn körs.

# **5-12 Plint 27, digital ingång**

### **Option: Funktion:**

Välj funktionen från det tillgängliga området för digital ingång.

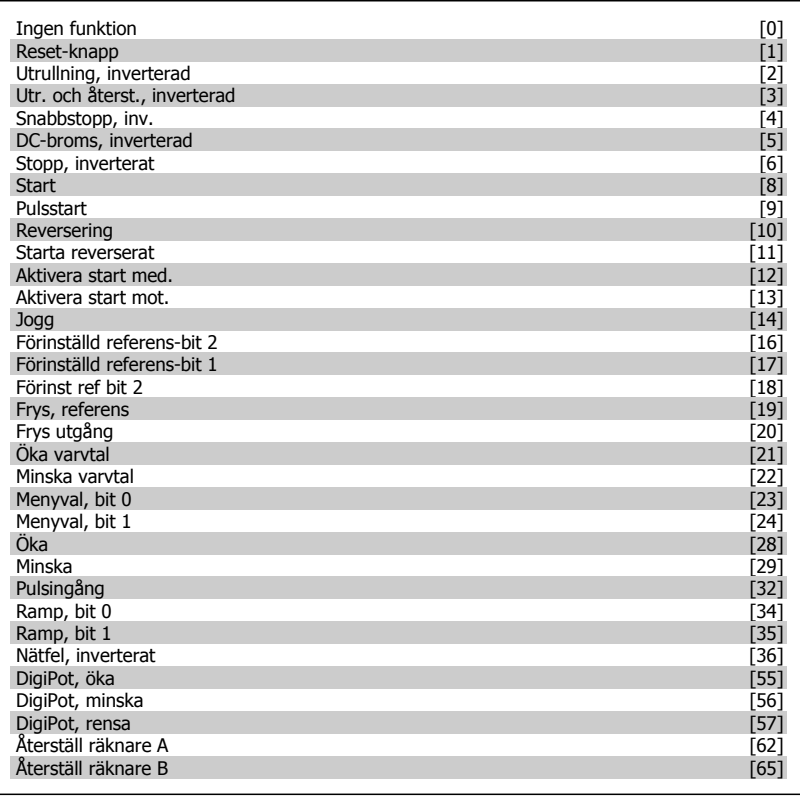

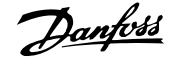

<span id="page-47-0"></span>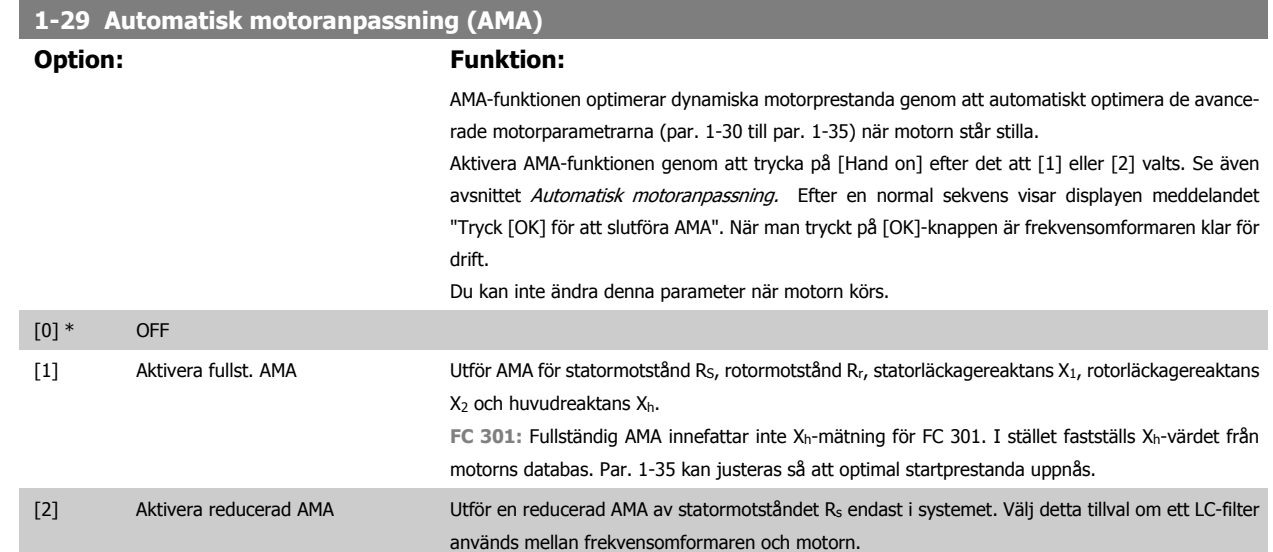

#### **Obs!**

**4** 

- Bästa möjliga anpassning av frekvensomformaren erhålls om AMA körs på en kall motor.
- AMA kan inte utföras medan motorn är igång.
- AMA kan inte utföras på permanentmagnetmotorer.

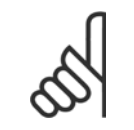

## **OBS!**

Det är viktigt att ställa in motorparametrarna 1-2\* korrekt, eftersom dessa utgör en del av AMA-algoritmen. En AMA måste utföras för att erhålla optimal dynamisk motorprestanda. Detta kan ta upp till 10 minuter, beroende på motorns effekt.

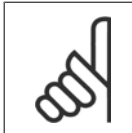

### **OBS!**

Undvik att generera externa vridmoment under AMA.

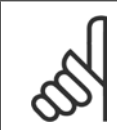

### **OBS!**

Om någon av inställningarna i par. 1-2\* ändras, kommer par. 1-30 till 1-39, de avancerade motorparametrarna, att återställas till fabriksinställningarna.

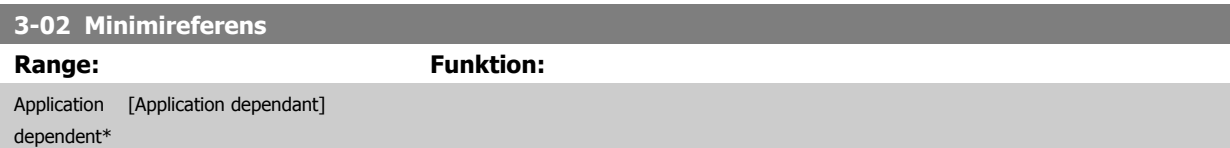

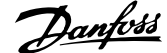

<span id="page-48-0"></span>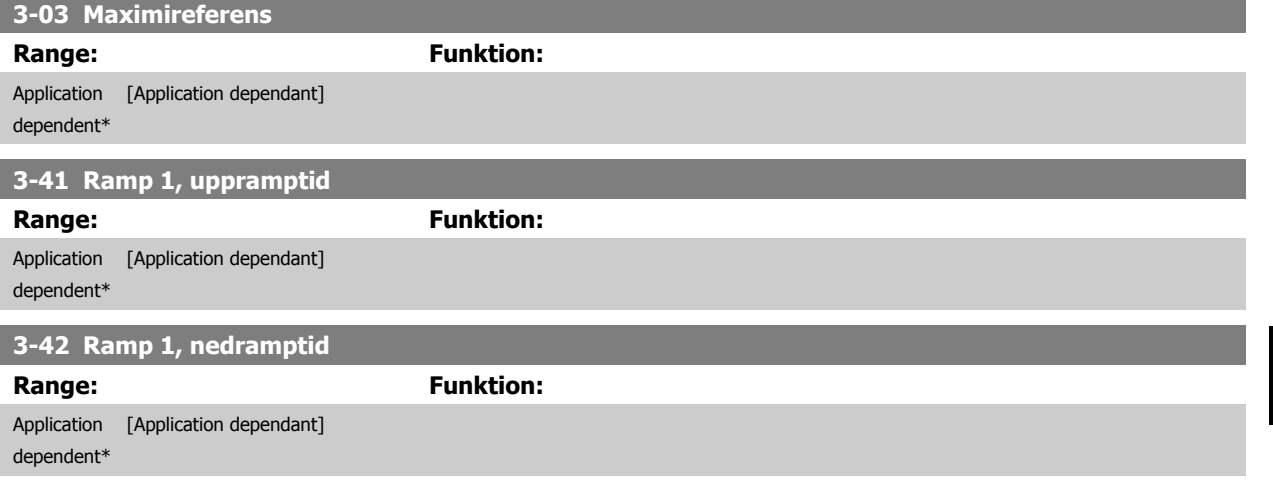

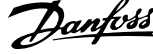

# **4.3 Grundinstallationparametrar**

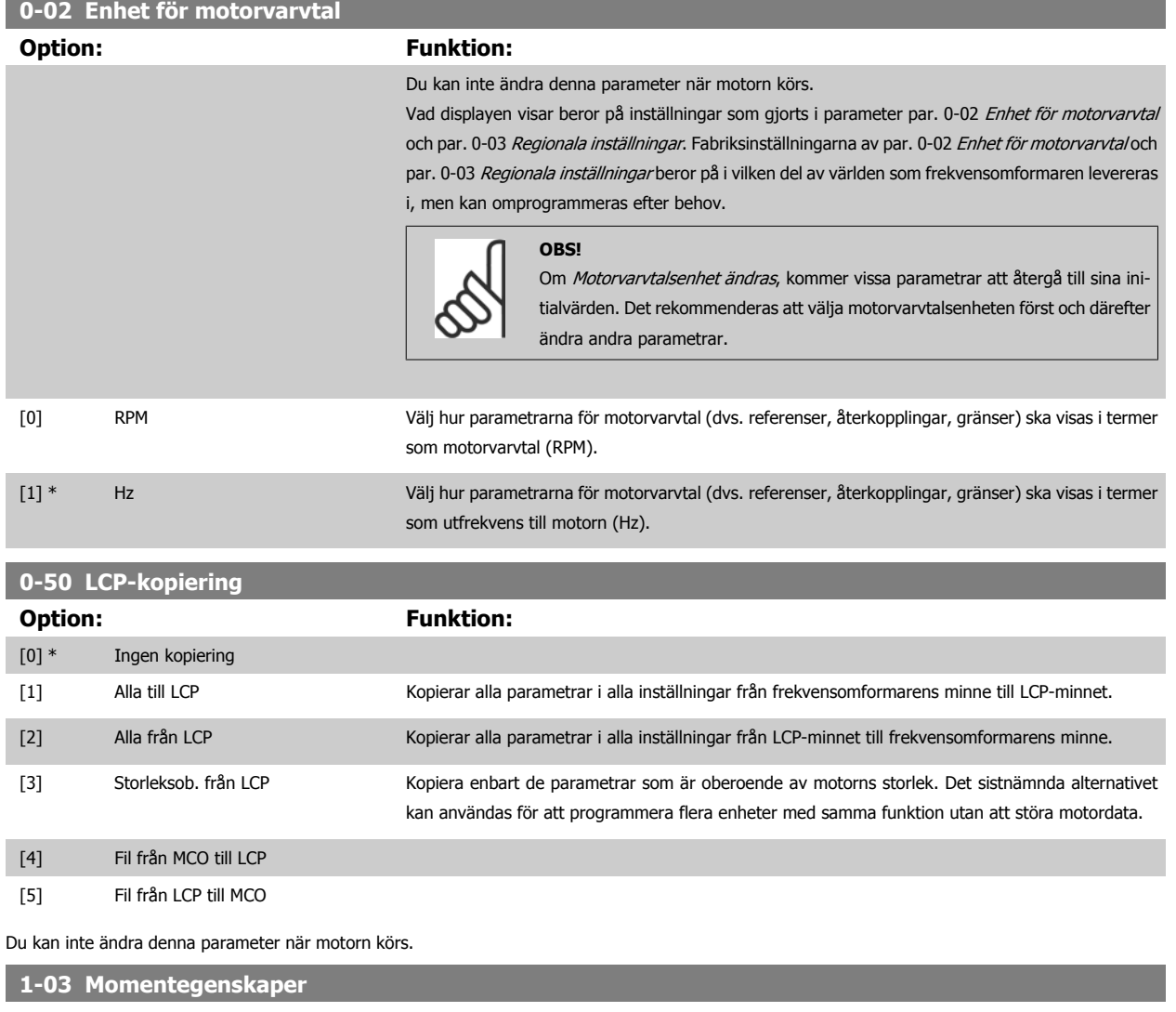

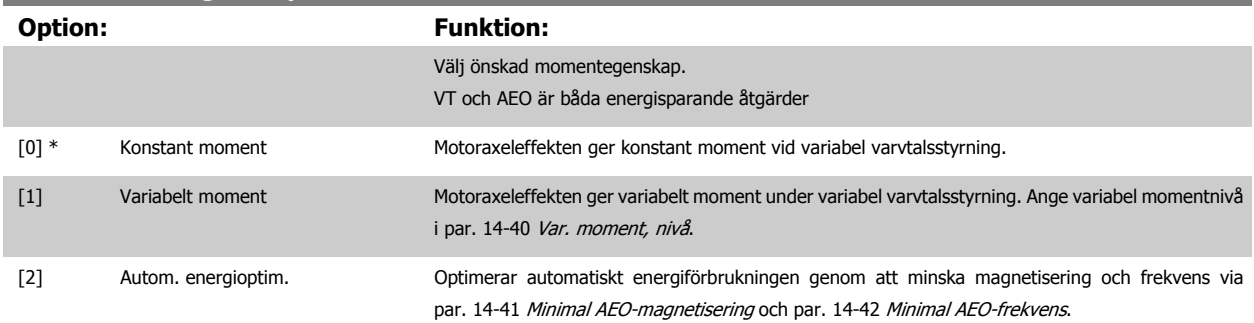

Du kan inte ändra denna parameter när motorn körs.

<span id="page-50-0"></span>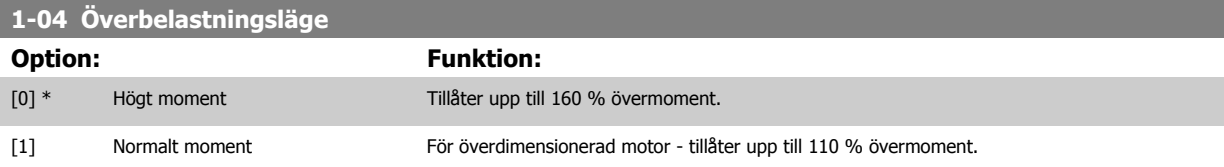

Du kan inte ändra denna parameter när motorn körs.

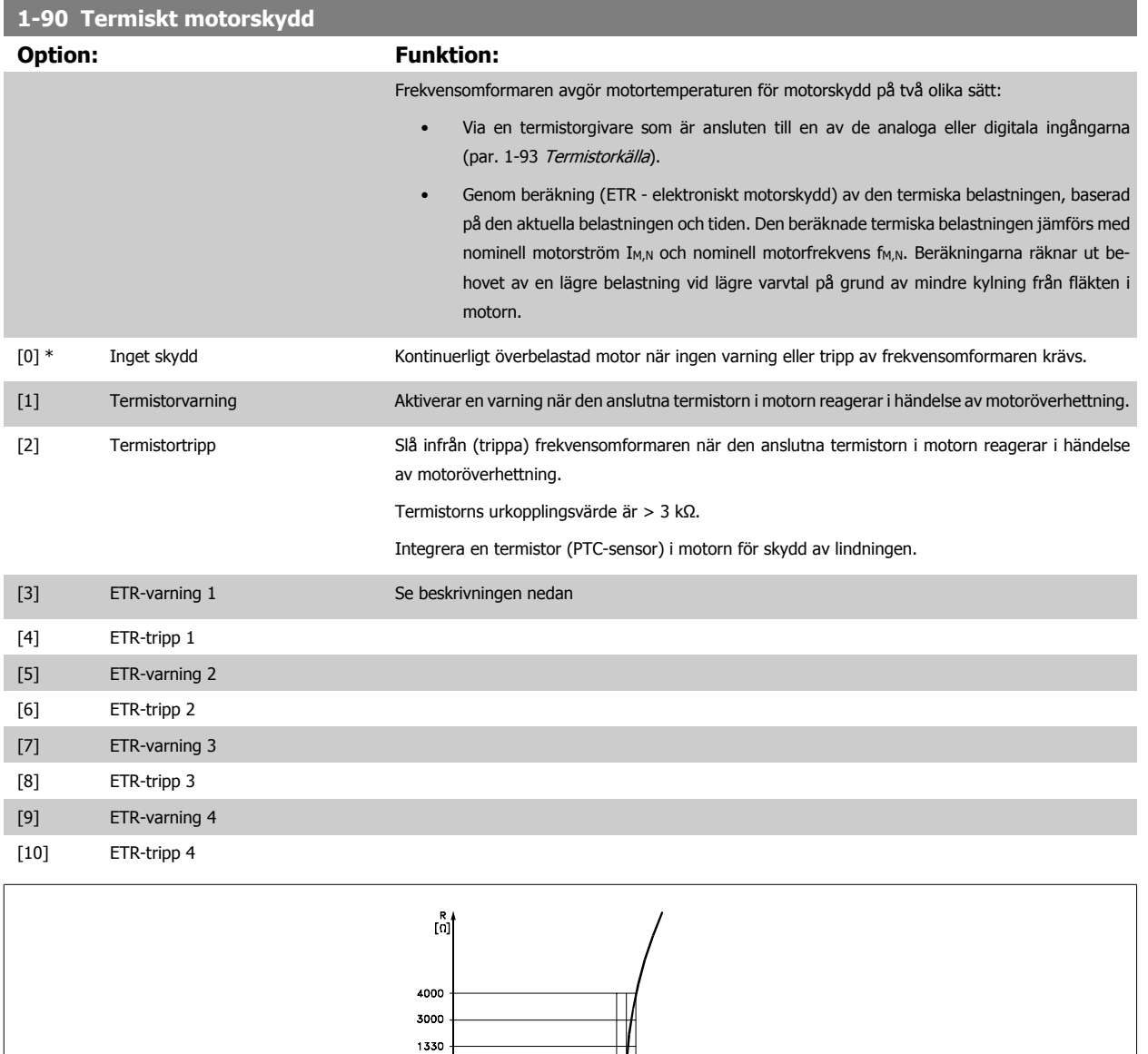

Motorskydd kan installeras på olika sätt: PTC- eller KTY-givare (se även avsnittet KTY-givaranslutning) i motorlindningarna, mekanisk termobrytare (Klixon-typ) eller elektroniskt termorelä (ETR).

 $\overline{v}$  ne  $v_{\rm no}$ 

 $minel-5<sup>1</sup>C$ 

 $\theta$  [  $\degree$ C]

 $-1 + 5^{\circ}$ 

550 250

 $-20^{\circ}$ 

Använda en digital ingång och 24 V som strömförsörjning: Exempel: Frekvensomformaren trippar när motortemperaturen blir för hög Parameterinställning:

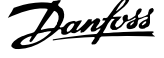

Ställ in par. 1-90 [Termiskt motorskydd](#page-50-0) till Termistortripp [2] Ställ in par. 1-93 [Termistorkälla](#page-52-0) till Digital ingång [6]

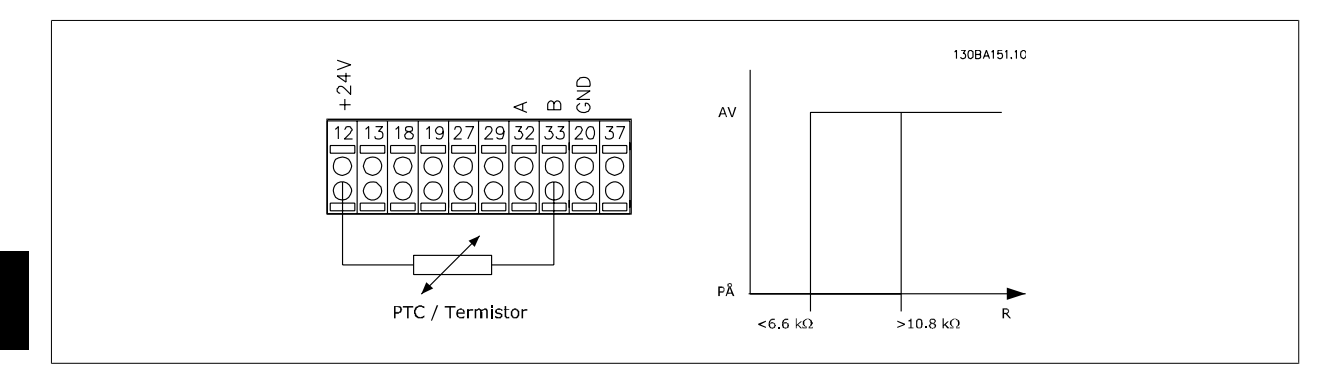

**4** 

Använda en digital ingång och 10 V som strömförsörjning:

Exempel: Frekvensomformaren trippar när motortemperaturen blir för hög. Parameterinställning:

Ställ in par. 1-90 [Termiskt motorskydd](#page-50-0) till Termistortripp [2]

Ställ in par. 1-93 [Termistorkälla](#page-52-0) till Digital ingång [6]

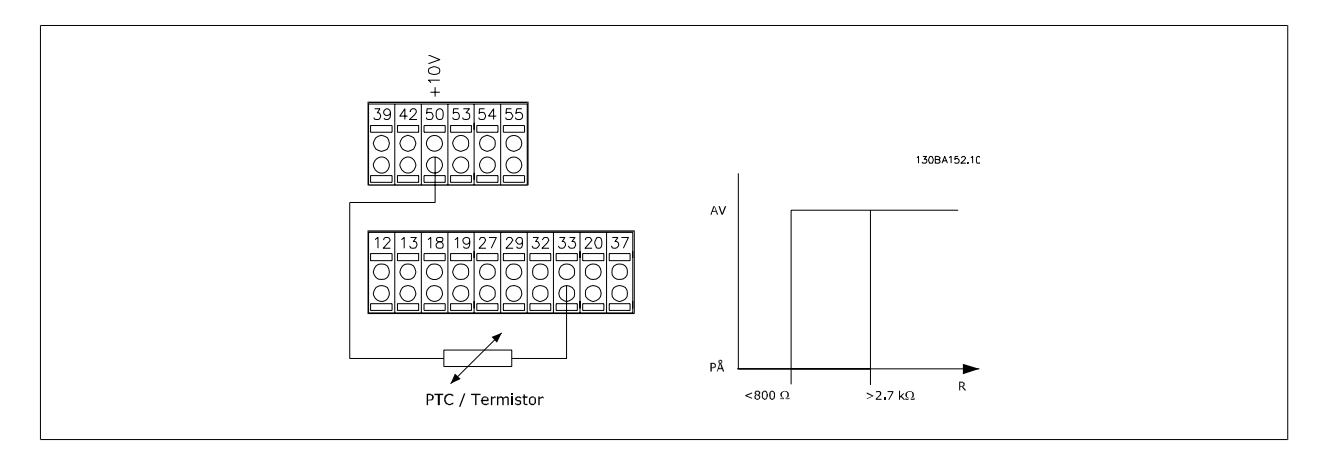

Använda en analog ingång och 10 V som strömförsörjning:

Exempel: Frekvensomformaren trippar när motortemperaturen blir för hög. Parameterinställning:

Ställ in par. 1-90 [Termiskt motorskydd](#page-50-0) till Termistortripp [2]

Ställ in par. 1-93 [Termistorkälla](#page-52-0) till Analog ingång 54[2]

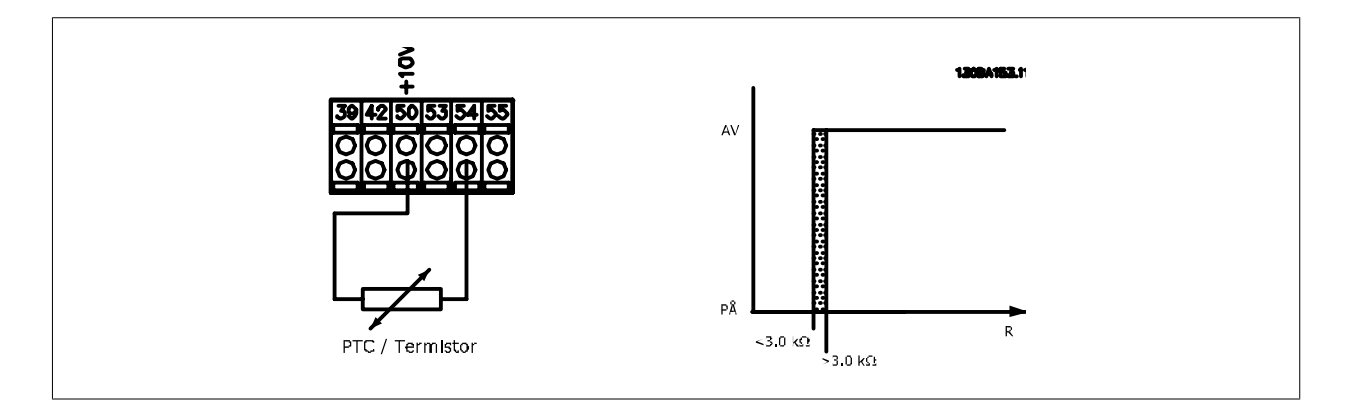

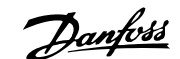

<span id="page-52-0"></span>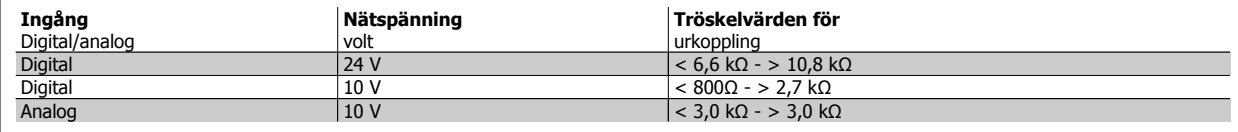

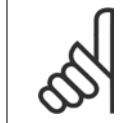

**OBS!**

Kontrollera att vald nätspänning följer specifikationen för det termistorelement som används.

Välj ETR-varning 1-4 om du vill ha en varning på displayen när motorn är överbelastad.

Välj ETR-tripp 1-4 om du vill att frekvensomformaren ska trippa när motorn är överbelastad.

Programmera en varningssignal via en av de digitala utgångarna. Signalen visas i händelse av en varning och om frekvensomformaren trippar (termisk varning). Funktionerna 1-4

ETR (Elektroniskt plintrelä) räknar ut belastningen där dem valda frekvensomformaren är aktiv. ETR börjar till exempel beräkna då inställning 3 är vald. För den nordamerikanska marknaden ger ETR-funktionerna överbelastningskydd Klass 20 för motorn i enlighet med NEC.

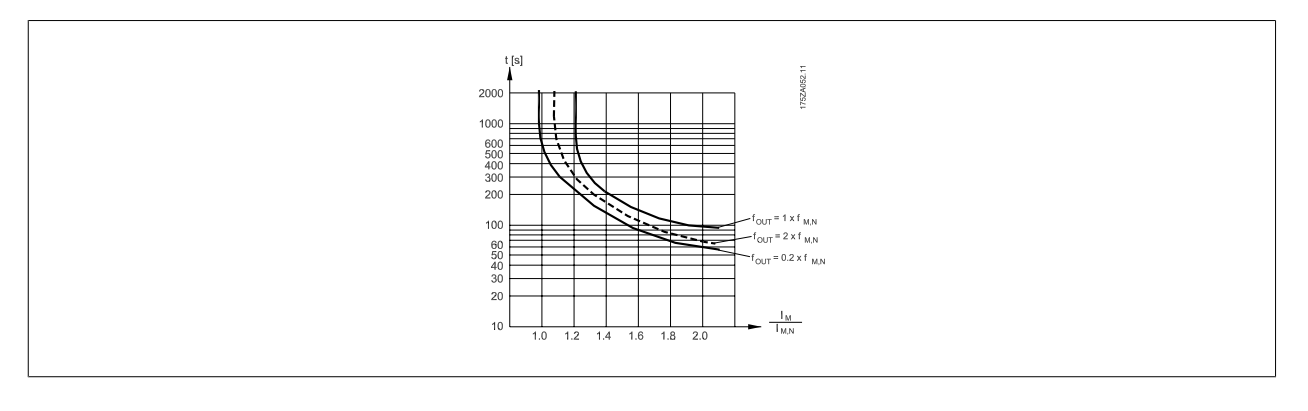

### **1-93 Termistorkälla**

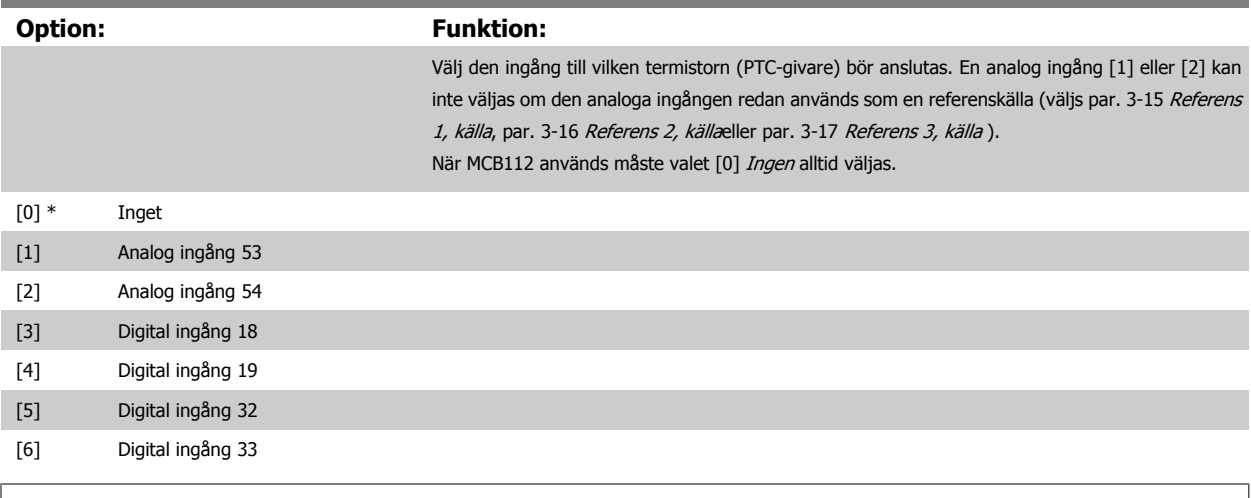

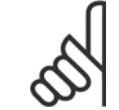

#### **OBS!**

Du kan inte ändra denna parameter när motorn körs.

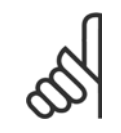

### **OBS!**

Digital ingång ska ställas in på [0] PNP - Active på 24V i par. 5-00.

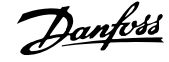

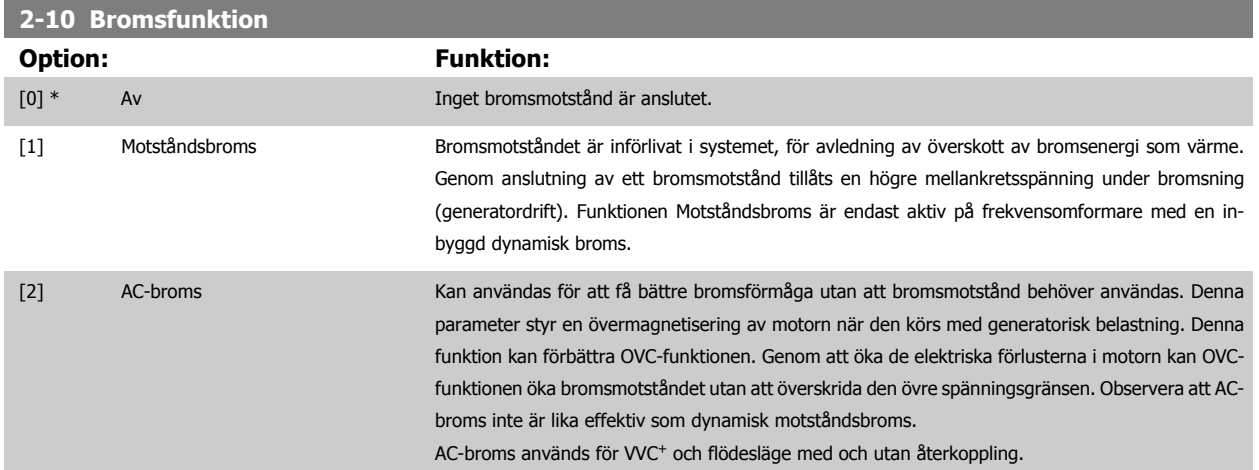

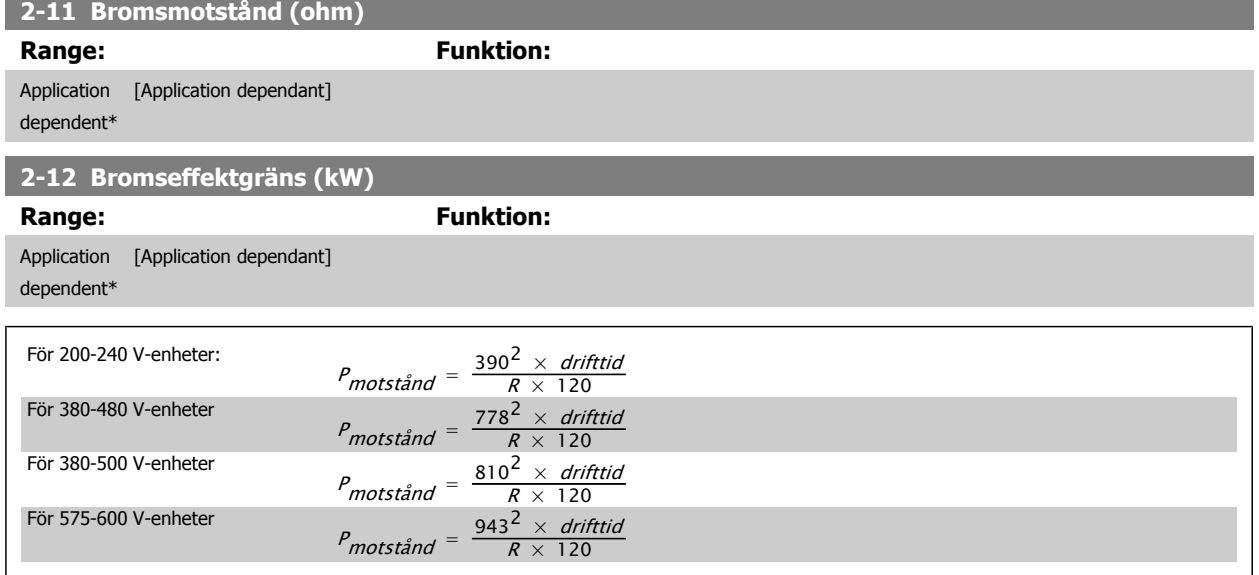

Parametern är endast aktiv på frekvensomformare med inbyggd dynamisk broms.

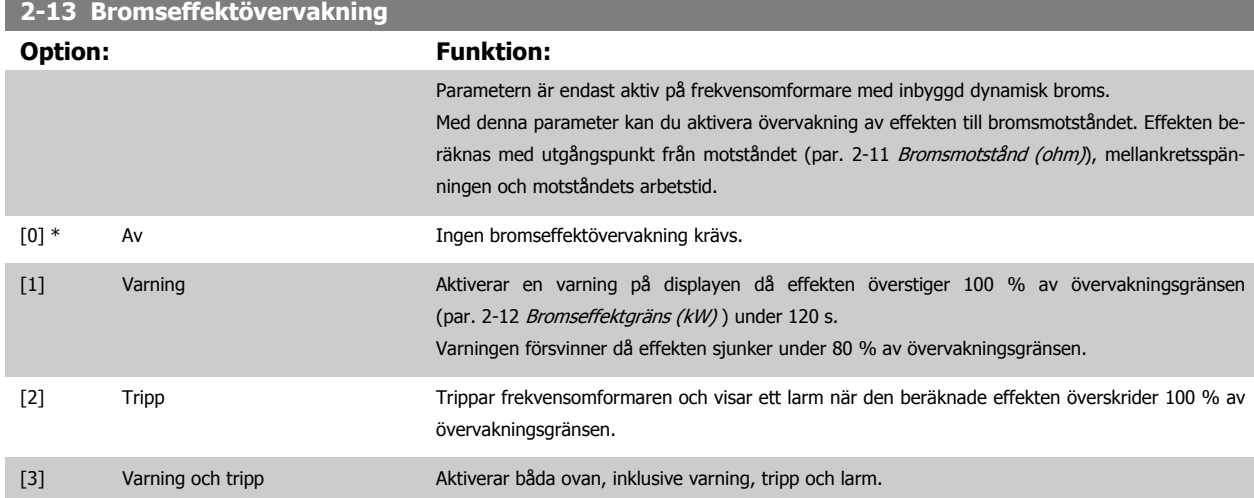

Om effektövervakningen har satts till Av [0] eller Varning [1] fortsätter bromsfunktionen att vara aktiv även om övervakningsgränsen överskrids. Detta kan leda till termisk överbelastning av motståndet. Du kan också generera en varning via en relä utgång eller digital utgång. Mätnoggrannheten för effektövervakningen är beroende av noggrannheten på motståndets Ohm-värde (bör vara bättre än ± 20 %).

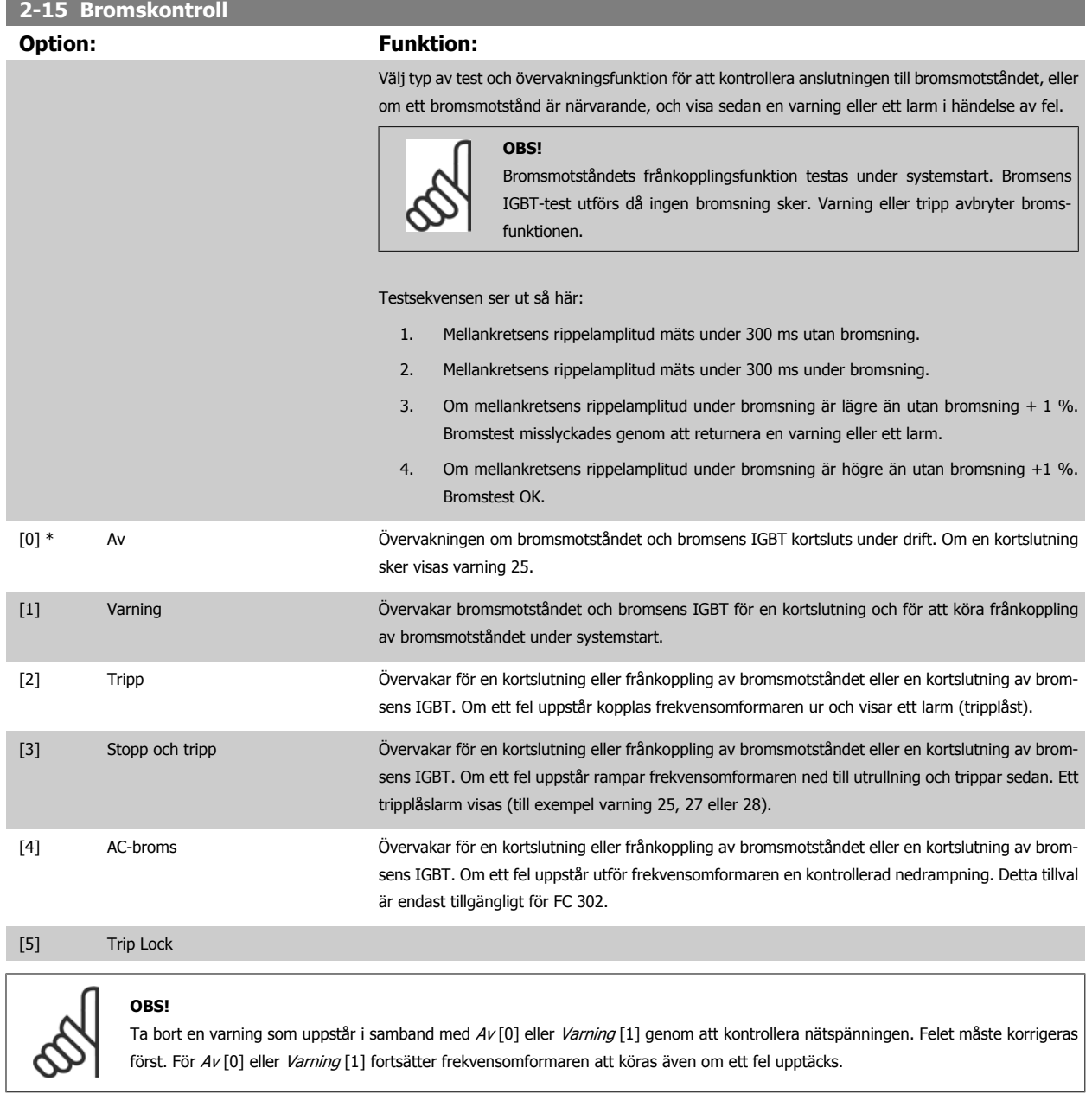

Parametern är endast aktiv på frekvensomformare med inbyggd dynamisk broms.

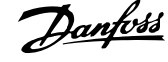

# <span id="page-55-0"></span>**4.3.1 2-2\* Mekanisk broms**

**OBS!**

Parametrar för att kontrollera styrningen av en elektromagnetisk (mekanisk) broms, vilket vanligtvis krävs i lyfttillämpningar. För att styra en mekanisk broms krävs en reläutgång (relä 01 eller relä 02) eller en programmerad digital utgång (plint 27 eller 29). Normalt måste denna utgång vara stängd under de perioder som frekvensomformaren inte klarar av att "hålla" motorn, till exempel på grund av för stor belastning. Välj *Styrning* av mekanisk broms [32] för tillämpningar med en elektro-magnetisk broms i par. 5-40 [Funktionsrelä](#page-65-0), par. 5-30 Plint 27, digital utgång eller par. 5-31 Plint 29, digital utgång. Vid val av Mek. bromsstyrning [32] är den mekaniska bromsen stängd från starten till dess att utströmmen ligger över den nivå som valts i par. 2-20 Frikoppla broms, ström. Vid stopp aktiveras den mekaniska bromsen när varvtalet är lägre än den nivå som anges i par. 2-21 Aktivera bromsvarvtal [v/m]. Om frekvensomformaren hamnar i ett larmtillstånd eller i en överströms- eller överspänningssituation, kopplas den mekaniska bromsen omedelbart in. Detta inträffar också under ett säkert stopp.

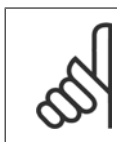

**4** 

Skyddsläge och trippfördröjningsfunktioner (par. 14-25 Trippfördr. vid mom.gräns och par. 14-26 Trippfördröjning vid växelriktarfel) kan fördröja aktiveringen av den mekaniska bromsen i larmtillstånd. Dessa funktioner måste inaktiveras i lyftanordningar.

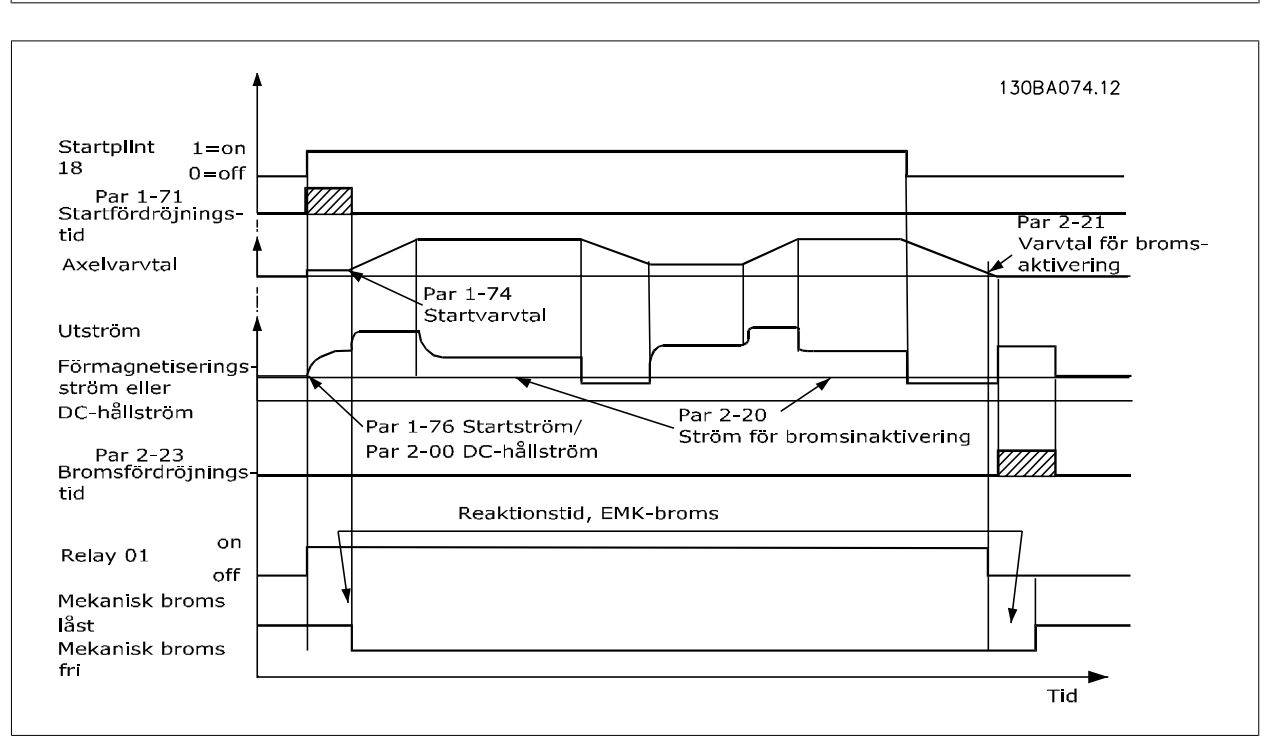

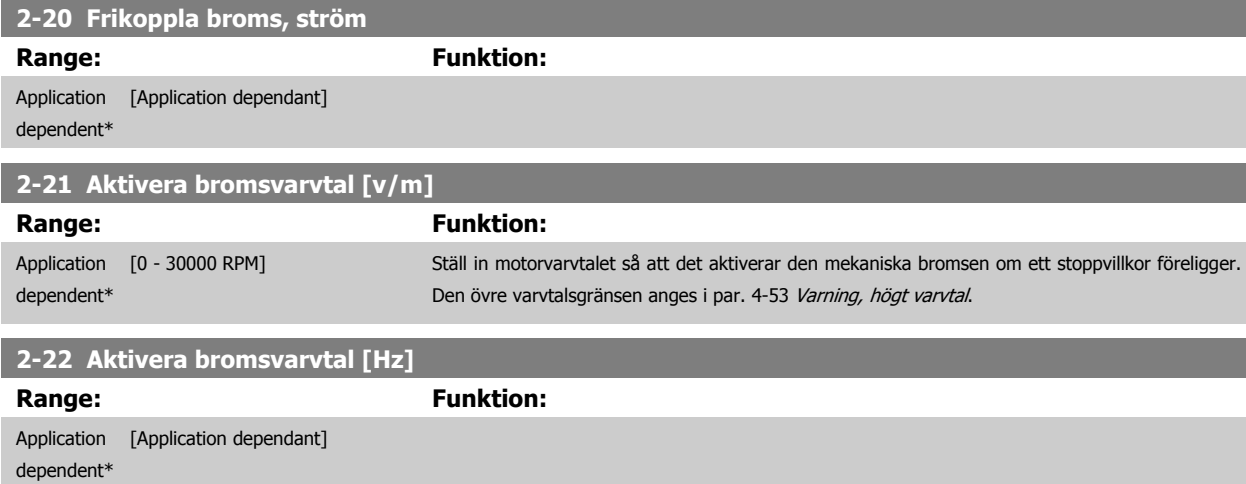

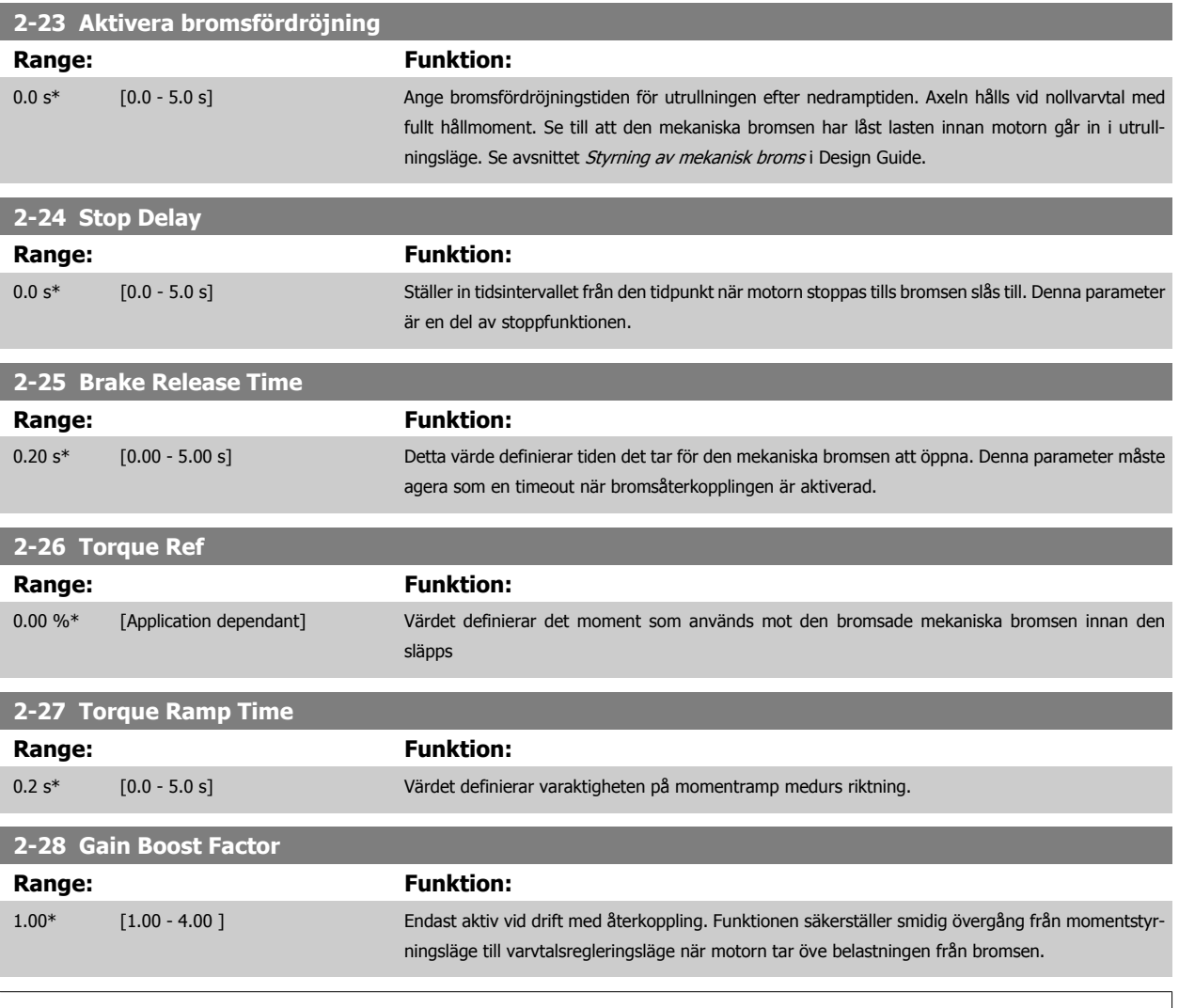

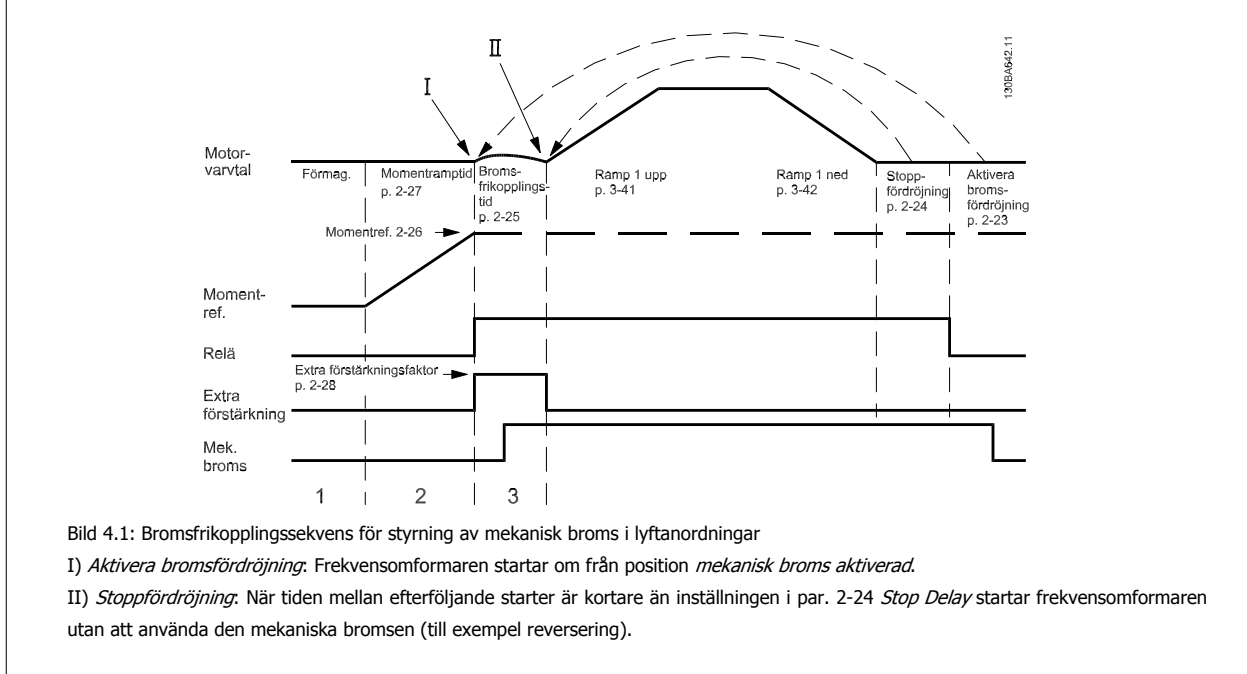

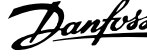

### <span id="page-57-0"></span>**3-10 Förinställd referens**

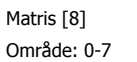

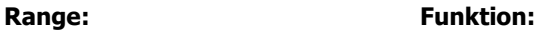

0.00 %\* [-100.00 - 100.00 %] Ange upp till åtta olika förinställda referenser (0-7) i denna parameter med hjälp av matrisprogrammering. Den förinställda referensen uttrycks som ett procenttal av värdet Ref<sub>MAX</sub> (par. 3-03 [Maximireferens](#page-48-0)). Om ett Ref<sub>MIN</sub> som inte är 0 (par. 3-02 [Minimireferens](#page-47-0)) har programmerats, kommer den förinställda referensen som procentvärde att beräknas utifrån skillnaden mellan Ref<sub>MAX</sub> och Ref<sub>MIN</sub>. Därefter adderas detta värde till Ref<sub>MIN</sub>. När du använder förinställda referenser, välj Förinst ref bit 0 / 1 / 2 [16], [17] eller [18] för motsvarande digitala ingångar i parametergrupp 5.1\*.

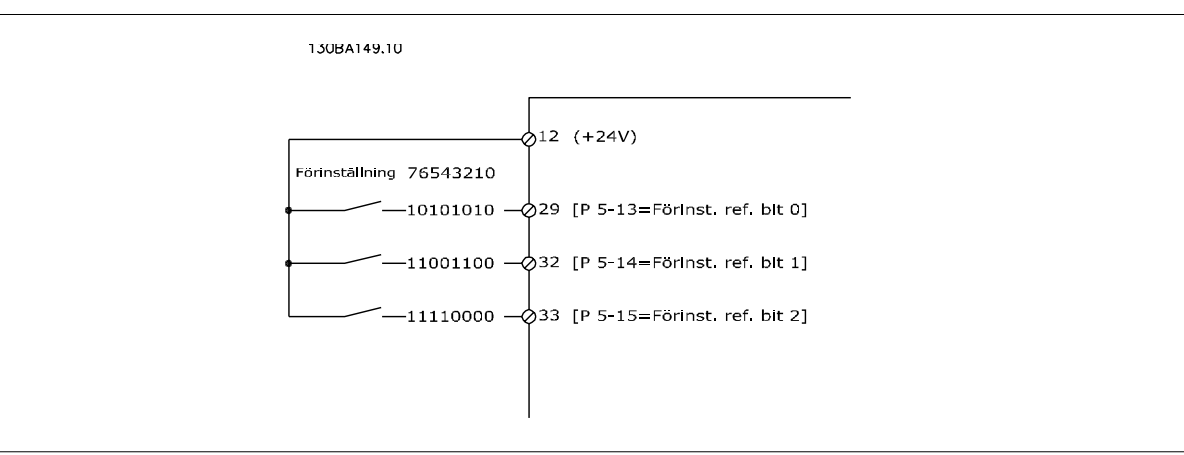

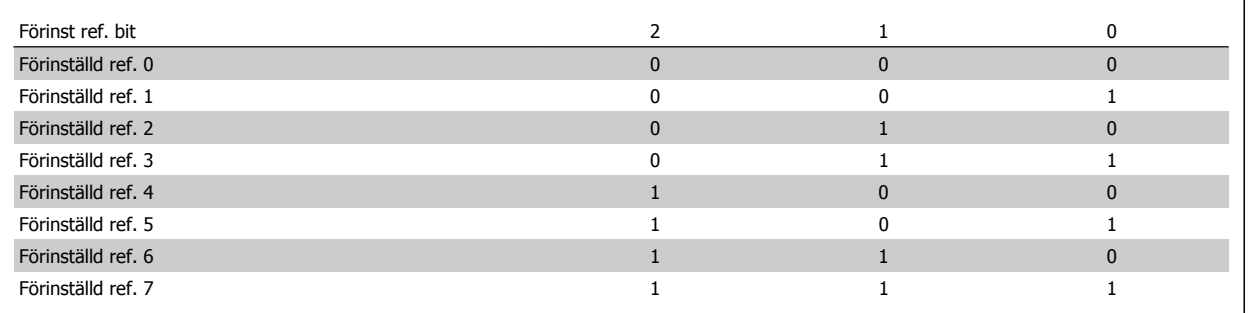

## **3-11 Joggvarvtal [Hz]**

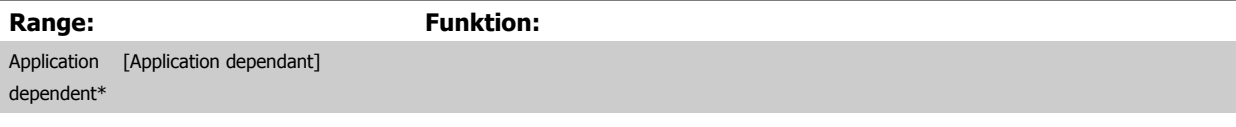

<span id="page-58-0"></span>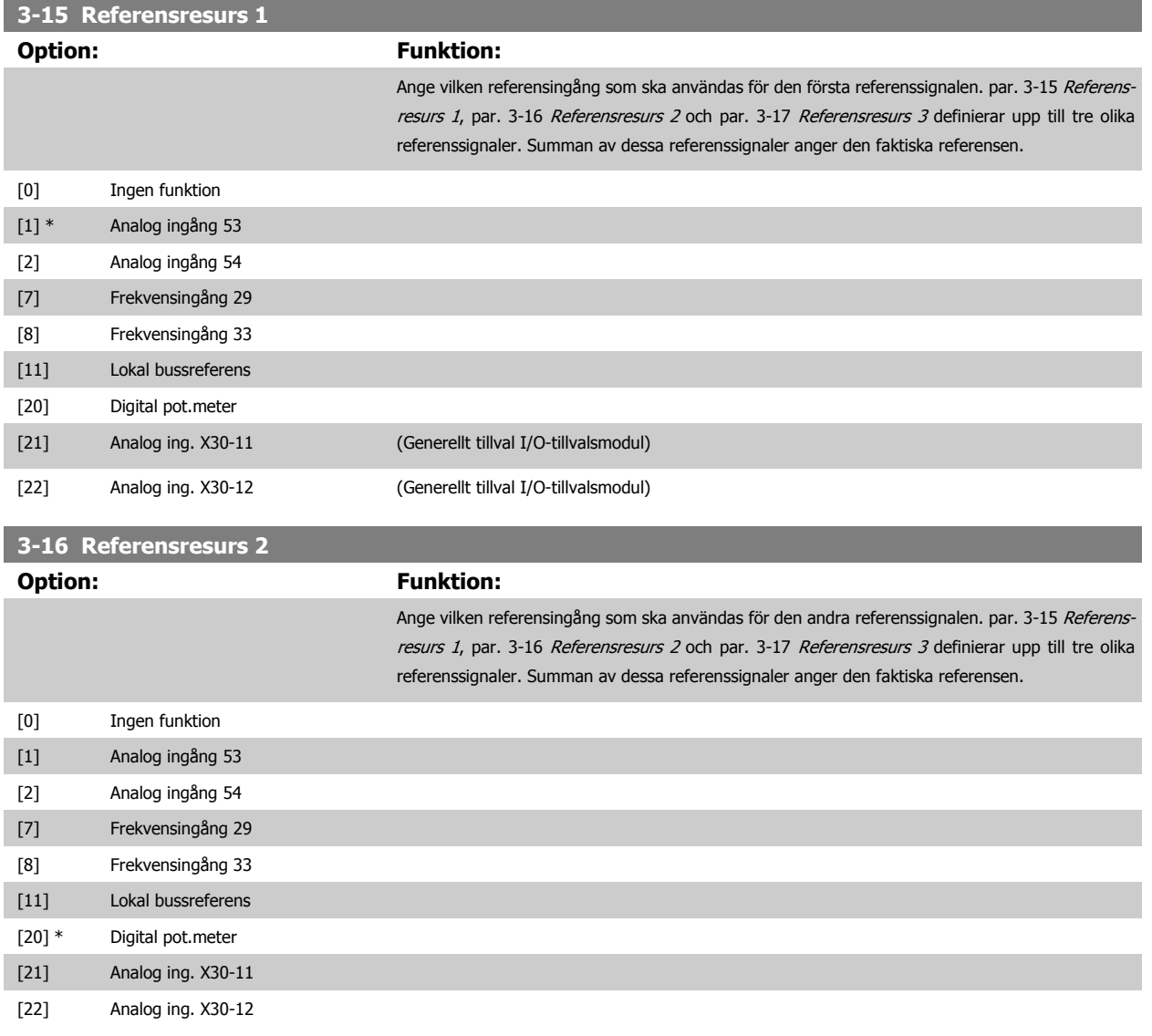

<span id="page-59-0"></span>**3-17 Referensresurs 3**

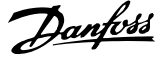

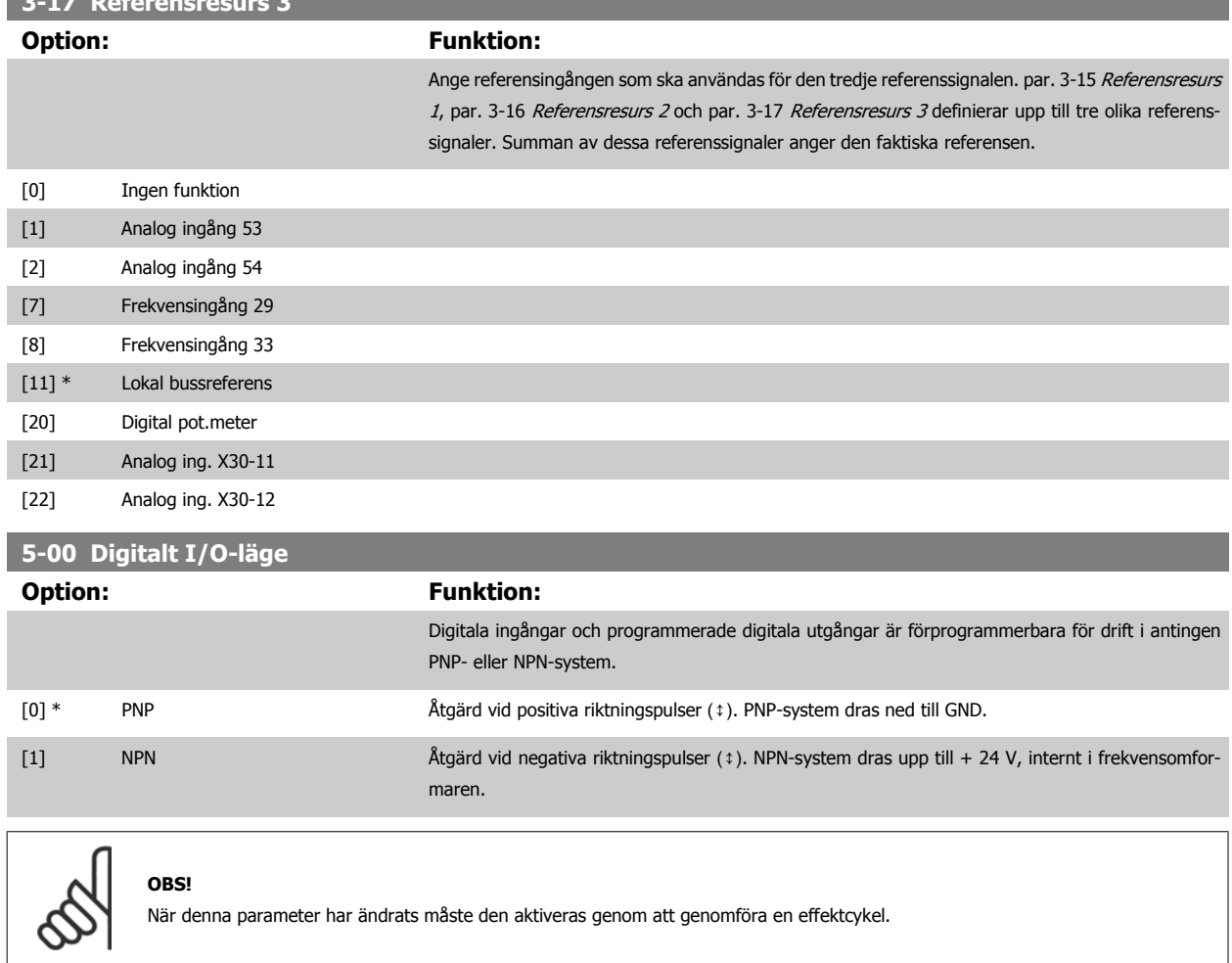

### Du kan inte ändra denna parameter när motorn körs.

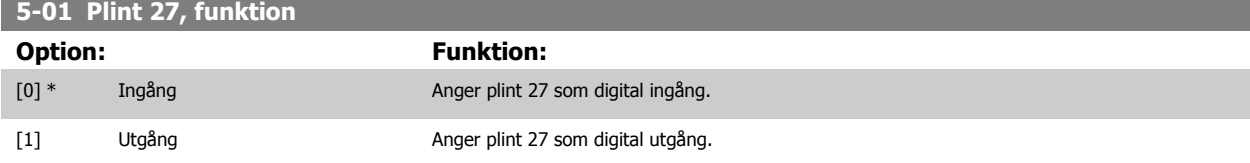

Observera att du inte kan ändra denna parameter när motorn körs.

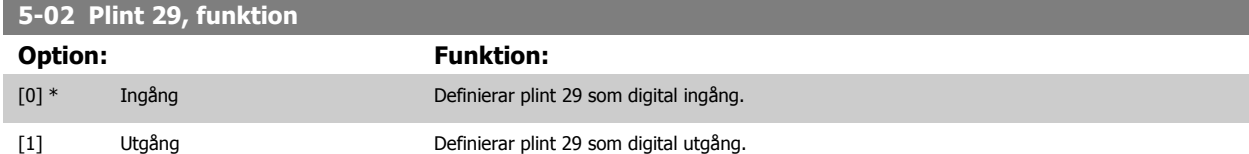

Denna parameter finns endast för FC 302.

Du kan inte ändra denna parameter när motorn körs.

# **4.3.2 5-1\* Digitala ingångar**

Parametrar för konfigurering av ingångsfunktionerna för ingångsplintarna. De digitala ingångarna används för att välja olika funktioner i frekvensomformaren. Alla digitala ingångar kan ställas in för följande funktioner:

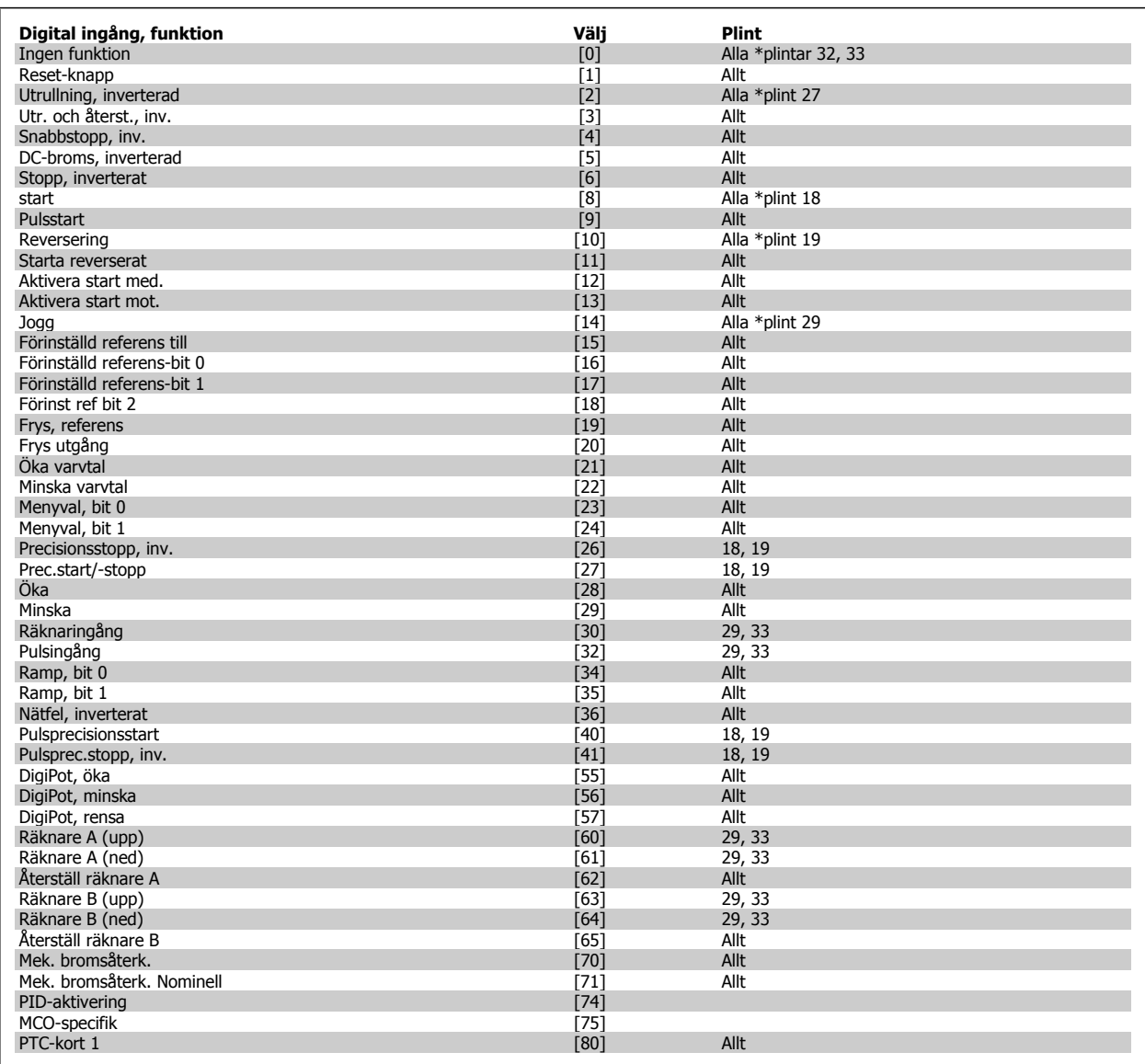

FC 300:s standardplintar är 18, 19, 27, 29, 32 och 33. MCB 101-plintar är X30/2, X30/3 och X30/4. Plint 29, fungerar bara som en utgång i FC 302.

Funktioner kopplade till endast en digital ingång anges i motsvarande parameter.

Alla digitala ingångar kan programmeras till dessa funktioner:

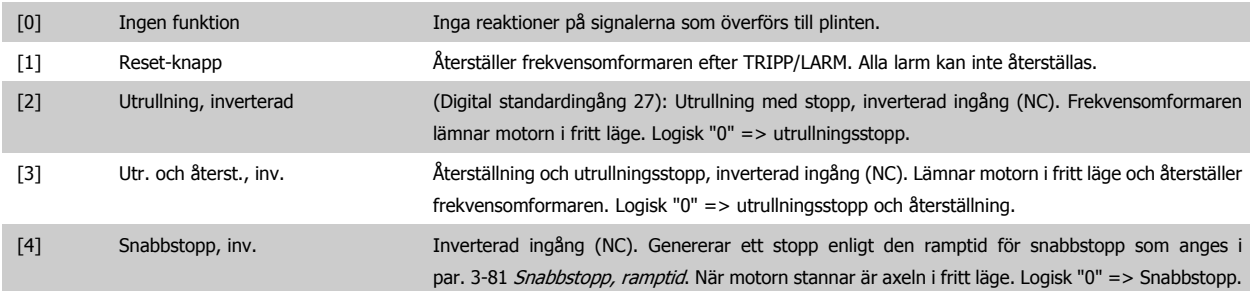

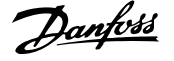

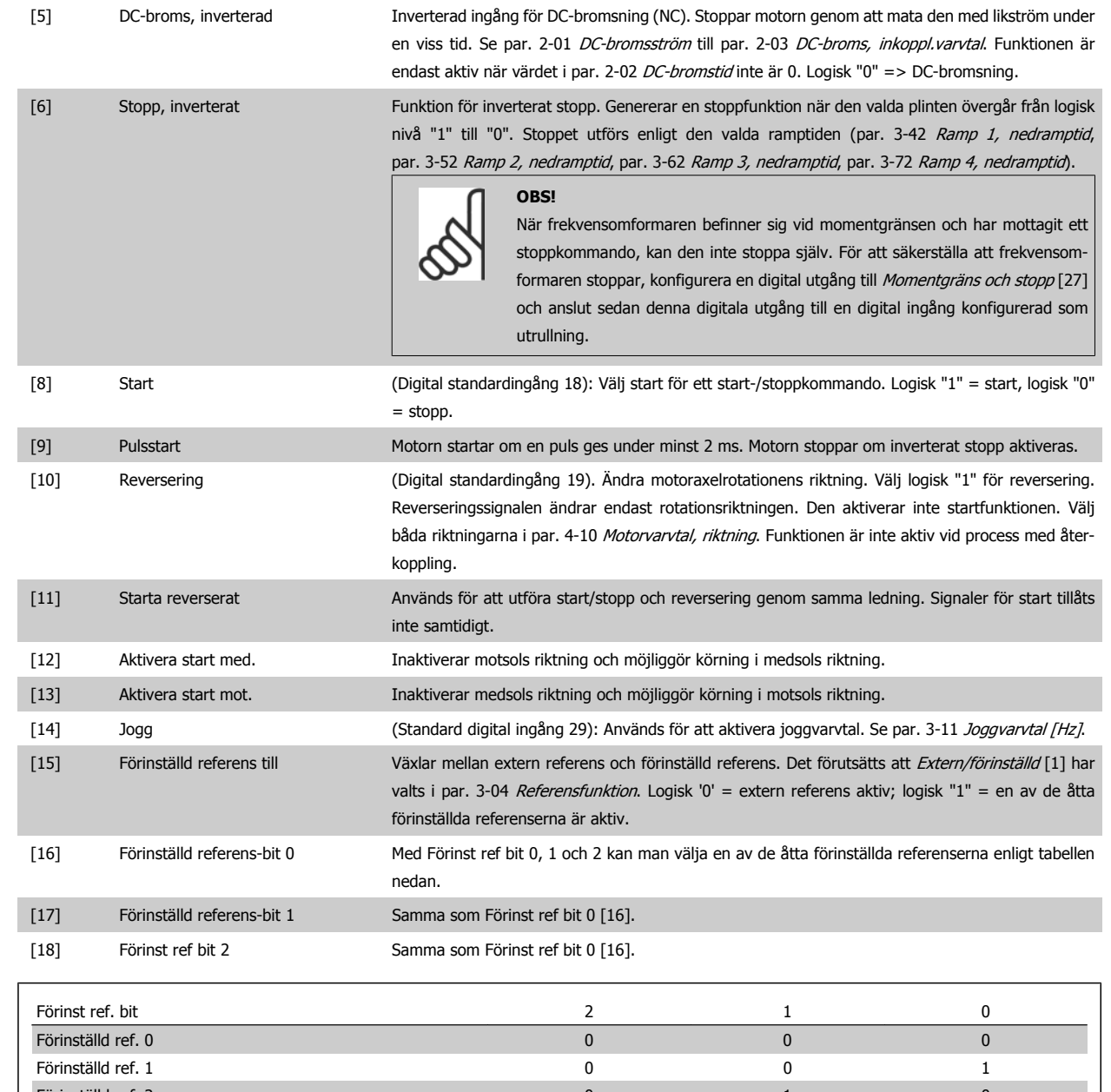

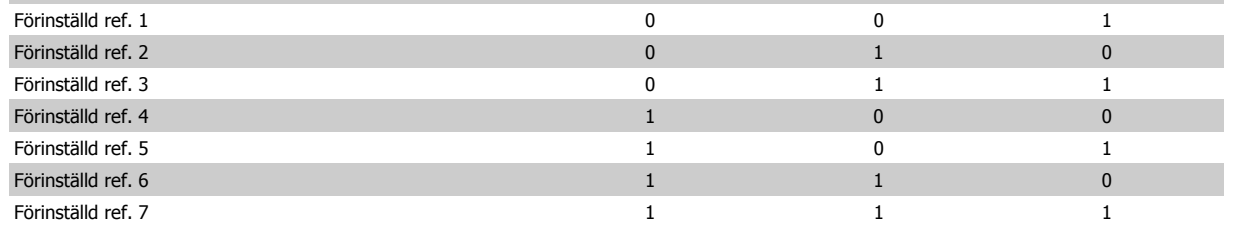

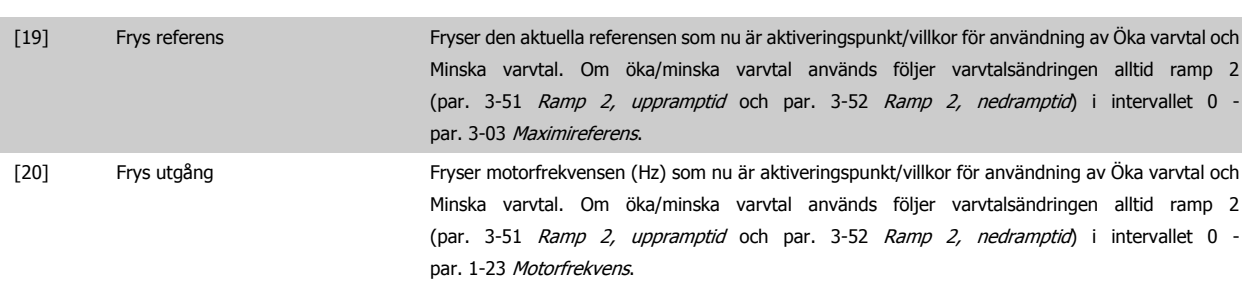

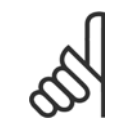

När Frys utgång är aktivt kan frekvensomformaren inte stoppas via en låg "start [8]"-signal. Stoppa frekvensomformaren via en plint programmerad för Utrullning, inverterad [2] eller Utrullning och återställning, inverterad.

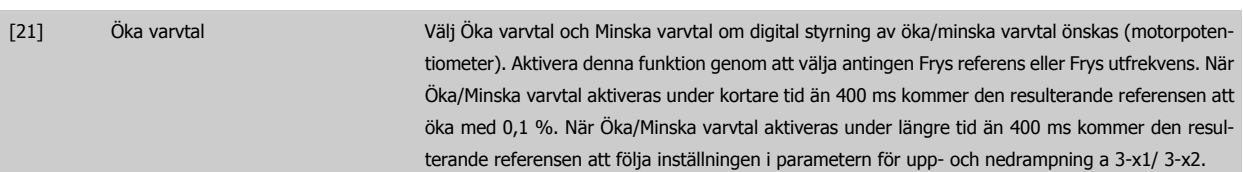

**OBS!**

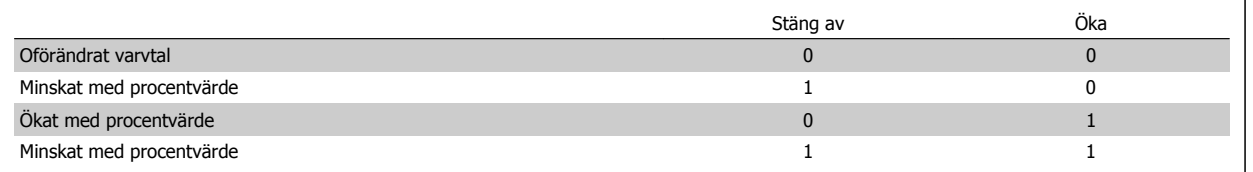

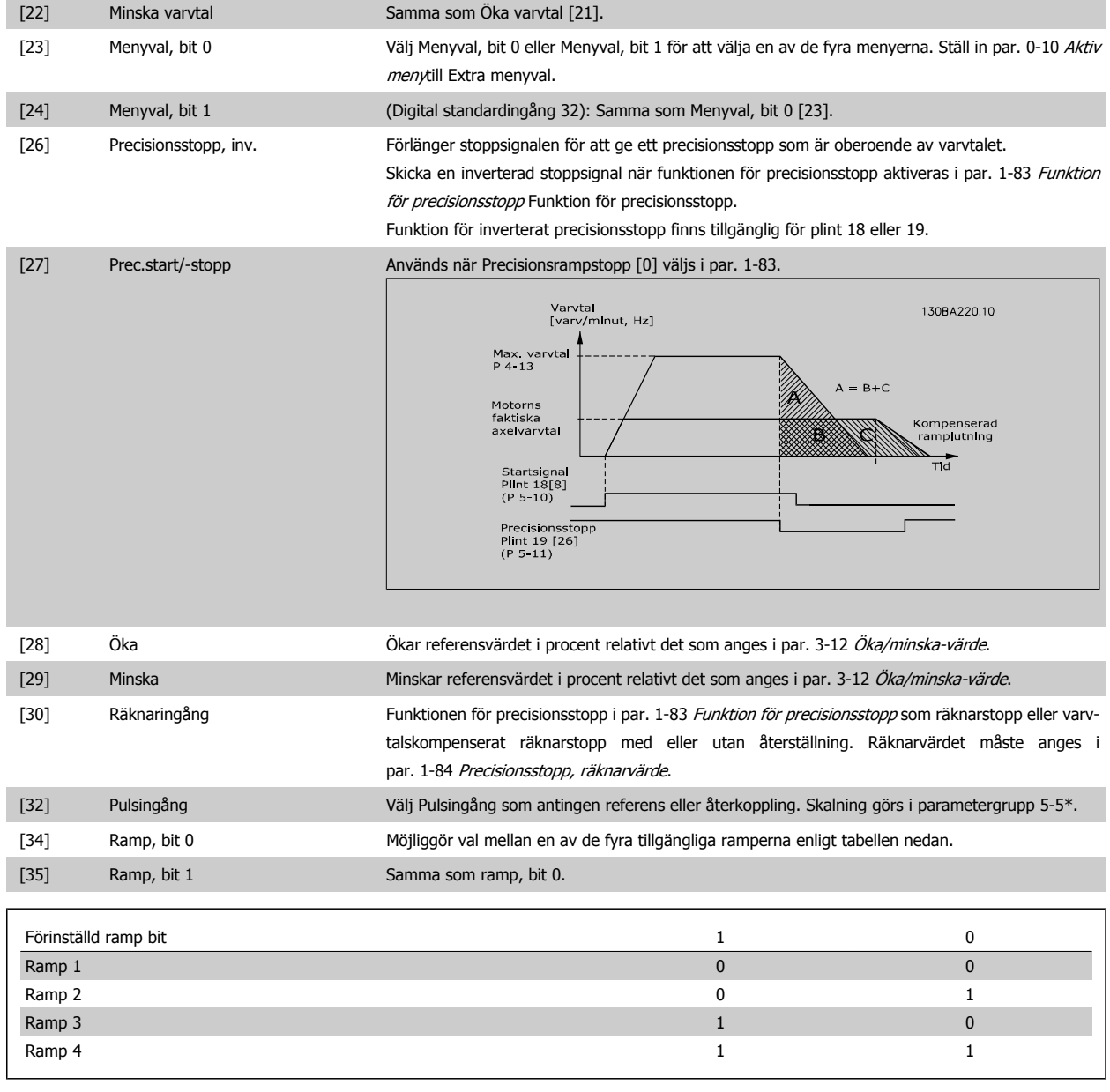

[36] Nätfel, inverterat **Aktiverar par. 14-10 Nätfel. Nätfel**, inverterat är aktivt vid logisk "0".

# 4 Så här programmerar du

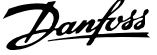

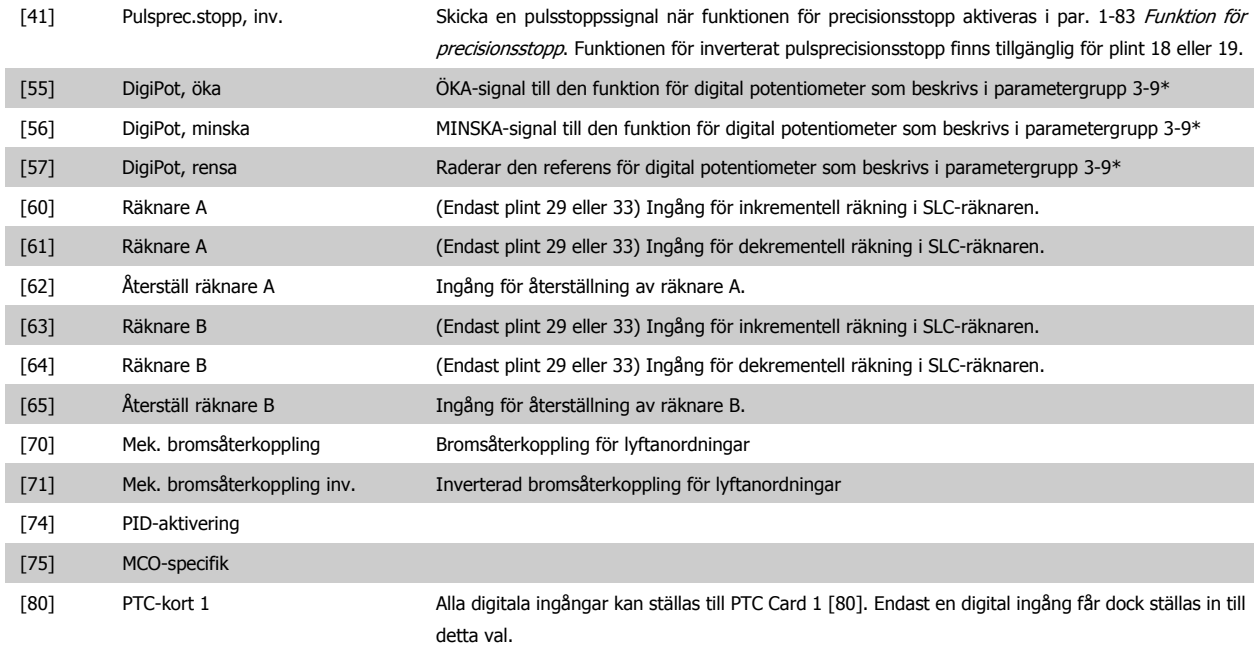

# **4.3.3 5-3\* Digitala utgångar**

**4** 

Parametrar för konfigurering av utgångsfunktionerna för utgångsplintarna. De två digitala utgångarna av typen "fast tillstånd" är gemensamma för plint 27 och 29. Ange I/O-funktionen för plint 27 i par. 5-01 [Plint 27, funktion](#page-59-0), och ange I/O-funktionen för plint 29 i par. 5-02 [Plint 29, funktion](#page-59-0). Dessa parametrar kan inte ändras medan motorn är igång.

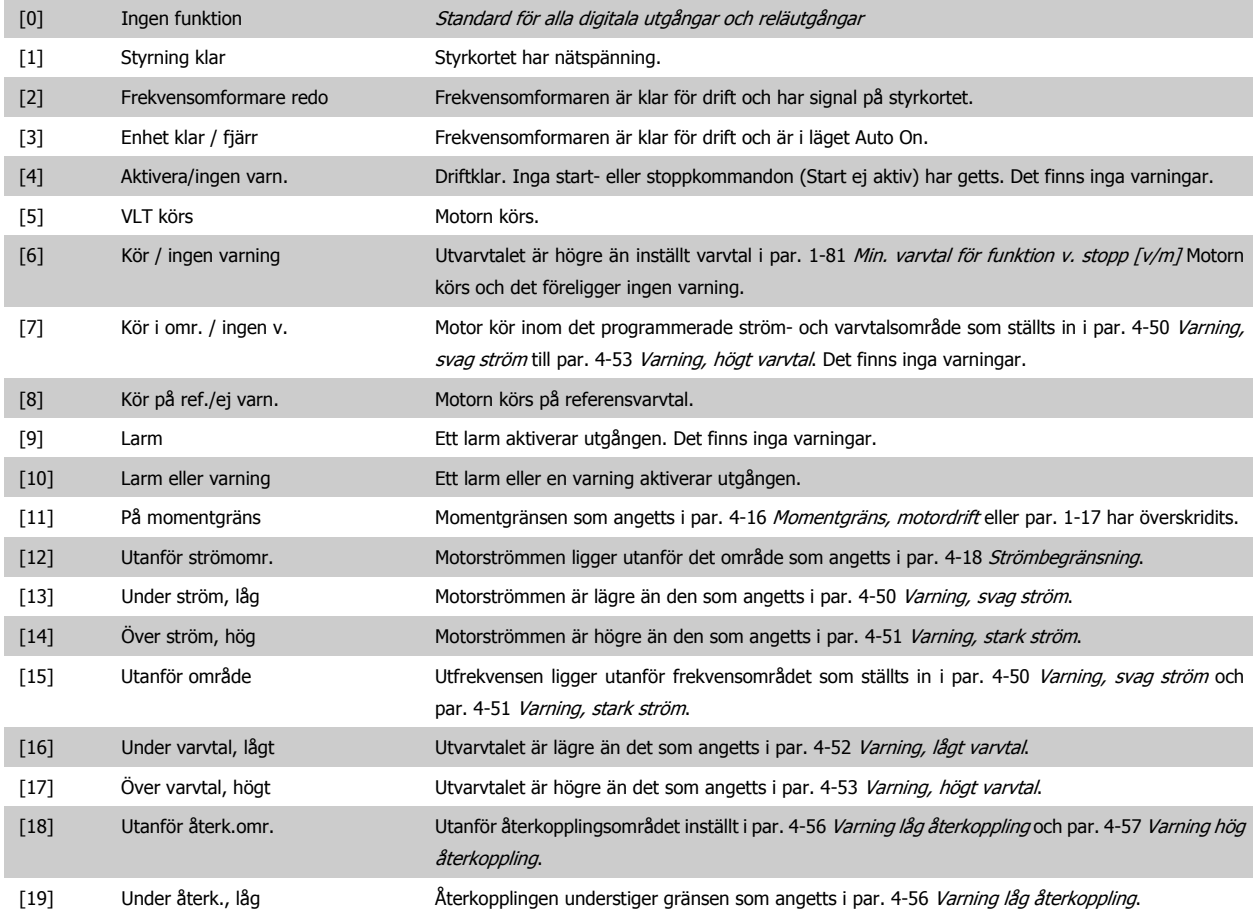

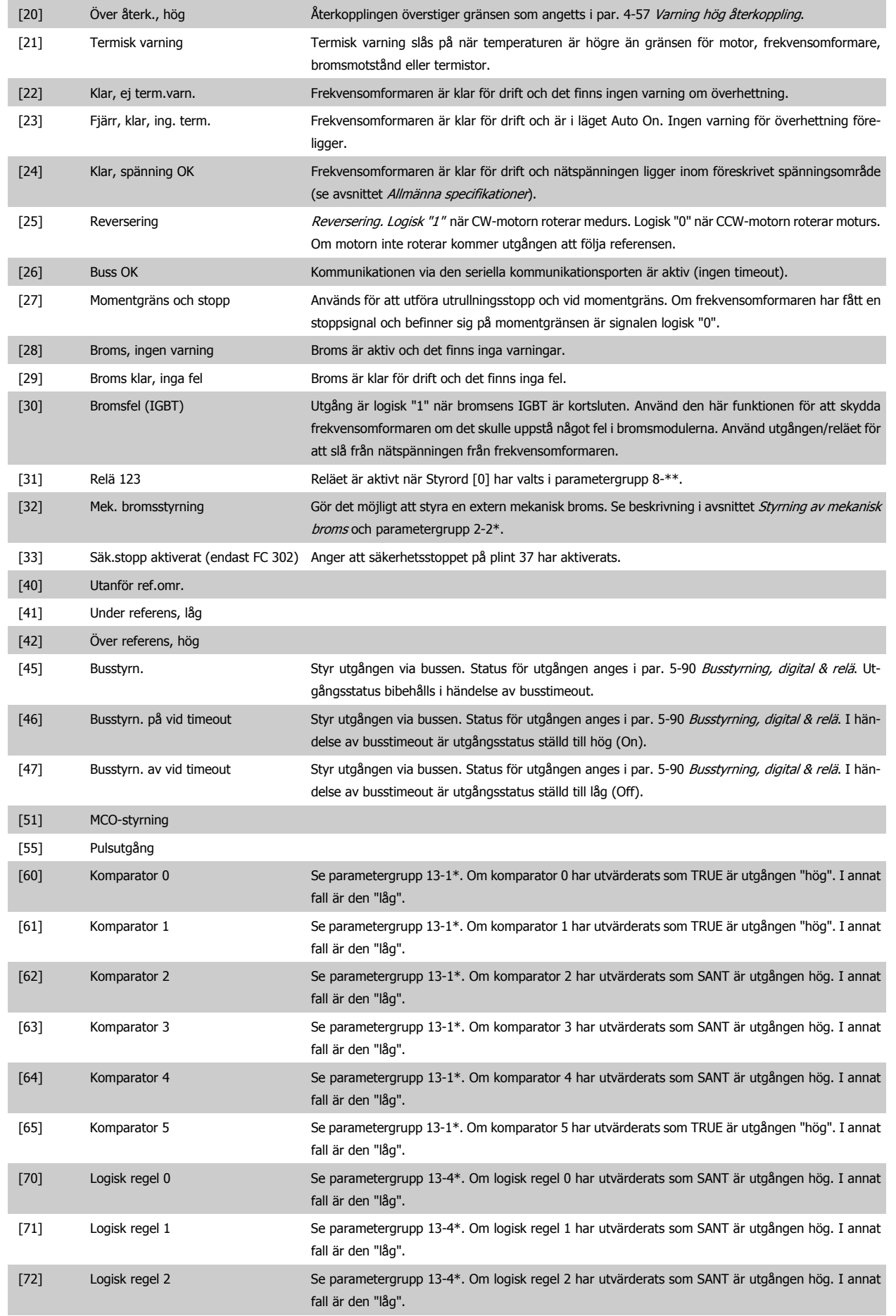

# <span id="page-65-0"></span>4 Så här programmerar du

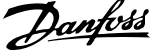

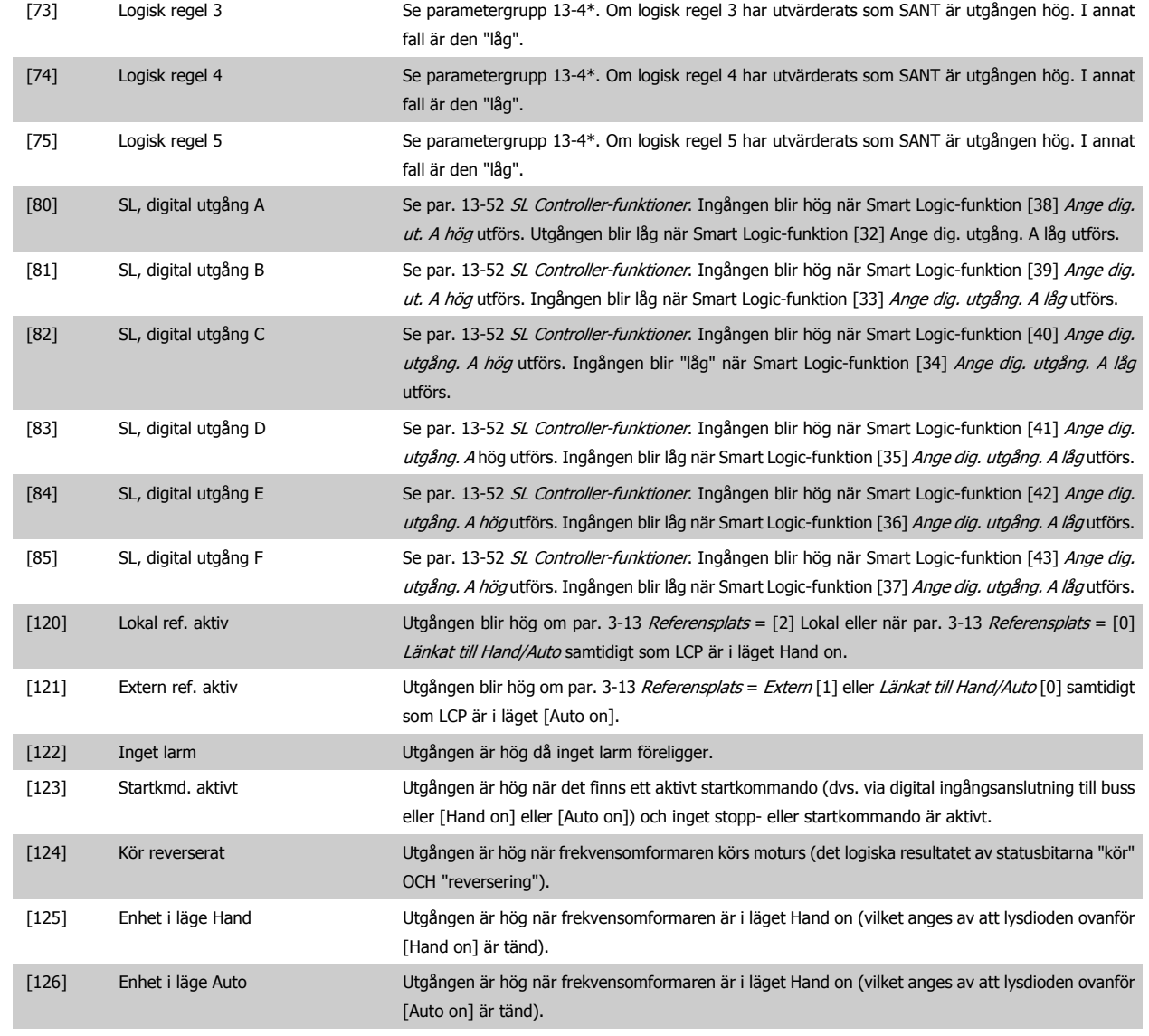

## **5-40 Funktionsrelä**

Matris [9]

**4** 

(Relä 1 [0], Relä 2 [1], Relä 3 [2], Relä 4 [3], Relä 5 [4], Relä 6 [5], Relä 7 [6], Relä 8 [7], Relä 9 [8])

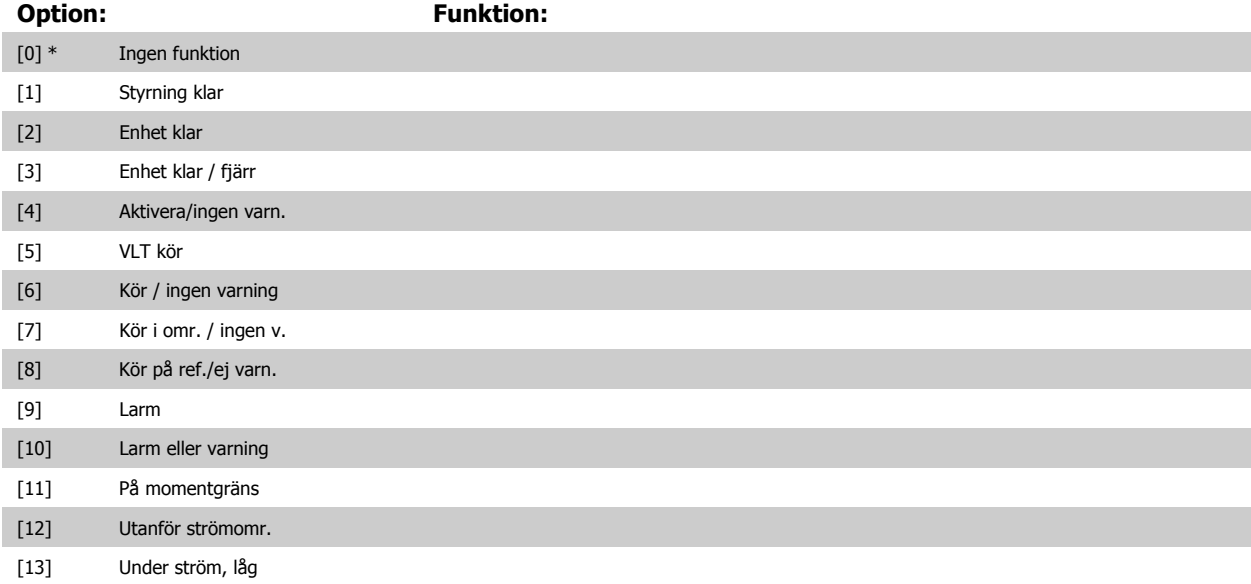

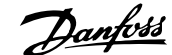

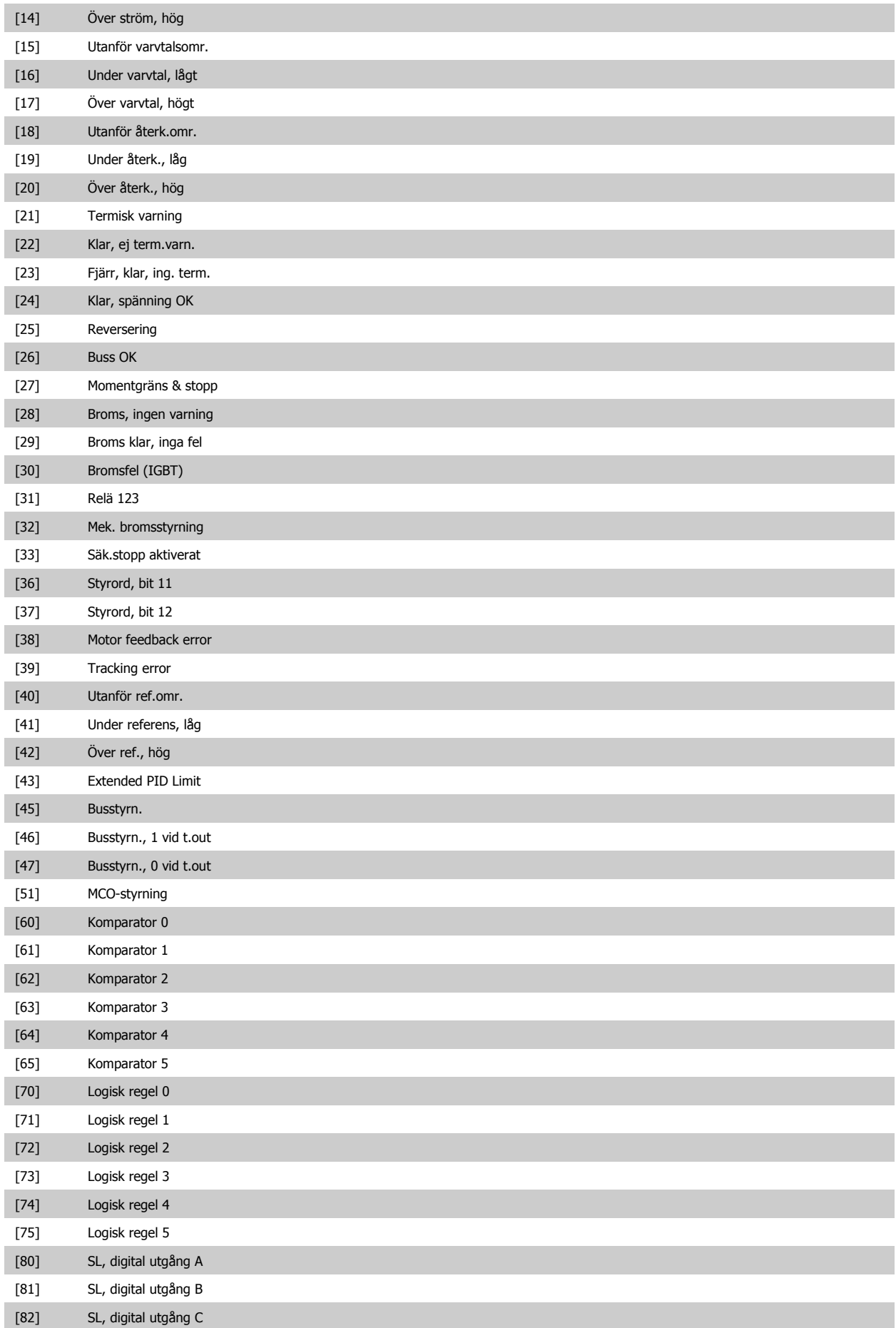

# <span id="page-67-0"></span>4 Så här programmerar du

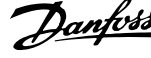

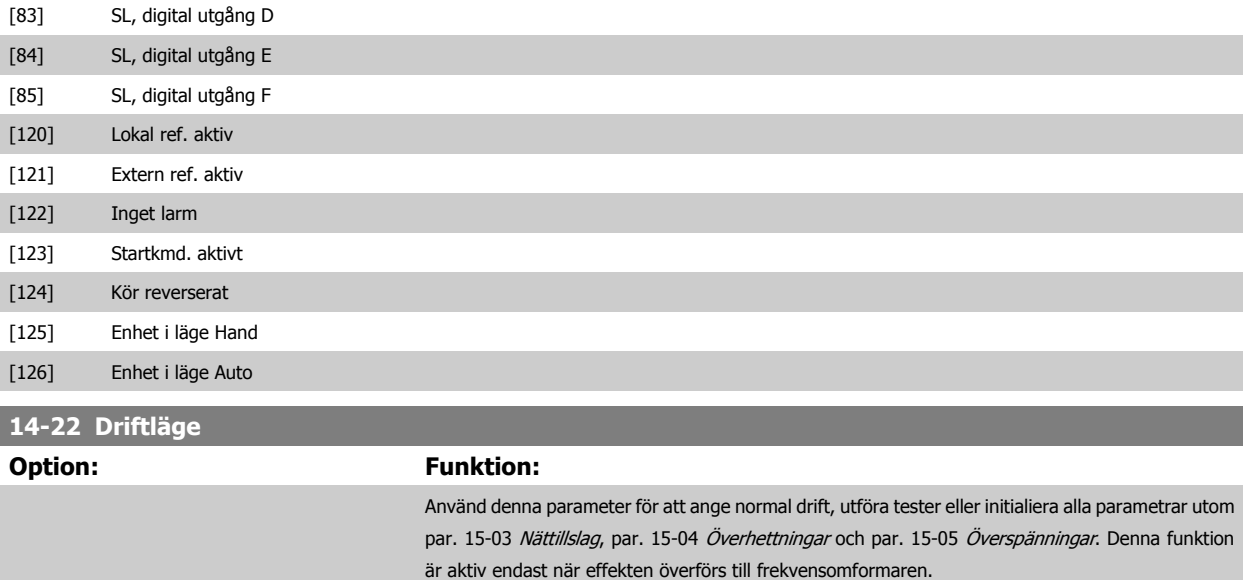

Välj Normal drift [0] för normal drift av frekvensomformaren med motorn i den valda tillämpningen. Välj Styrkortstest [1] om du vill testa de analoga och digitala ingångarna och utgångarna samt styrspänningen på +10 V. En testanslutning med interna anslutningar krävs för detta test. Så här utför du ett styrkortstest:

- 1. Välj Styrkortstest [1].
- 2. Koppla från nätspänningen och vänta tills displayen slocknar.
- 3. Ställ switch S201 (A53) och S202 (A54) = "ON" / I.
- 4. Anslut testkontakten (se nedan).
- 5. Anslut till nätspänningen.
- 6. Utför olika test.
- 7. Resultaten visas på LCP:n och frekvensomformaren börjar arbeta i en evighetsslinga.
- 8. Par. 14-22 Driftläge ställs automatiskt på Normal drift. Genomför en startsekvens för att starta med Normal drift efter ett styrkortstest.

Om testet är OK:

LCP-avläsning: Styrkort OK.

Koppla från nätspänningen och ta bort testkontakten. Den gröna lysdioden på styrkortet kommer att tändas.

Om testet misslyckas:

LCP-avläsning: I/O-fel för styrkortet.

Byt ut frekvensomformare eller styrkort. Den röda lysdioden på styrkortet tänds. Testkoppling (anslut följande plintar): 18 - 27 - 32; 19 - 29 - 33; 42 - 53 - 54

Handbok för VLT® AutomationDrive FC 300 Instruktioner and the same of the set of the set of the set of the set of the set of the set of the set of the set of the set of the set of the set of the set of the set of the set of the set of the set of the set of the s

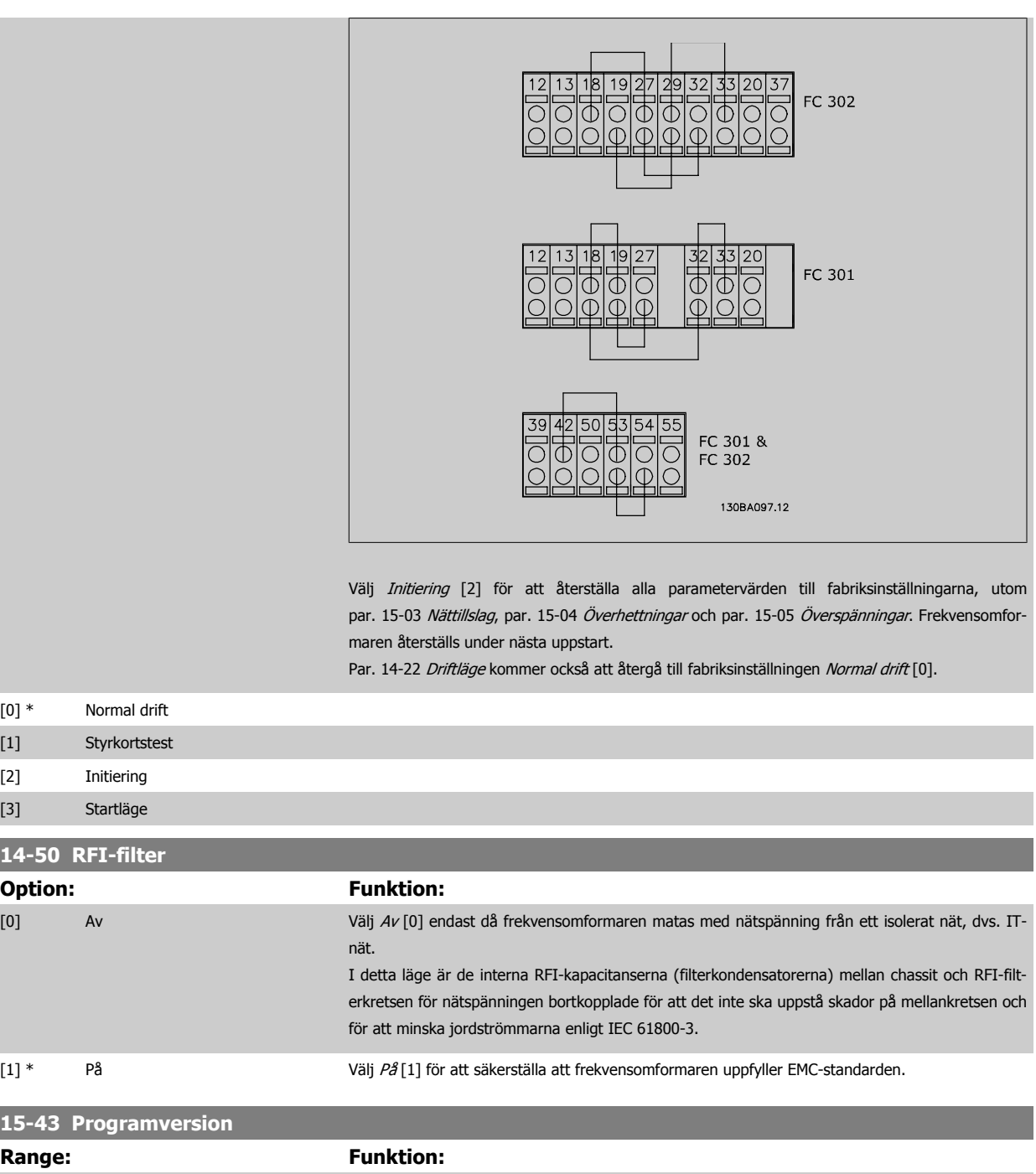

# **4.4 Parameterlistor**

### Ändringar under drift

"SANT" innebär att parametern kan ändras när frekvensomformaren är igång och "FALSKT" betyder att frekvensomformaren måste stoppas innan några ändringar kan utföras.

#### 4 menyer

"Alla menyer": Parametrarna kan ställas in individuellt i alla fyra menyer, dvs . en enskild parameter kan ha fyra olika datavärden. "1-meny": Datavärdet blir detsamma i alla menyer.

### **Omvandlingsindex**

Den här siffran refererar till en omvandlingssiffra som används när du skriver till eller läser från frekvensomformaren.

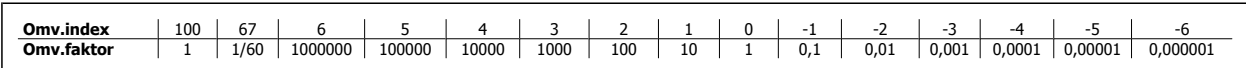

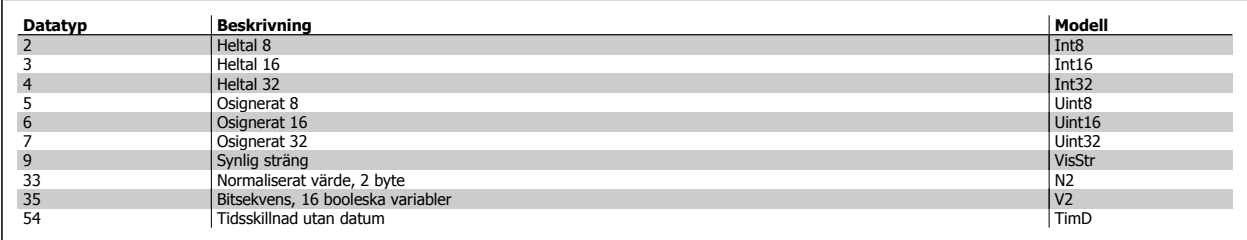

I Design Guide för frekvensomformaren finns mer information om datatyperna 33, 35 och 54.

Handbok för VLT® AutomationDrive FC 300 Instruktioner and the same of the set of the set of the set of the set of the set of the set of the set of the set of the set of the set of the set of the set of the set of the set of the set of the set of the set of the s

Parametrarna för frekvensomformaren är grupperade i parametergrupper för att det ska vara enkelt att välja parametrar så att frekvensomformaren kan användas på optimalt sätt.

0-\*\* Drift- och displayparametrar för grundläggande frekvensomformarinställningar

1-\*\* Last- och motorparametrar där alla last- och motorrelaterade parametrar ingår

- 2-\*\* Bromsparametrar
- 3-\*\* Referenser och rampparametrar och DigiPot-funktionen
- 4-\*\* Gränser och varningar, inställning av gränser och varningsparametrar
- 5-\*\* Digitala ingångar och ingångar, inklusive relästyrning
- 6-\*\* Analoga ingångar och utgångar
- 7-\*\* Styrning, inställning av parametrar för varvtals- och processreglering
- 8-\*\* Kommunikations- och tillvalsparametrar för inställning av parametrar för FC RS485 och FC USB-porten.
- 9-\*\* Profibus-parametrar
- 10-\*\* DeviceNet- och CAN-fältbussparametrar
- 13-\*\* Smart Logic Control-parametrar
- 14-\*\* Parametrar för specialfunktioner
- 15-\*\* Parametrar för information om frekvensomformaren
- 16-\*\* Avläsningsparametrar
- 17-\*\* Parametrar för pulsgivartillval
- 32-\*\* MCO 305, grundläggande, parametrar
- 33-\*\* MCO 305 Avancerade parametrar
- 34-\*\* MCO, dataavläsningsparametrar

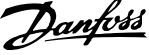

# **4.4.1 0-\*\* Drift/display**

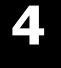

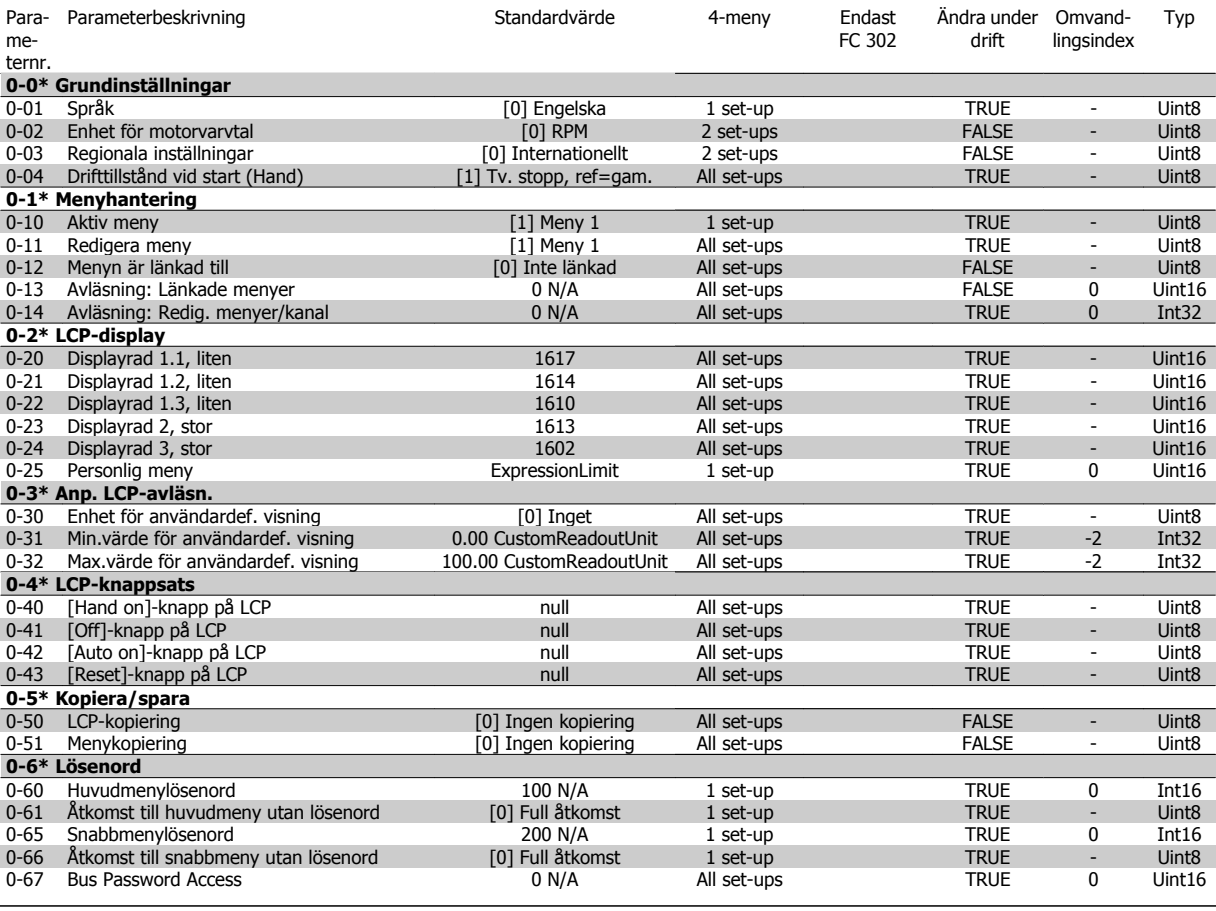
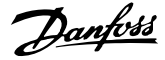

### **4.4.2 1-\*\* Last/motor**

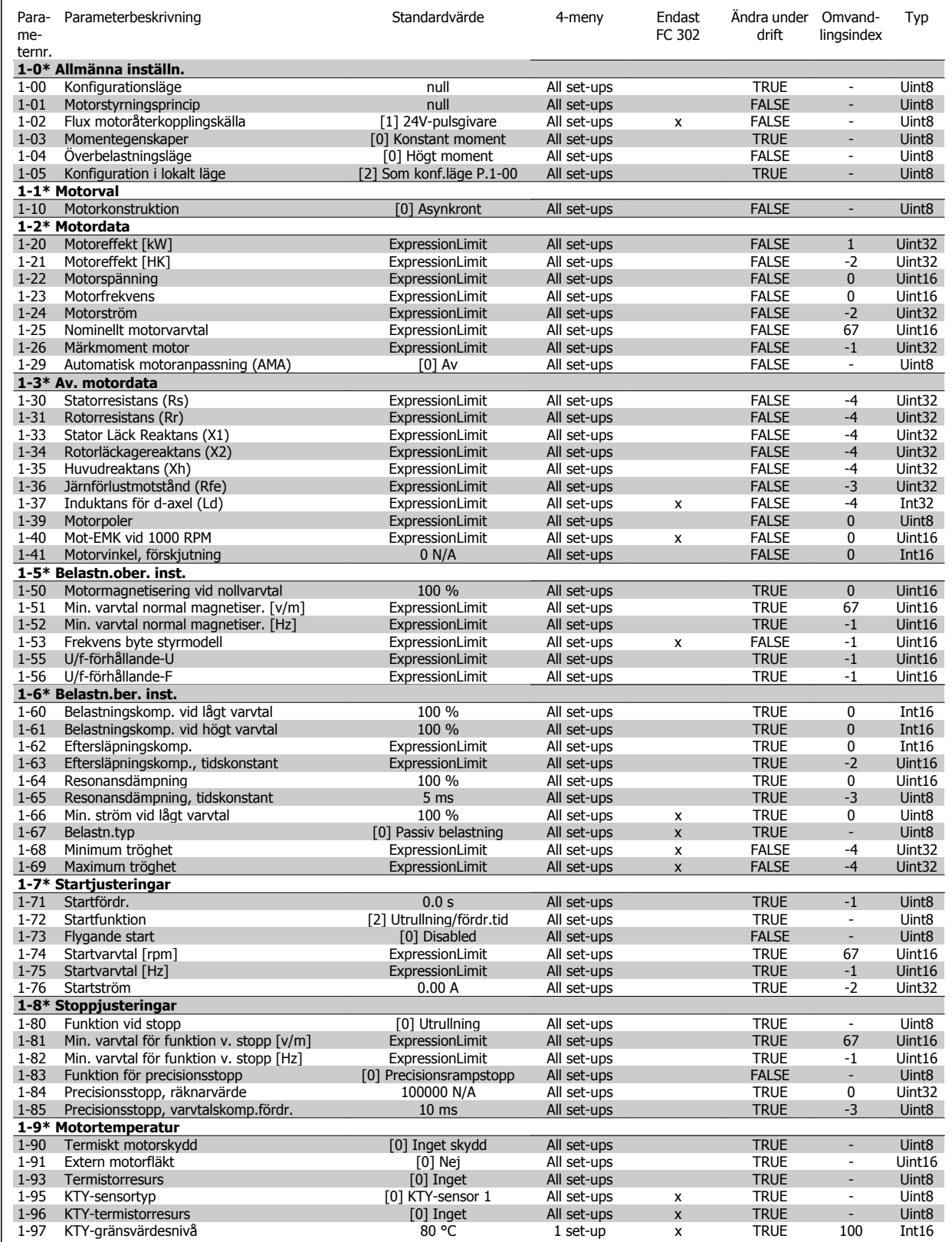

 **4**

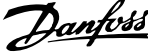

### **4.4.3 2-\*\* Bromsar**

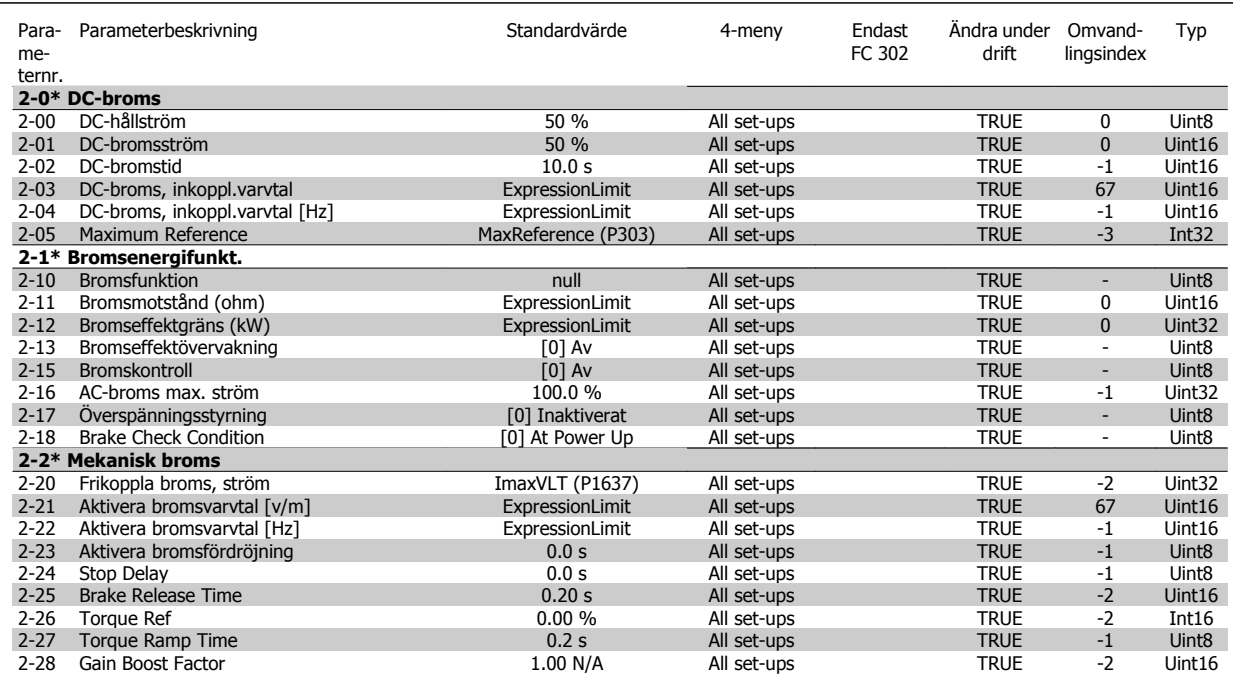

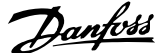

# **4.4.4 3-\*\* Referens / Ramper**

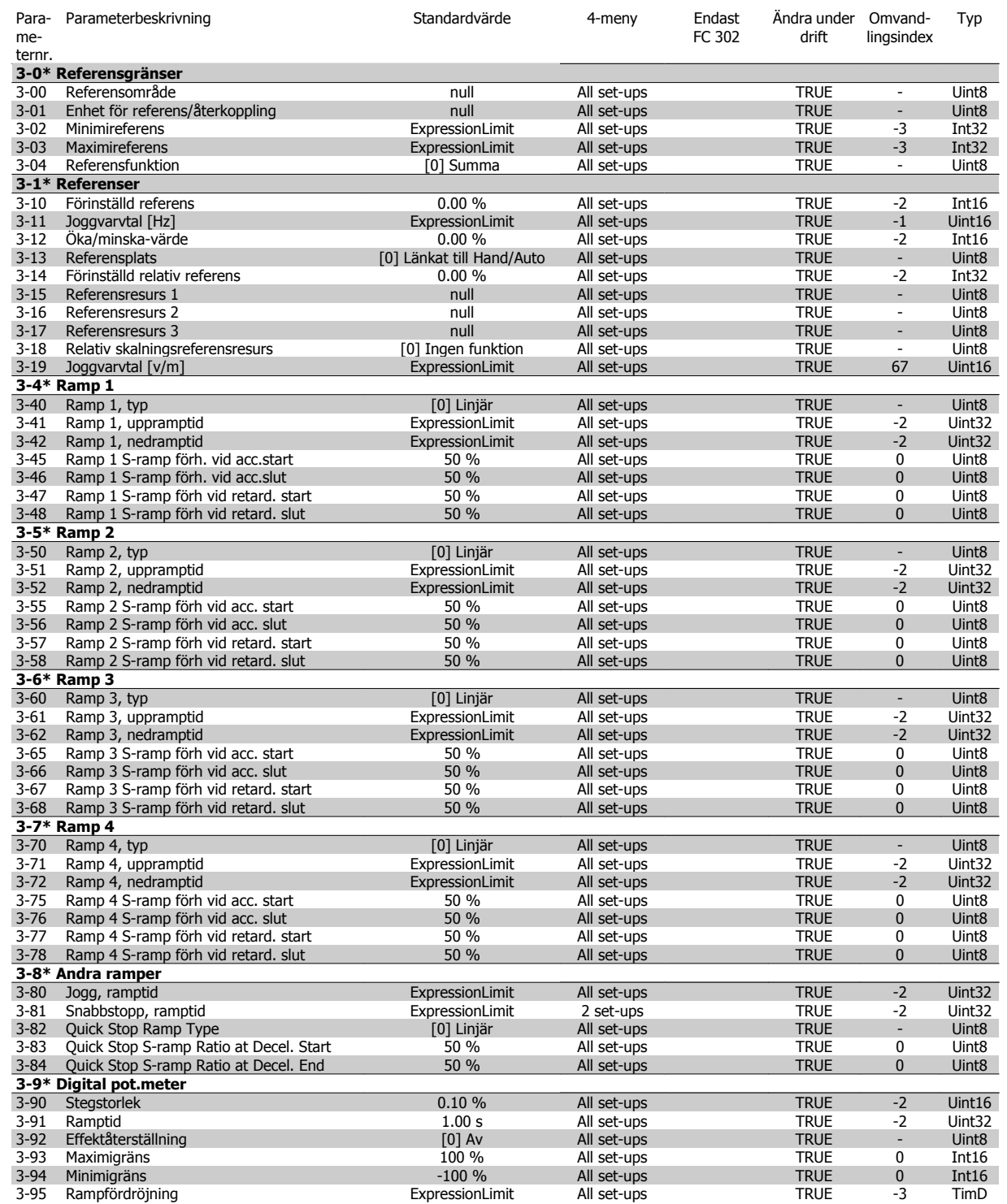

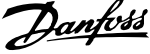

Ändra under Omvand-

### **4.4.5 4-\*\* Gränser/Varningar**

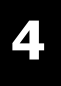

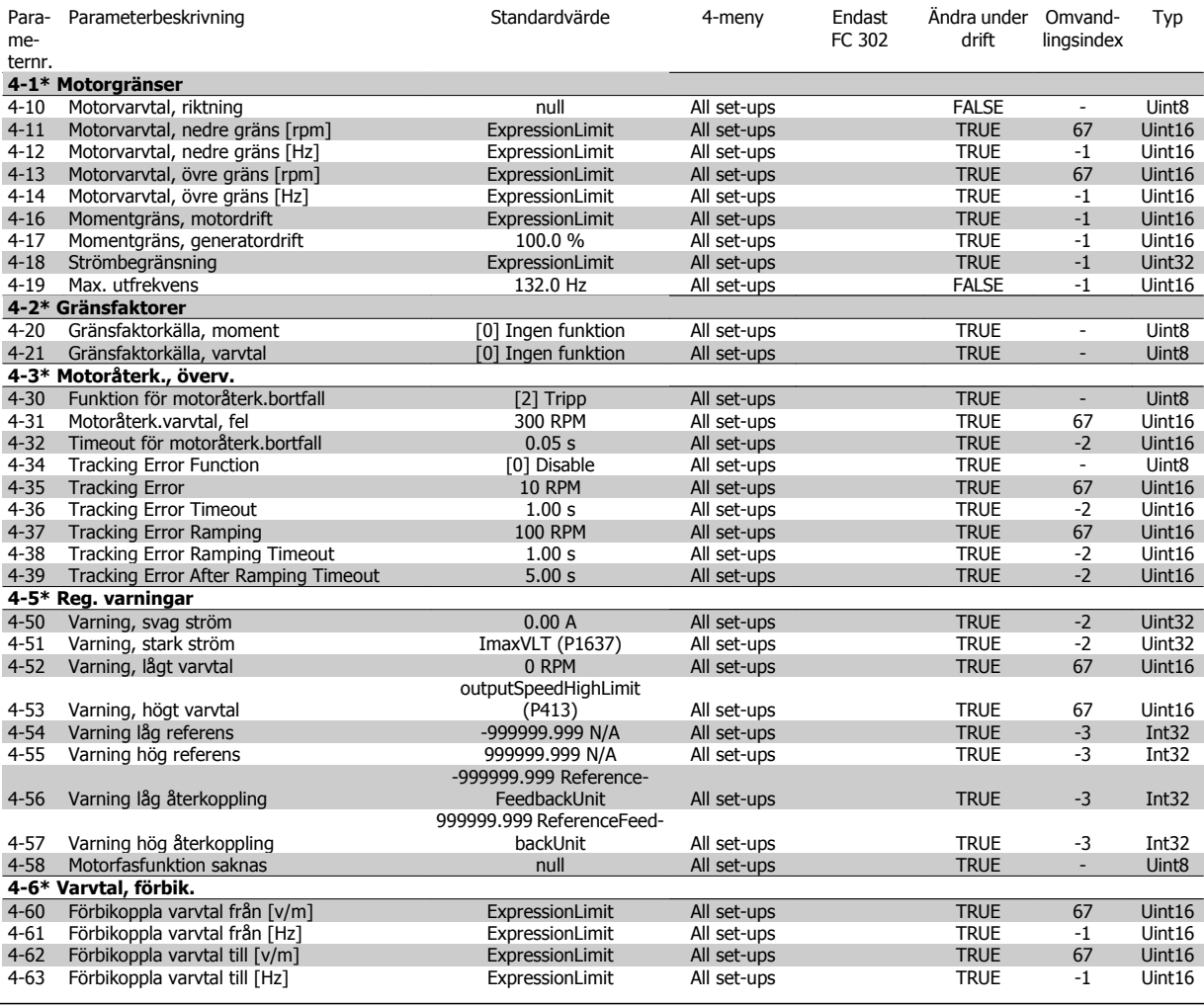

Para- Parameterbeskrivning and the standardvärde and 4-meny Endast

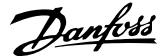

### **4.4.6 5-\*\* Digital I/O**

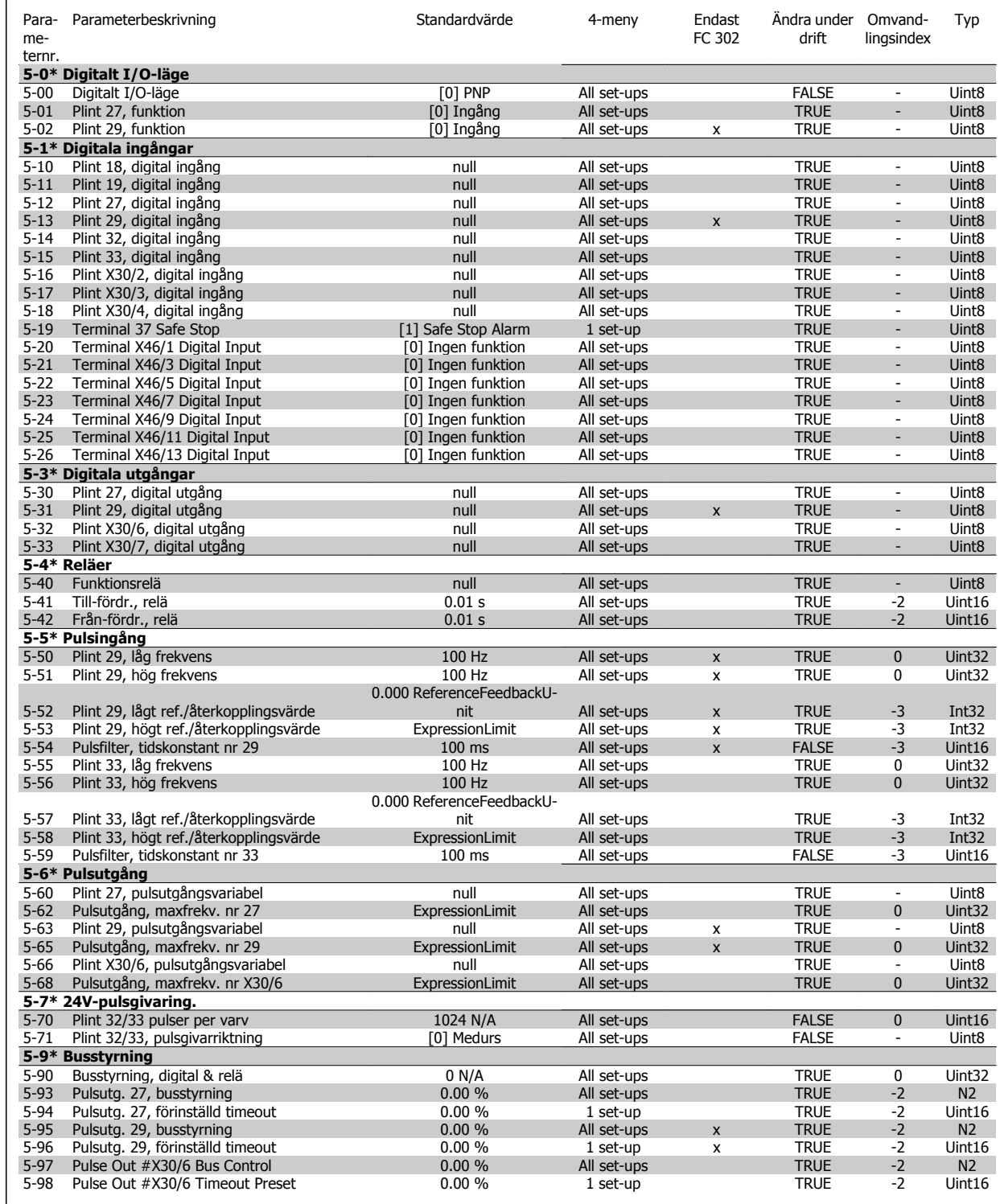

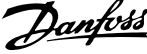

Para- Parameterbeskrivning and the standardvärde and 4-meny Endast

Ändra under

Omvand-

Typ

### **4.4.7 6-\*\* Analog I/O**

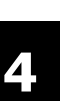

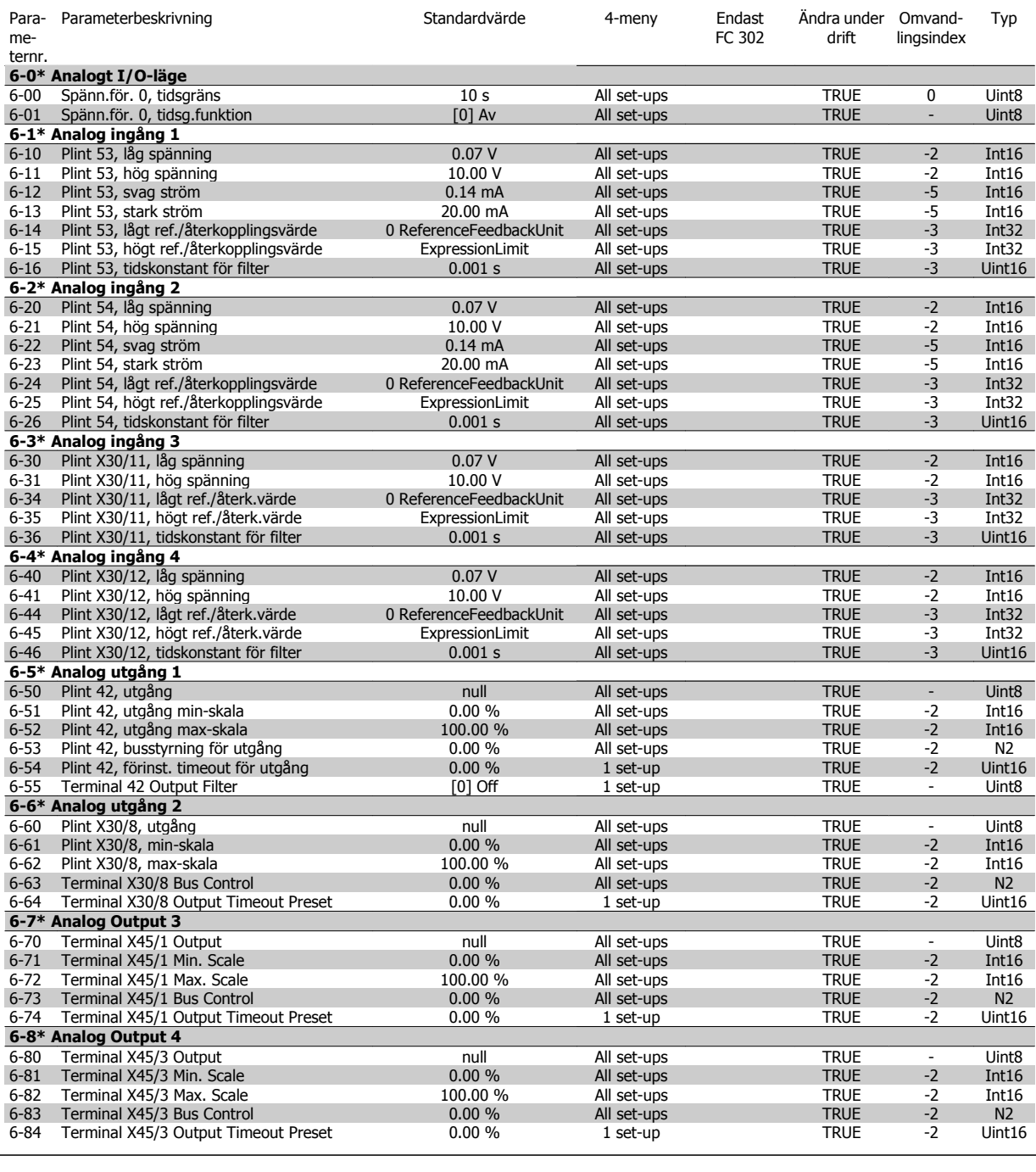

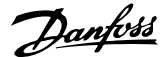

# **4.4.8 7-\*\* Regulatorer**

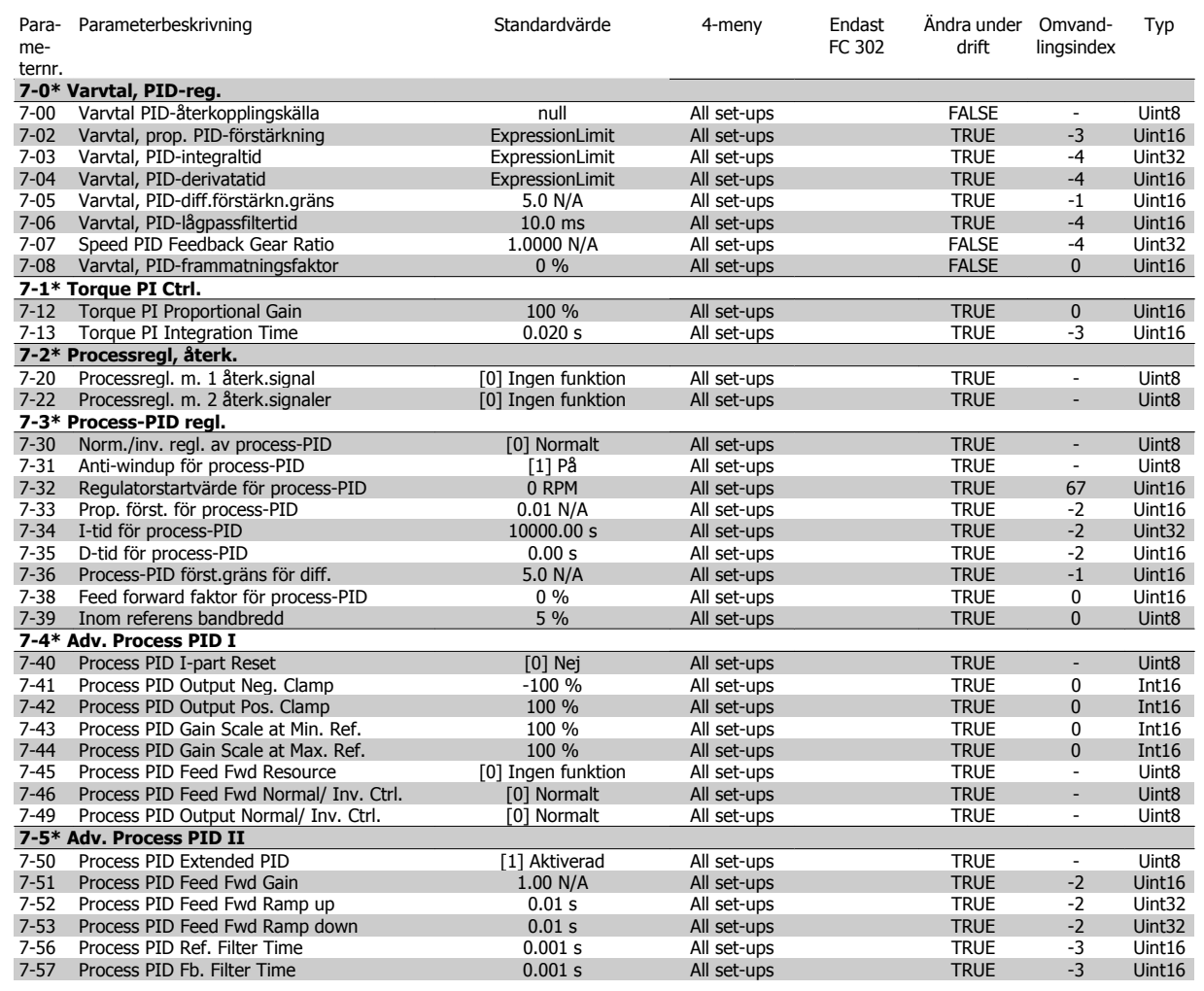

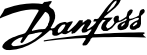

### **4.4.9 8-\*\* Komm. och tillval**

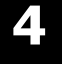

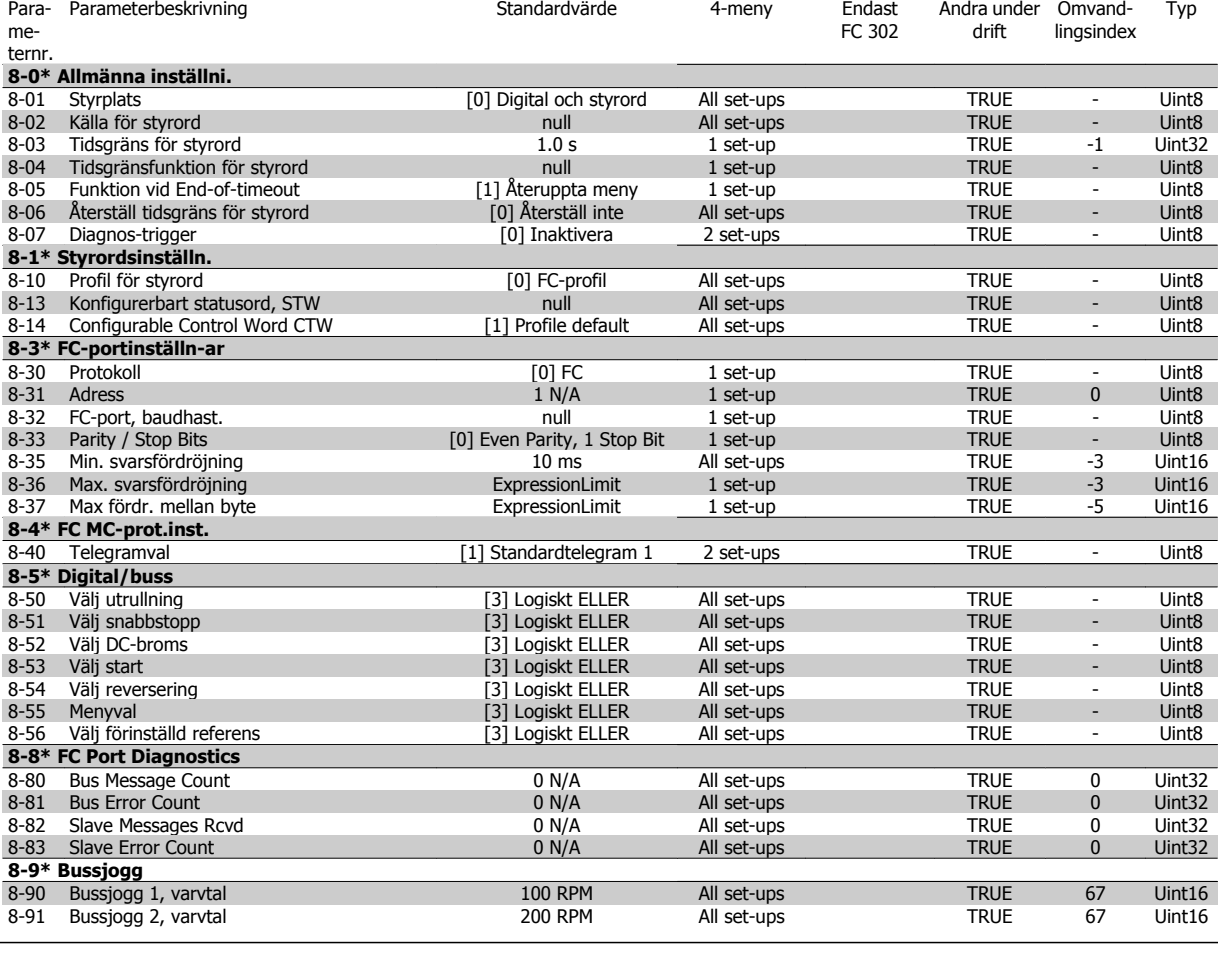

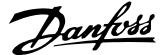

### **4.4.10 9-\*\* Profibus**

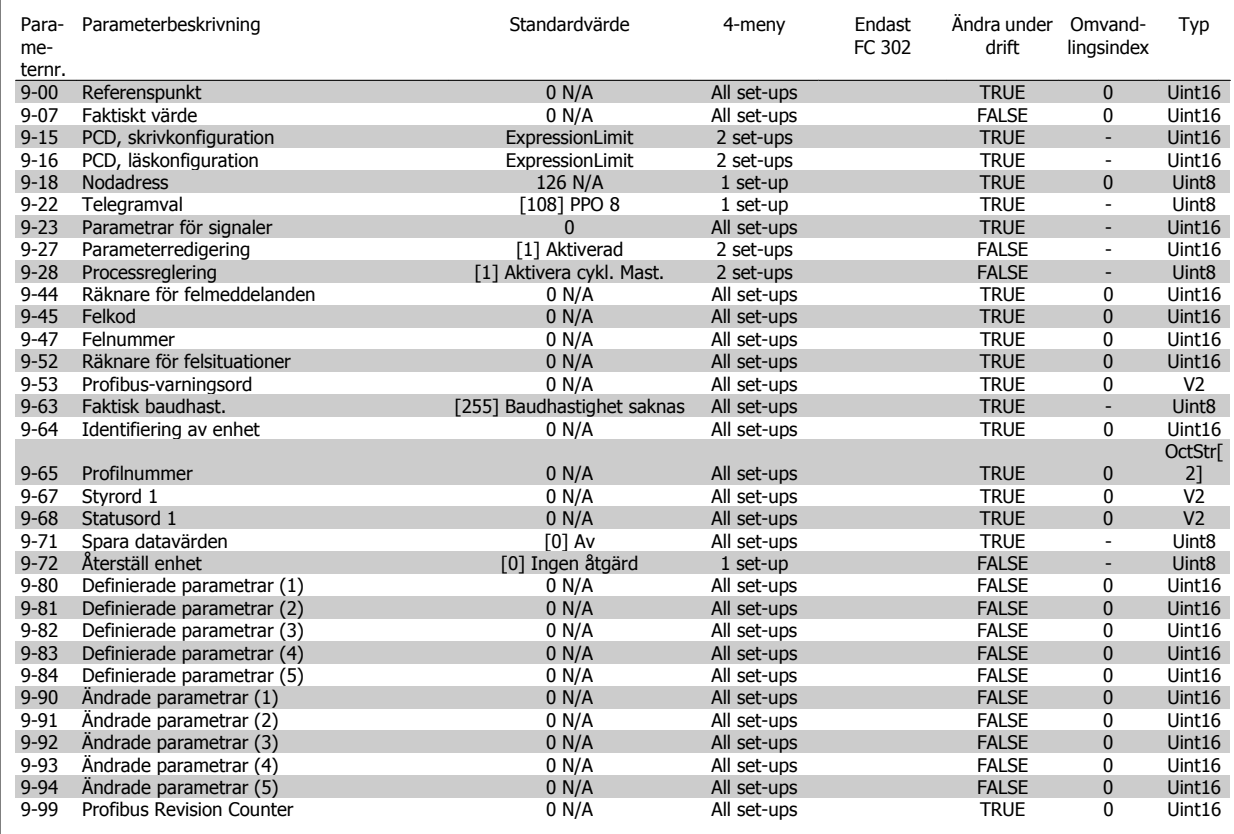

### **4.4.11 10-\*\* CAN-fältbuss**

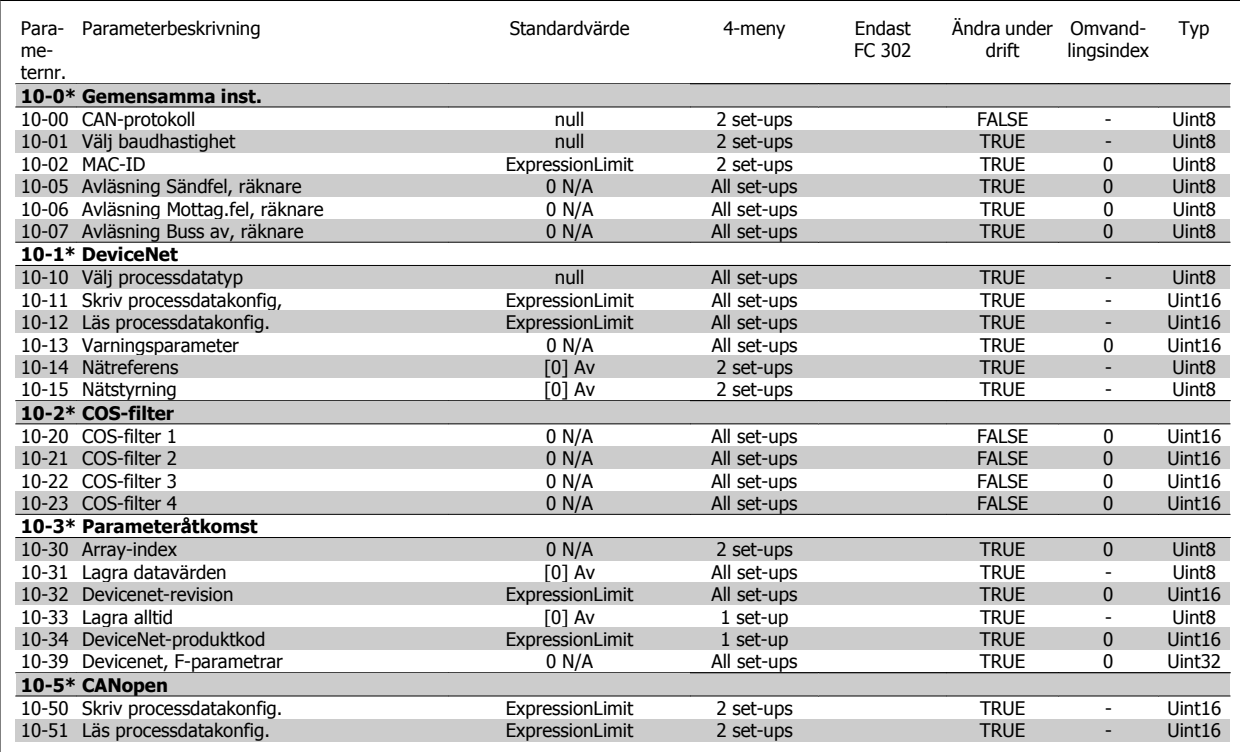

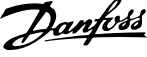

### **4.4.12 12-\*\* Ethernet**

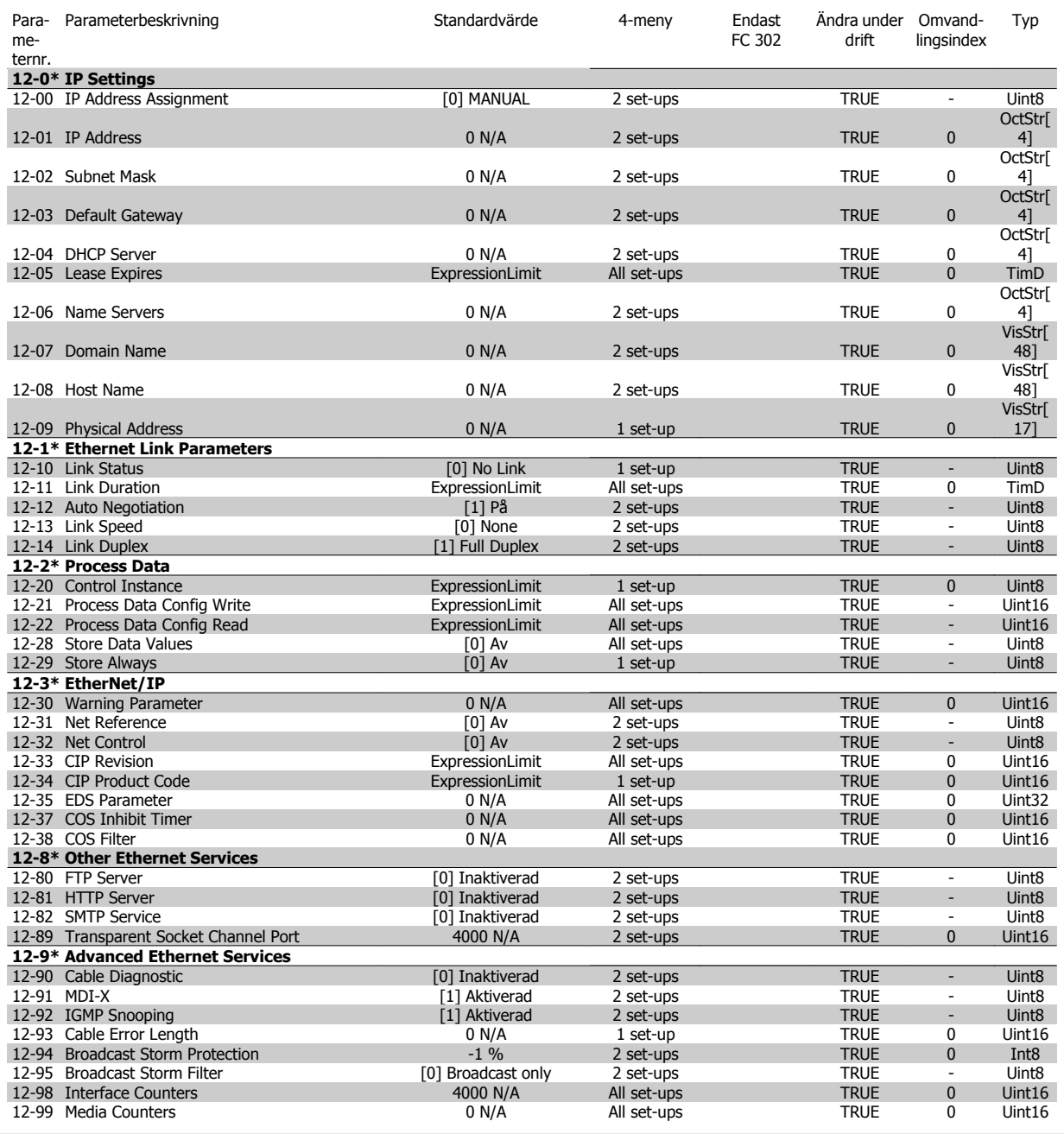

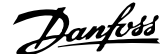

# **4.4.13 13-\*\* SL (Smart Logic)**

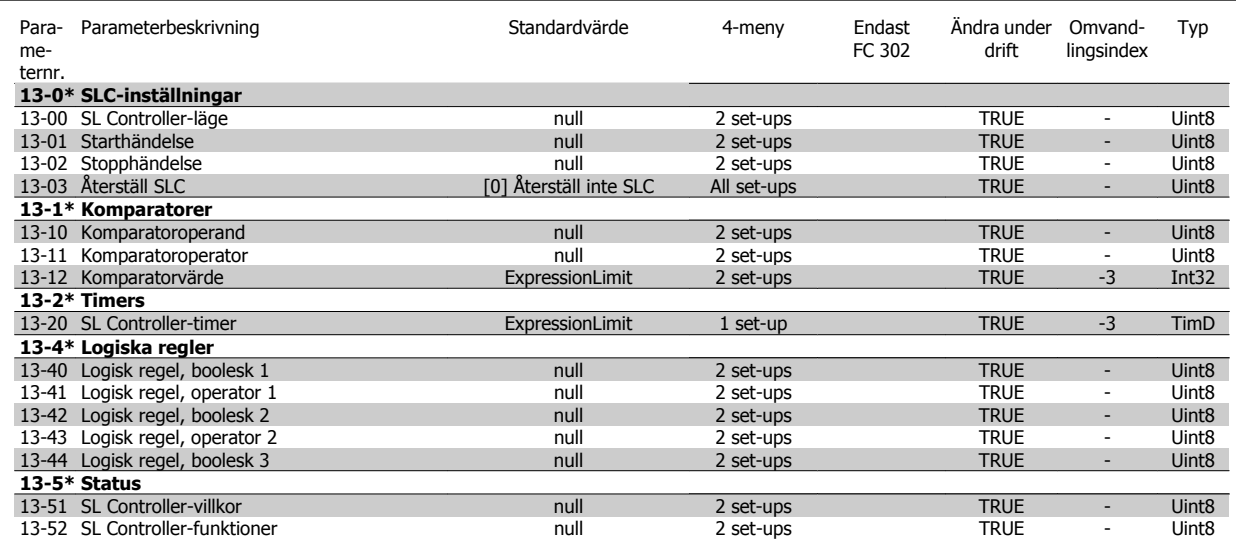

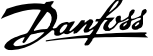

### **4.4.14 14-\*\* Specialfunktioner**

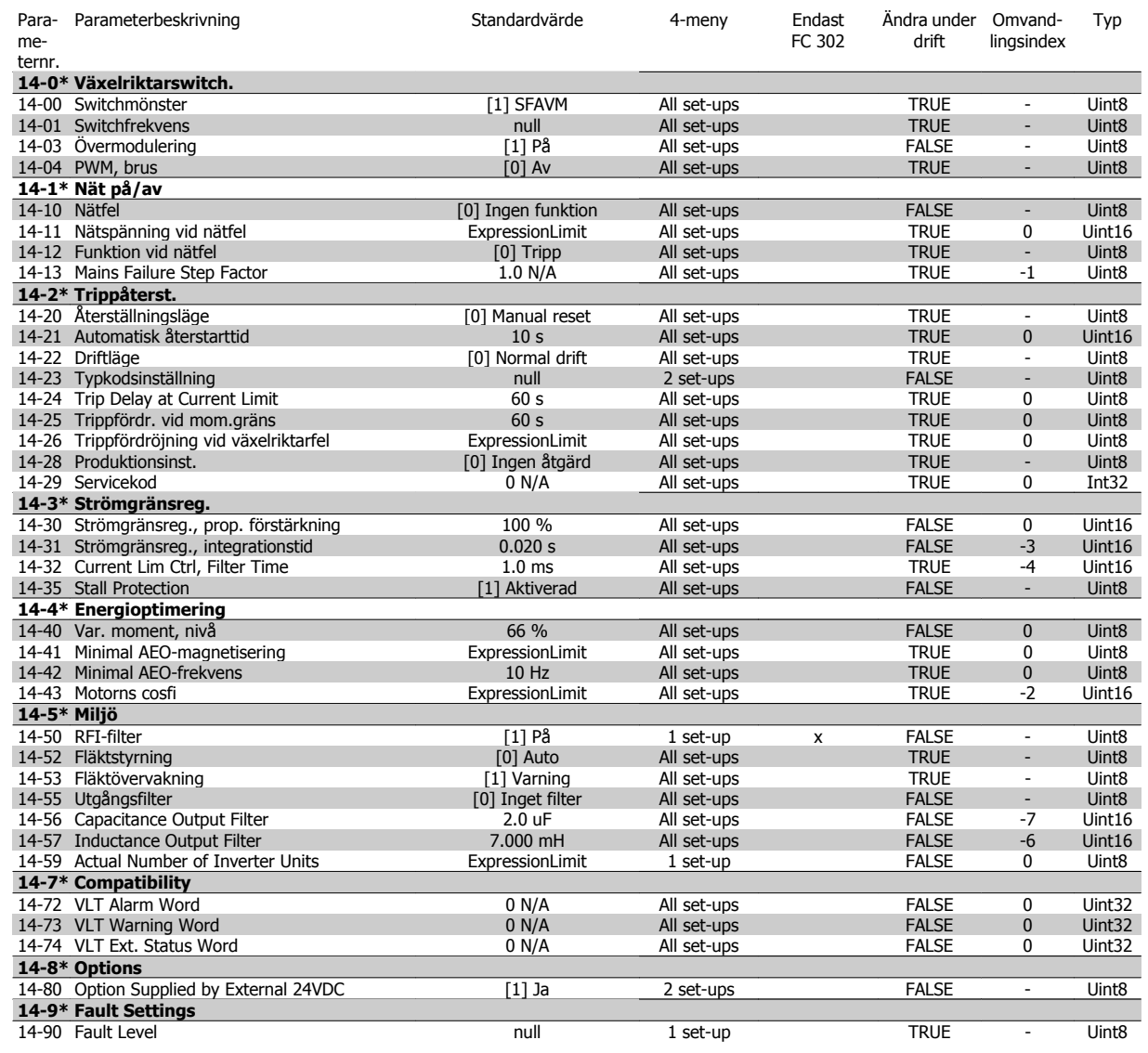

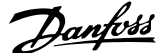

### **4.4.15 15-\*\* Driveinformation**

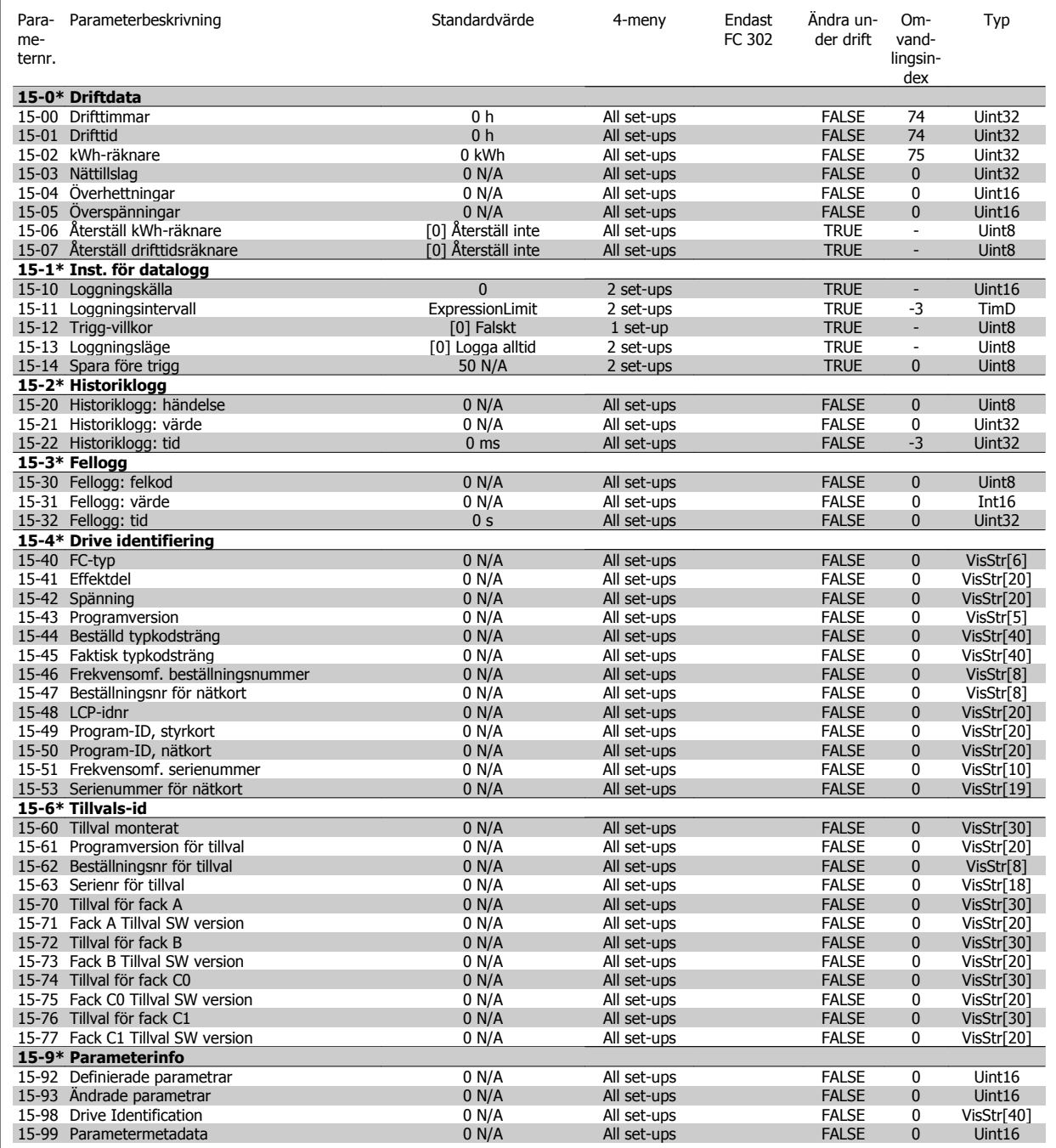

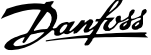

# **4.4.16 16-\*\* Dataavläsningar**

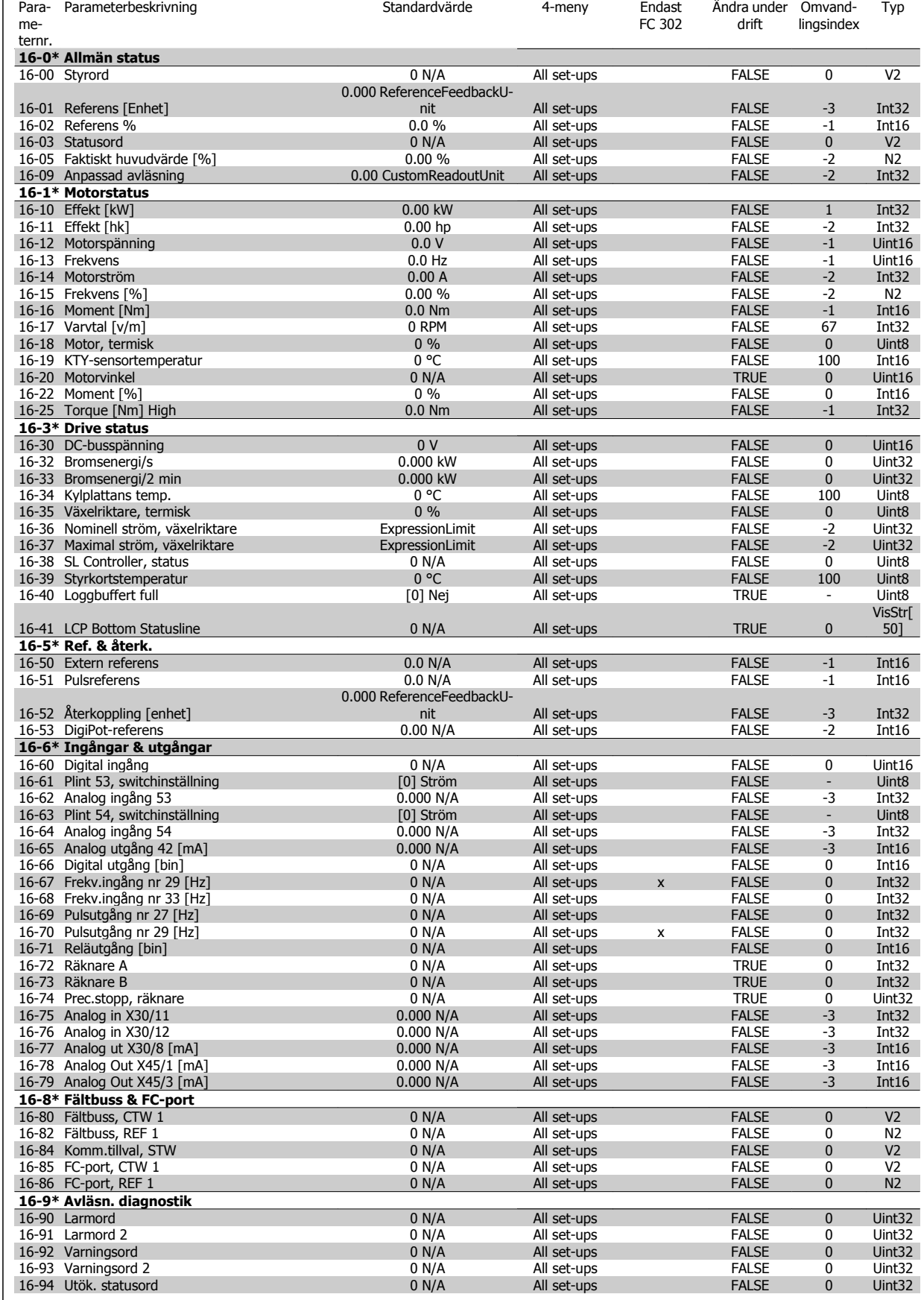

 $\Gamma$ 

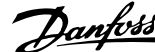

# **4.4.17 17-\*\* Motoråterk.tillval**

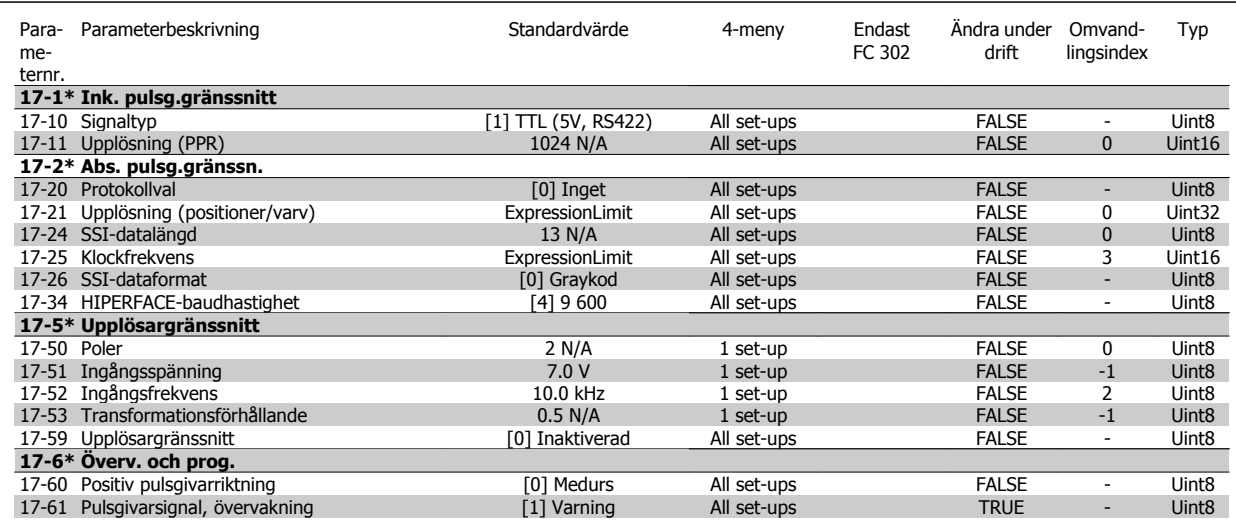

### **4.4.18 18-\*\* Data Readouts 2**

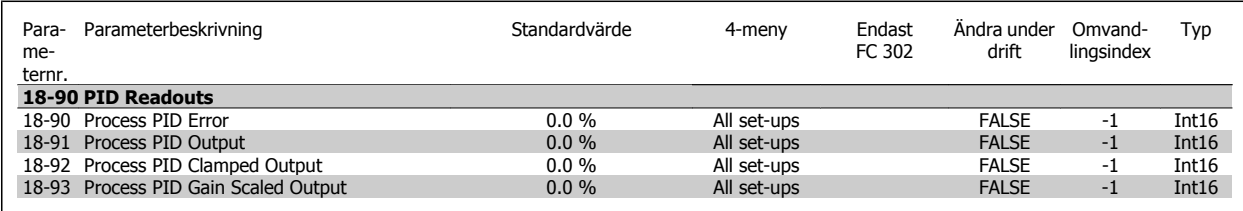

### **4.4.19 30-\*\* Special Features**

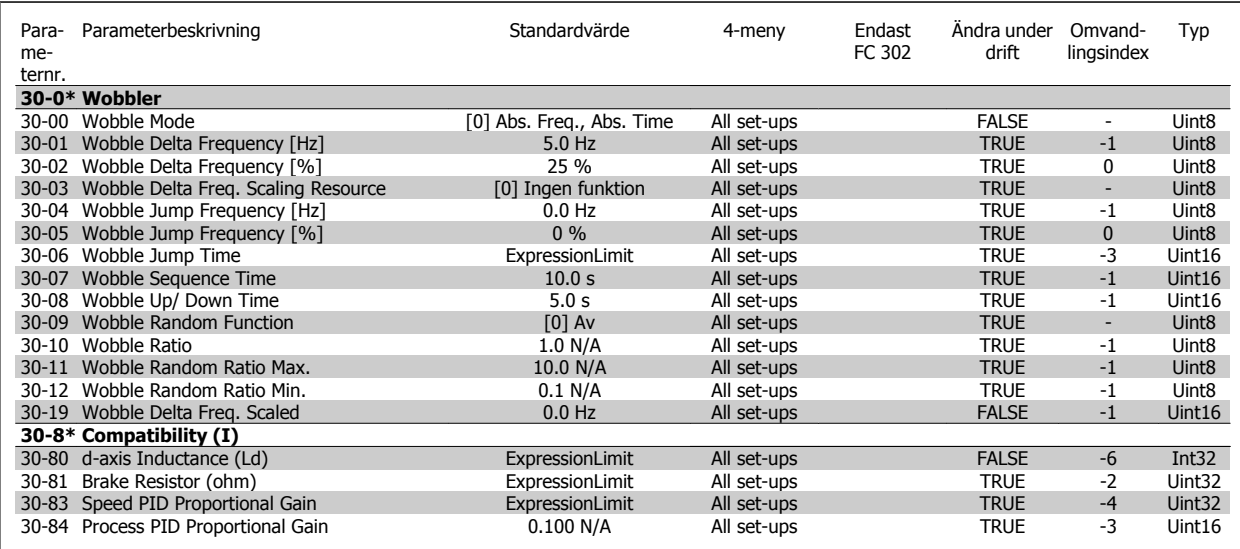

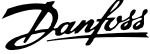

Para- Parameterbeskrivning and the Standardvärde and 4-meny Endast

Ändra under

Omvand-

Typ

### **4.4.20 32-\*\* MCO-grundinst.**

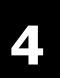

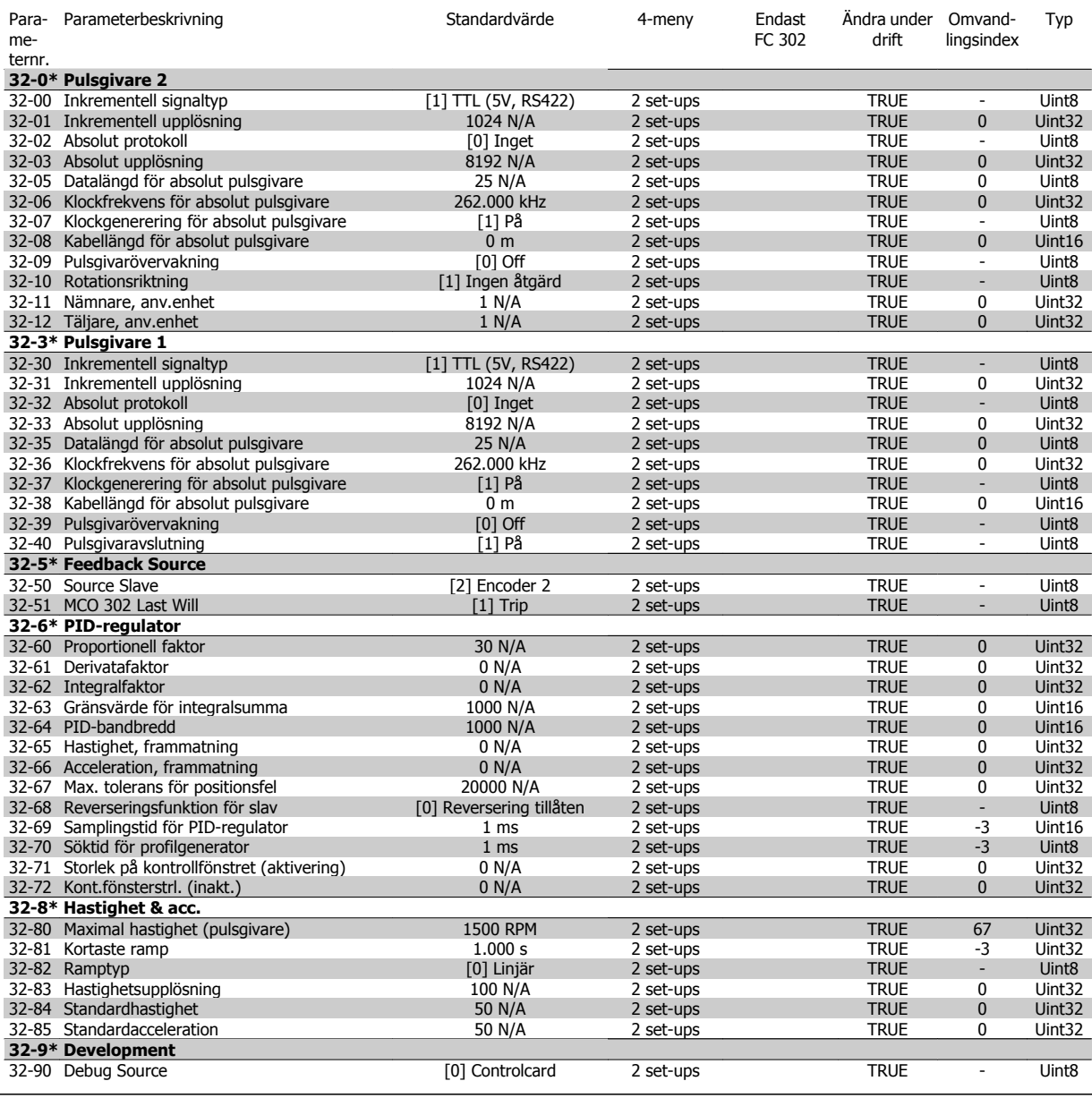

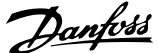

### **4.4.21 33-\*\* Av. MCO- inst.**

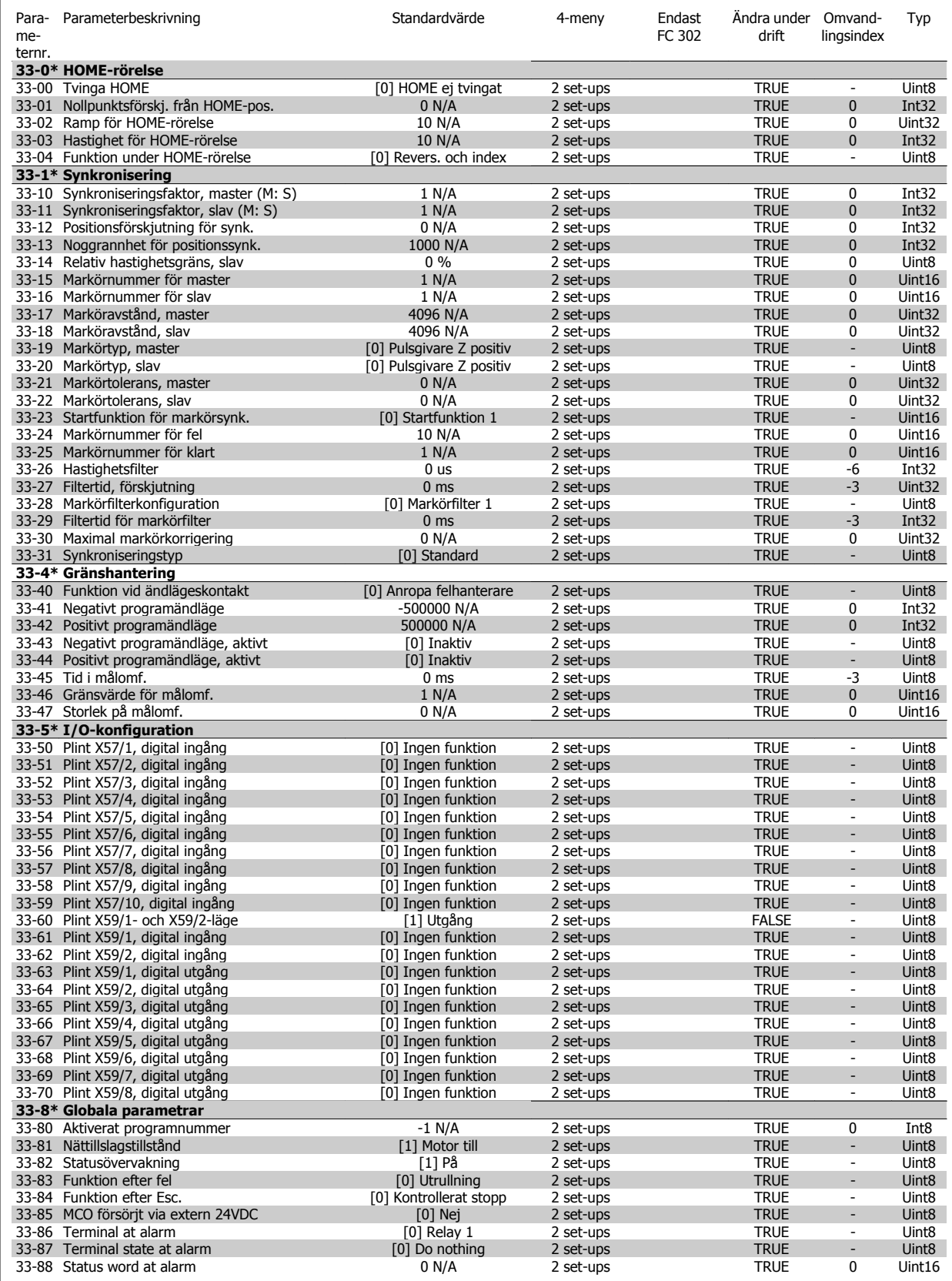

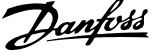

### **4.4.22 34-\*\* MCO-dataavläsn.**

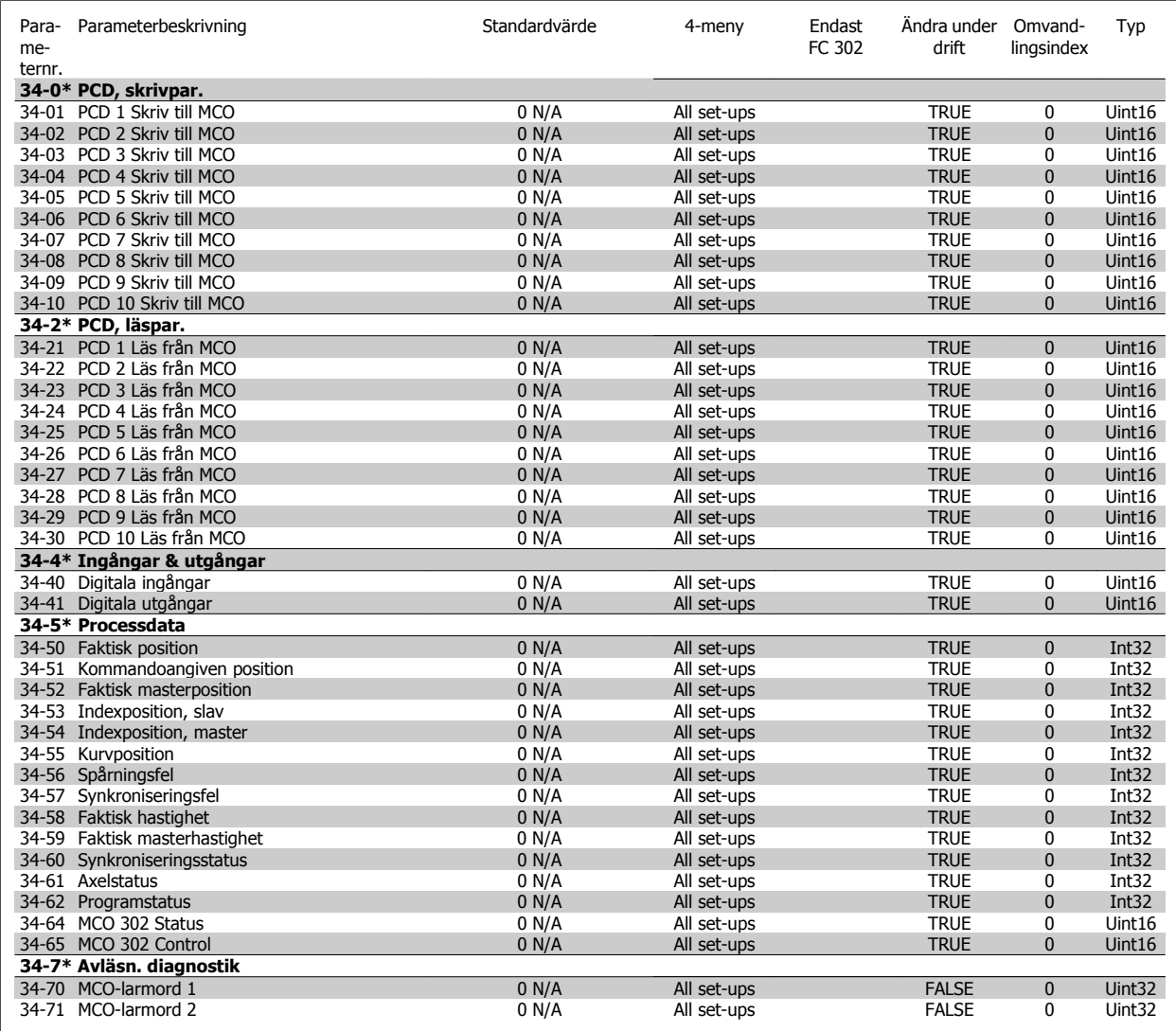

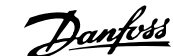

# **5 Allmänna specifikationer**

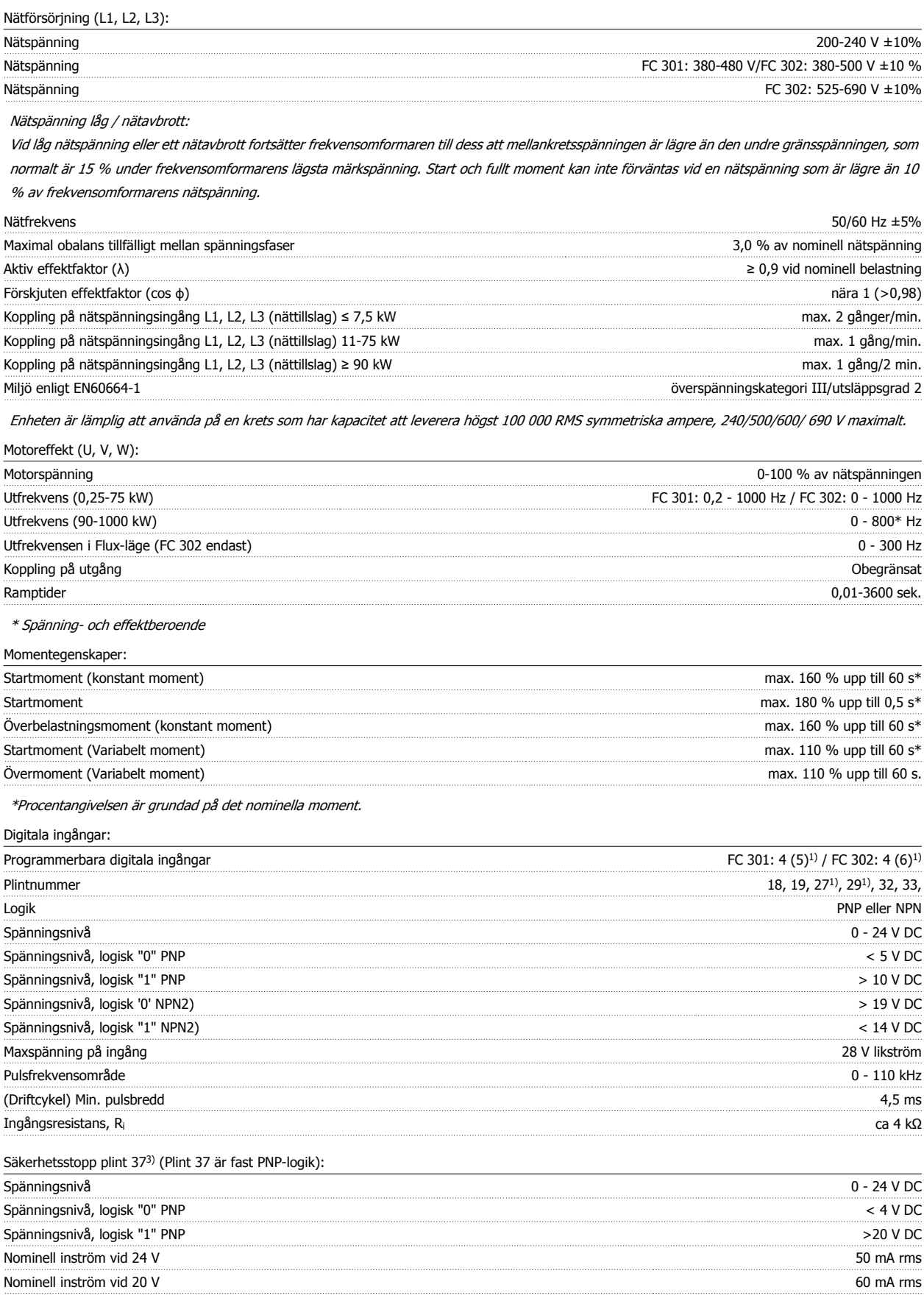

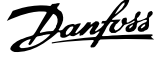

#### Ingångskapacitans 400 nF

Alla digitala ingångar är galvaniskt isolerade från nätspänningen (PELV) och övriga högspänningsplintar. 1) Plint 27 och 29 kan också programmeras som utgångar.

#### 2) Förutom säkerhetsstoppsplinten Terminal 37.

3) Plint 37 är bara tillgänglig i FC 302 och FC 301 A1 med säkerhetsstopp. Den kan bara användas som ingång för säkerhetsstopp. Plint 37 lämpar sig för kategori 3-installationer i enlighet med EN 954-1 (säkerhetsstopp i enlighet med kategori 0 EN 60204-1) enligt kraven i EU:s Maskindirektiv 98/37/ EC. Plint 37 och funktionen Säkerhetsstopp är utformade i enlighet med EN 60204-1, EN 50178, EN 61800-2, EN 61800-3 och EN 954-1. Följ informationen och instruktionerna i Design Guide. Endast

4) FC 302. Analoga ingångar:

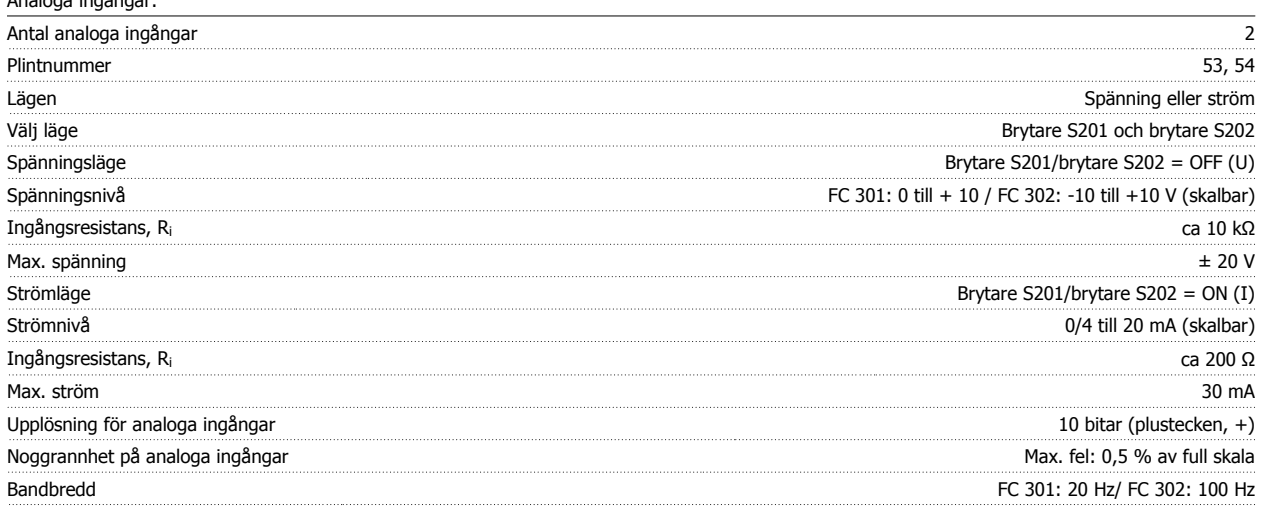

De analoga ingångarna är galvaniskt isolerade från nätspänningen (PELV) och övriga högspänningsplintar.

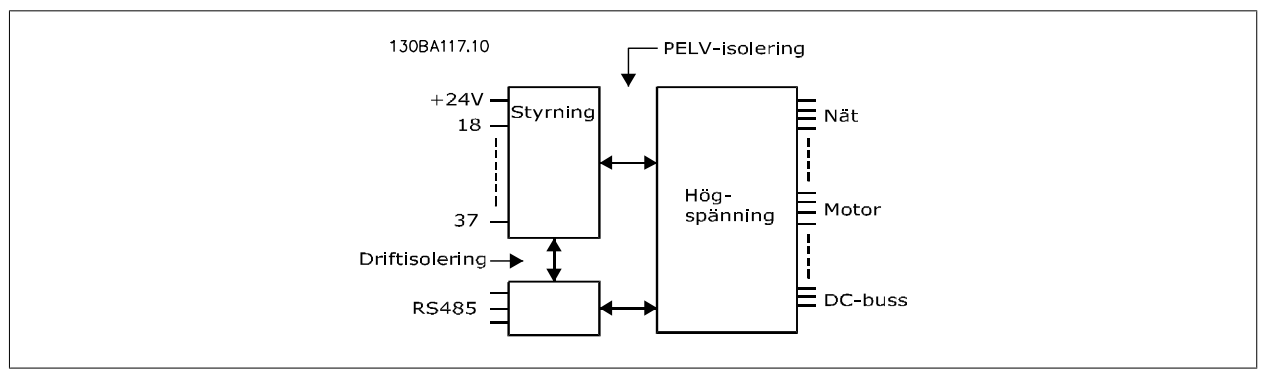

#### Puls-/pulsgivaringång:

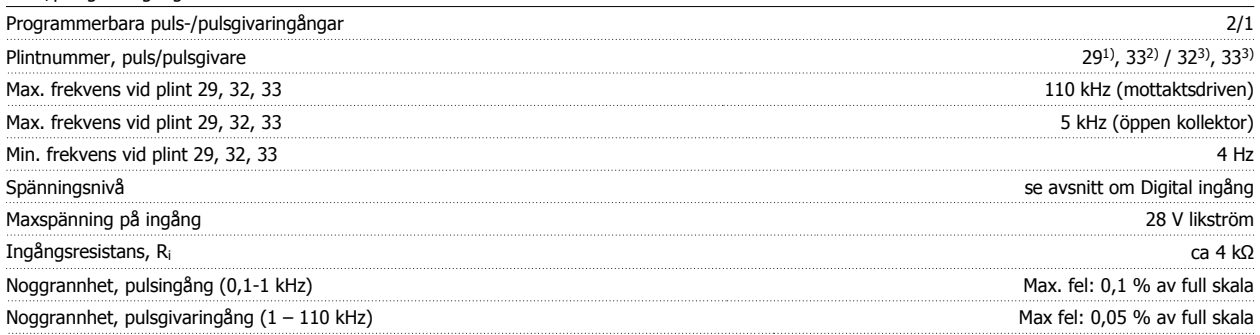

Puls- och pulsgivaringångarna (plint 29, 32, 33) är galvaniskt isolerade från nätspänningen (PELV) och andra högspänningsplintar.

1) FC 302 Endast

2) Pulsingångar är 29 och 33

3) Pulsgivaringång:  $32 = A$ , och  $33 = B$ 

**5** 

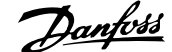

#### Digitala utgångar:

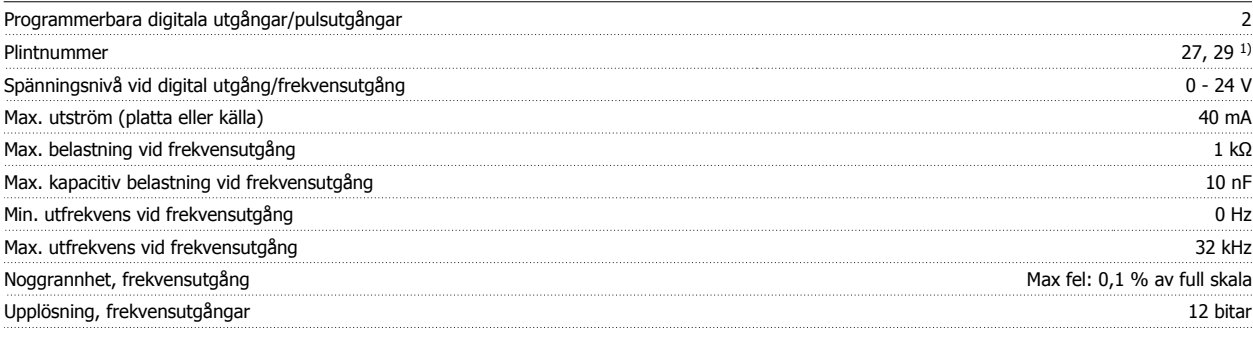

1) Plint 27 och 29 kan också programmeras som ingångar.

Den digitala utgången är galvaniskt isolerad från nätspänningen (PELV) och övriga högspänningsplintar.

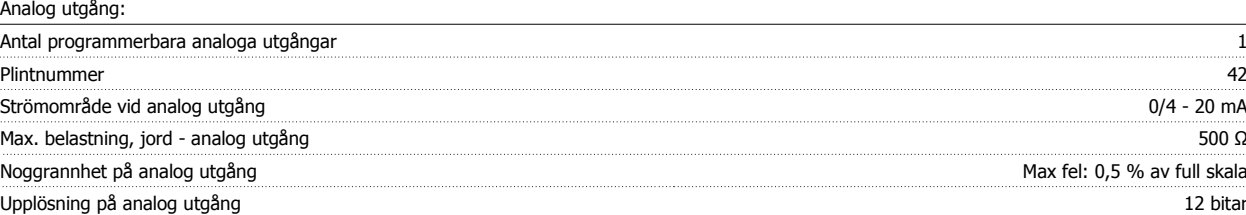

Den analoga utgången är galvaniskt isolerad från nätspänningen (PELV) och övriga högspänningsplintar.

Styrkort, 24 V DC-utgång:

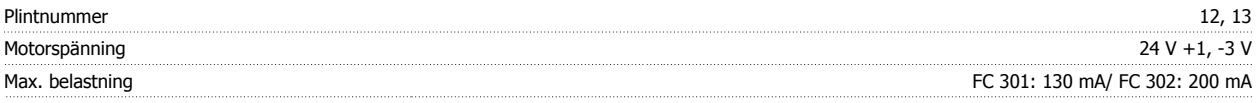

24 V DC-försörjningen är galvaniskt isolerad från nätspänningen (PELV), men har samma potential som de analoga och digitala in- och utgångarna.

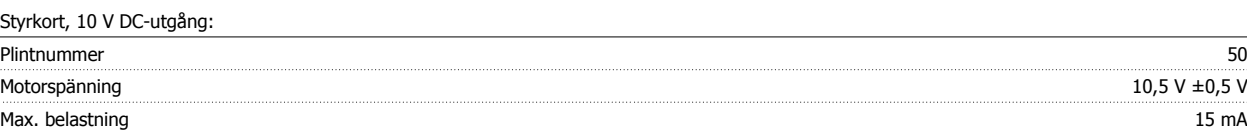

10 V DC-försörjningen är galvaniskt isolerad från nätspänningen (PELV) och övriga högspänningsplintar.

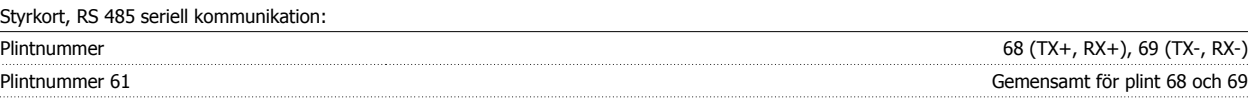

RS 485-kretsen för seriell kommunikation är funktionellt separerad från andra centrala kretsar och galvaniskt isolerad från nätspänningen (PELV).

Styrkort, USB seriell kommunikation:

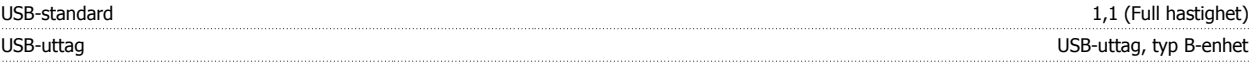

Anslutning till en PC görs via en USB-standardkabel (värd/enhet).

USB-anslutningen är galvaniskt isolerad från nätspänningen (PELV) och andra högspänningsplintar.

USB-anslutningen är inte galvaniskt isolerad från skyddsjorden. Använd endast en isolerad laptop som PC-anslutning till USB-anslutningen på frekvensomformaren.

Reläutgångar:

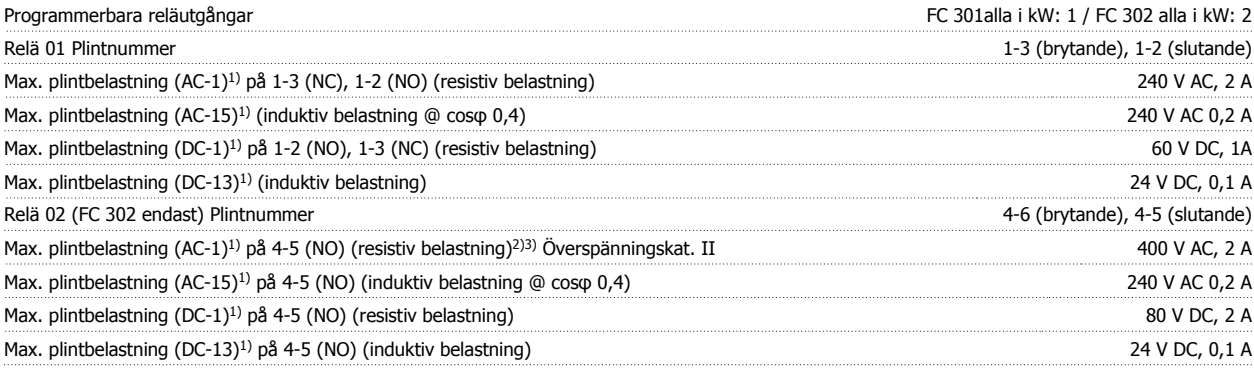

 **5**

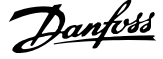

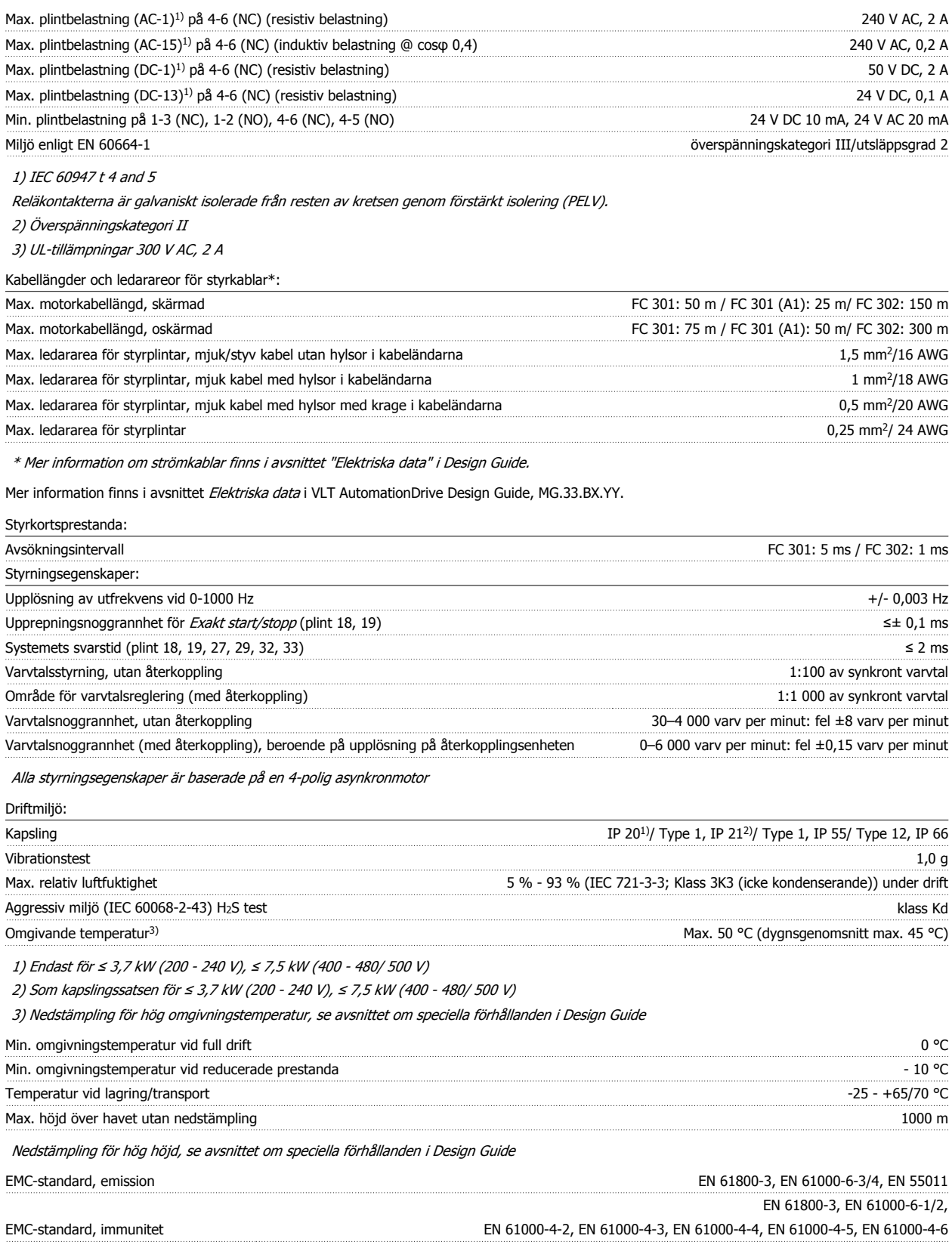

Se avsnittet Speciella förhållanden i Design Guide.

#### Skydd och funktioner:

- Elektronisk-termisk motorskydd mot överbelastning.
- Temperaturövervakning av kylplattan säkerställer att frekvensomformaren trippar om temperaturen når en förinställd nivå. En överbelastningstemperatur kan inte återställas förrän kylplattans temperatur ligger under de värden som anges på följande sidor (riktlinje - dessa temperaturer kan variera för olika effektstorlekar,ramstorlekar, kapslingsklass etc.).
- Frekvensomformaren skyddas mot kortslutningar på motorplintarna U, V och W.
- Om en nätfas saknas utfärdar frekvensomformaren en varning eller trippar (beroende på belastningen).
- Mellankretsspänningen övervakas och vid för låg eller för hög mellankretsspänning trippar frekvensomformaren.
- Frekvensomformaren kontrollerar ständigt efter kritiska nivåer på intern temperatur, belastningsström och överspänning på mellankretsen samt låga motorvarvtal. Vid ett kritiskt läge kan frekvensomformaren anpassa switchfrekvensen och/eller ändra switchmönstret för att säkerställa prestanda.

6 Felsökning

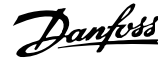

96 MG.33.AE.07 - VLT® är ett registrerat varumärke som tillhör Danfoss

Handbok för VLT® AutomationDrive FC 300 Instruktioner 65 Felsökning 1996 – 1997 – 1998 – 1998 – 1998 – 1998 – 1998 – 1998 – 1998 – 1998 – 1998 – 1998

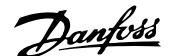

# **6 Felsökning**

### **6.1.1 Varningar/Larmmeddelanden**

En varning eller ett larm indikeras av den relevanta lysdioden på framsidan av frekvensomformaren samt med en kod på displayen.

En varning förblir aktiv tills dess orsak åtgärdats. Under vissa förhållanden kan motordriften fortsätta. Varningsmeddelanden kan vara kritiska men är det inte nödvändigtvis.

I händelse av ett larm kommer frekvensomformaren att ha trippat. Larm måste återställas för att driften ska startas om efter det att dess orsak rättats till.

#### **Detta kan göras på tre sätt:**

- 1. Genom att använda kontrollknappen [RESET] på LCP-manöverpanelen.
- 2. Via en digital ingång med funktionen "Återställning".
- 3. Via seriell kommunikation/fältbuss(tillval).

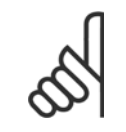

**OBS!**

Efter en manuell återställning med [RESET]-knappen på LCP måste [AUTO ON]-knappen aktiveras för att motorn ska startas om.

Om ett larm inte kan återställas, kan det bero på att orsaken inte åtgärdats, eller att larmet är tripplåst (se även tabell på följande sida).

Larm som är tripplåsta ger extra skydd, vilket innebär att nätförsörjningen måste vara avstängd innan larmet går att återställa. När frekvensomformaren satts igång igen är den inte längre blockerad och kan återställas som beskrivs ovan efter det att orsaken åtgärdats.

Larm som inte är tripplåsta kan också återställas med hjälp av den automatiska återställningsfunktionen i par. 14-20 Återställningsläge (Varning! Automatisk väckning kan inträffa!)

Om en varning och ett larm är markerat mot en kod i tabellen på följande sida, betyder det antingen att en varning kommer före ett larm eller att du kan definiera om en varning eller ett larm ska visas för ett visst fel.

Detta är möjligt i till exempel par. 1-90 [Termiskt motorskydd](#page-50-0). Efter ett larm eller en tripp fortsätter motorn att rulla ut och larm och varningar blinkar. Så snart problemet har åtgärdats, fortsätter bara larmet att blinka tills frekvensomformaren återställs.

 **6**

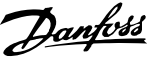

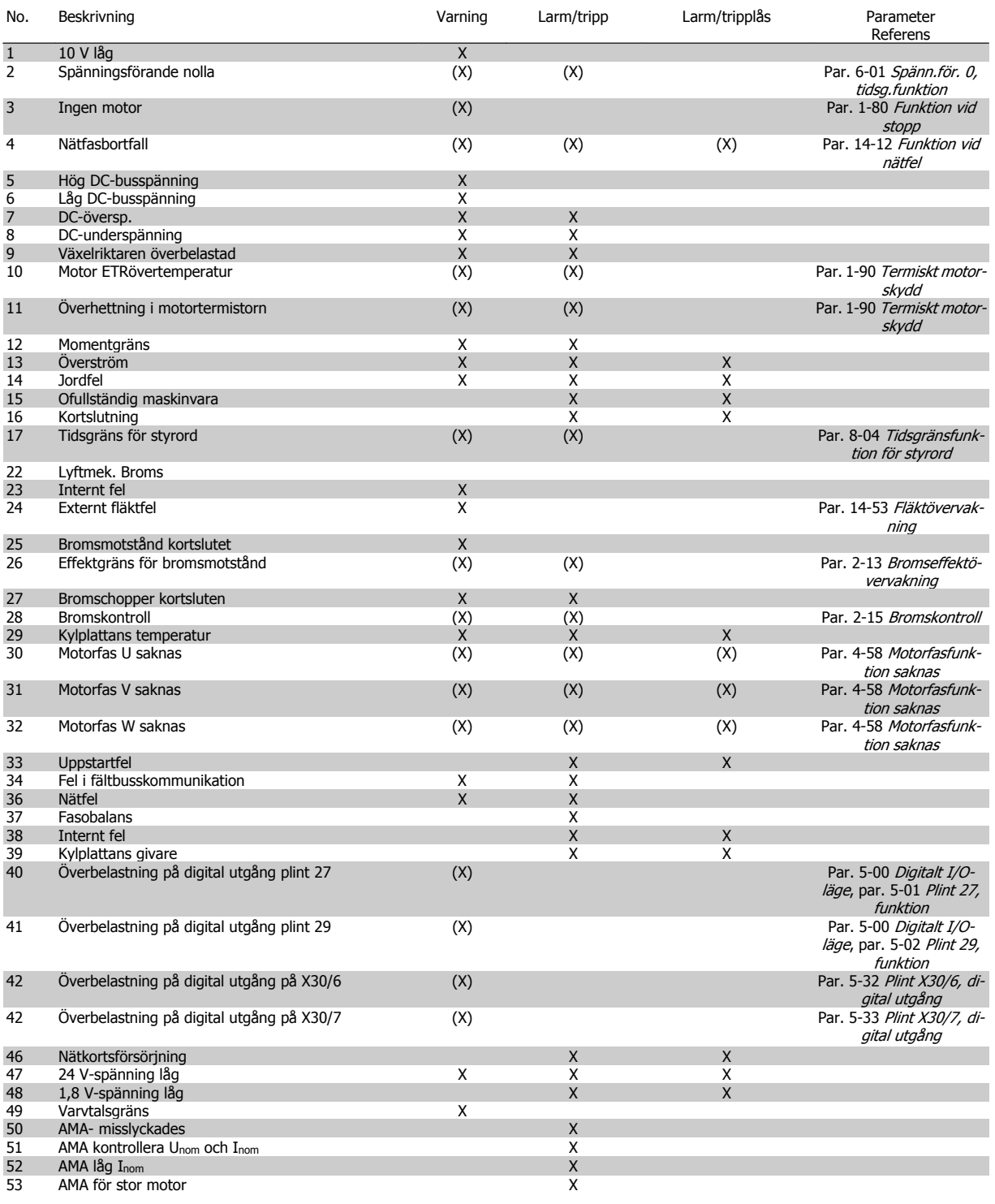

Tabell 6.1: Lista över larm-/varningskoder

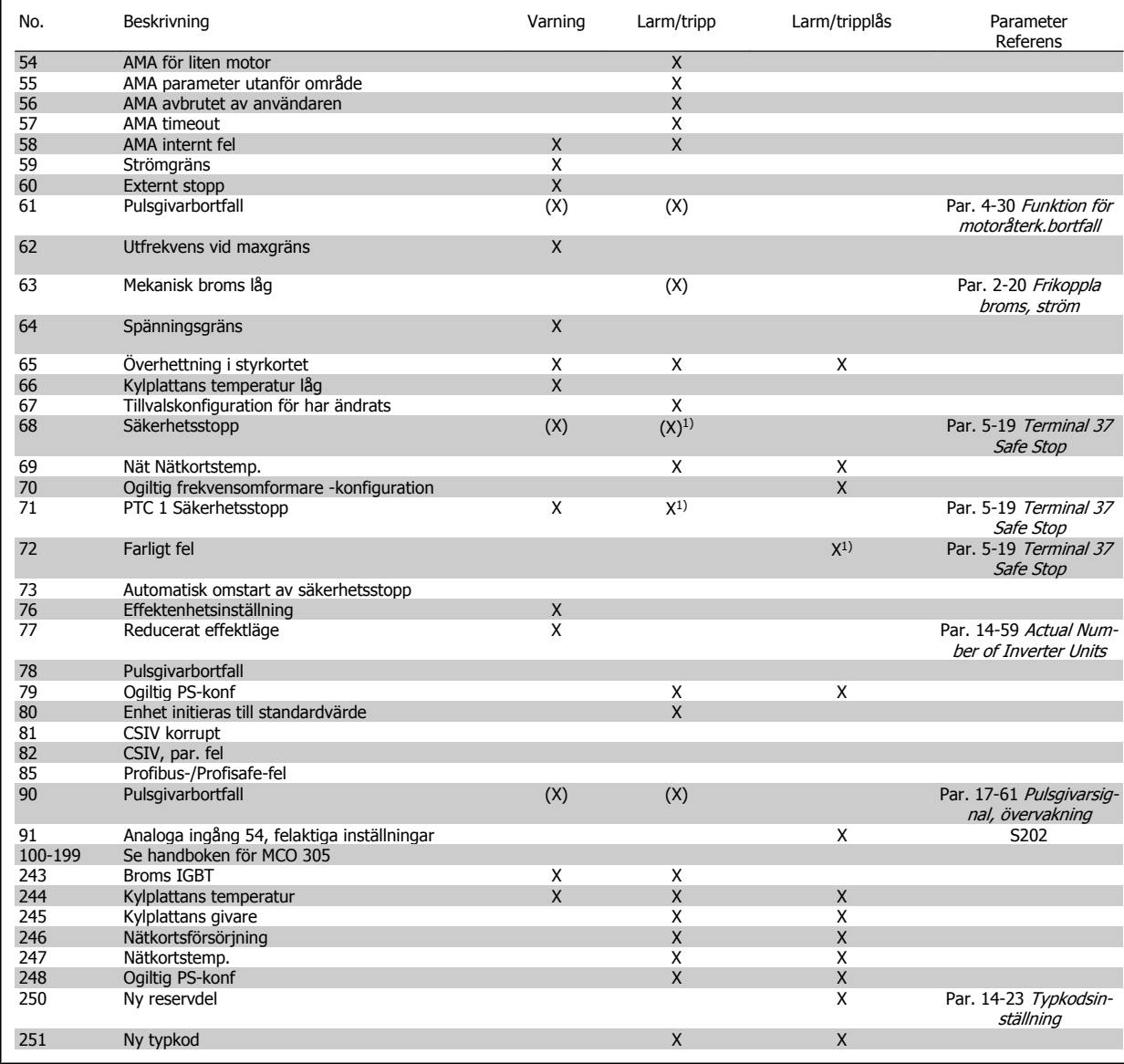

Tabell 6.2: Lista över larm-/varningskoder

(X) Beroende på parameter

1) Kan inte återställas automatiskt via par. 14-20 Återställningsläge

En tripp är den åtgärd som utförs när ett larm har utlösts. Trippen innebär att motorn rullar ut och kan återställas genom att RESET trycks in eller genom att en återställning utförs via en digital ingång (par. grupp5-1\* [1]). Den utlösande händelse som orsakar ett larm kan inte skada frekvensomformaren eller orsaka farliga tillstånd. Ett tripplås är en åtgärd som följer på ett larm som anger att frekvensomformaren eller anslutna delar kan skadas. Ett tripplås kan endast återställas med hjälp av en startsekvens.

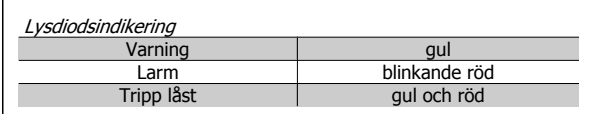

 **6**

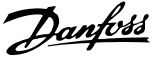

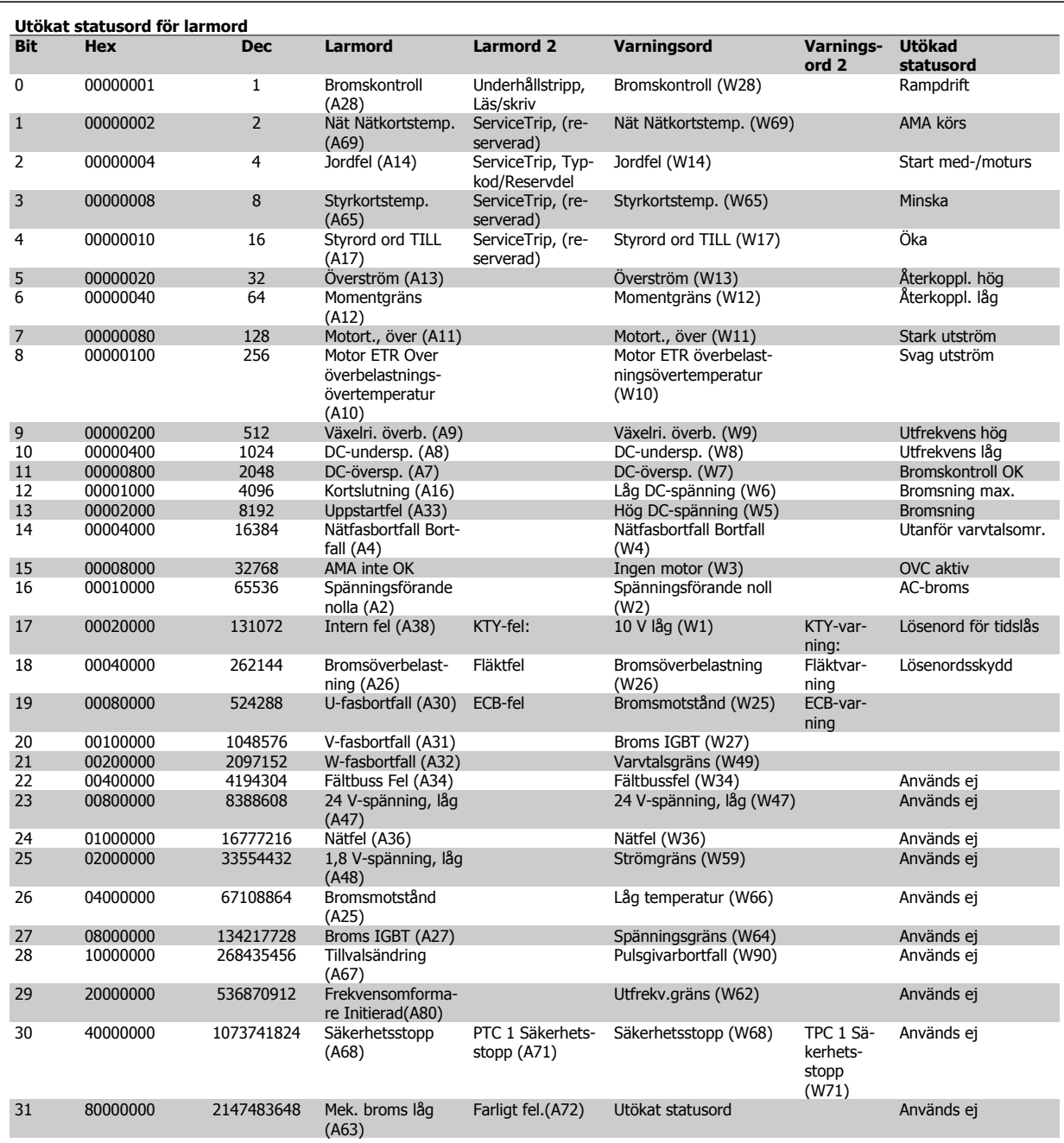

Tabell 6.3: Beskrivning av larmord, varningsord och utökat statusord

Larmorden, varningsorden och de utökade statusorden kan avläsas via seriebussen eller fältbussen (tillval) fältbuss för diagnostisering. Se även par. 16-94 Utök. statusord.

#### **VARNING 1, 10 Volt, låg:**

10 V-spänningen från plint 50 på styrkortet ligger under 10 V. Minska belastningen på plint 50, eftersom 10 V-försörjningen är överbelastad. Max. 15 mA eller min. 590 Ω.

#### **VARNING/LARM 2 Levande nolla:**

Signalen på plint 53 eller 54 är mindre än 50 % av det angivna värdet i parameter par. 6-10 Plint 53, låg spänning, par. 6-12 Plint 53, svag ström, par. 6-20 Plint 54, låg spänningeller par. 6-22 Plint 54, svag ström.

#### **VARNING/LARM 3 Ingen motor:**

Ingen motor har anslutits till frekvensomformarens utgång.

#### **VARNING/LARM 4 Fasfel:**

En fas saknas på försörjningssidan, eller så är nätspänningsobalansen för hög.

Det här meddelandet visas också vid fel i ingångslikriktaren för frekvensomformaren.

Kontrollera nätspänningen och matningsströmmen till frekvensomformaren.

#### **VARNING 5, Hög DC-bussspänning:**

Mellankretsspänningen (DC) överskrider styrsystemets överspänningsgräns. Frekvensomformaren är fortfarande aktiv.

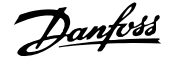

#### **VARNING 6, låg mellankretsspänning**

Mellankretsspänningen (DC) understiger styrsystemets underspänningsgräns. Frekvensomformaren är fortfarande aktiv.

#### **VARNING/LARM 7, DC-överspänning:**

Om mellankretsspänningen överskrider gränsvärdet kommer frekvensomformaren att trippa efter en tid.

#### **Möjliga åtgärder:**

Anslut ett bromsmotstånd

Förläng ramptiden

Aktivera funktionerna i par. 2-10 [Bromsfunktion](#page-53-0)

Ökning par. 14-26 Trippfördröjning vid växelriktarfel

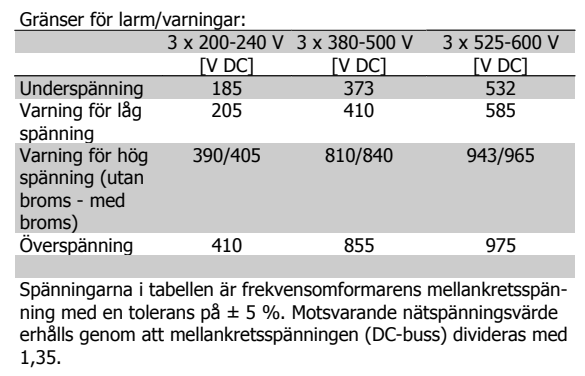

#### **VARNING/LARM 8, DC-underspänning:**

Om mellankretsspänningen (DC) sjunker under gränsvärdet för varning för låg spänning (se tabellen ovan) kontrollerar frekvensomformaren om 24 V-reservförsörjningen är ansluten.

Om ingen 24 V-reservförsörjning har anslutits trippar frekvensomformaren efter en angiven tid som beror på enheten.

Kontrollera att frekvensomformaren får rätt nätspänning, se Allmänna specifikationer.

#### **VARNING/LARM 9, Växelriktaren överbelastad:**

Frekvensomformaren slås snart från på grund av en överbelastning (för hög ström under för lång tid). Räknaren för elektroniskt, termiskt växelriktarskydd varnar vid 98 % och trippar vid 100 % samtidigt som ett larm utlöses. Frekvensomformaren kan inte återställas förrän räknaren ligger under 90 %.

Felet är att frekvensomformaren har belastats med mer 100 % under för lång tid.

#### **VARNING/LARM 10, Motor ETR övertemperatur:**

Enligt det elektronisk-termiska skyddet (ETR) är motorn överhettad. Du kan i par. 1-90 [Termiskt motorskydd](#page-50-0) välja om frekvensomformaren ska visa en varning eller om ett larm ska utlösas när räknaren når 100 %. Orsaken till felet är att motorn är överbelastad med mer än 100 % under alltför lång tid. Kontrollera att motor par. 1-24 Motorström är korrekt inställd.

#### **VARNING/LARM 11, Motortermistor övertemp:**

Termistorn eller termistoranslutningen har kopplats ur. Du kan i par. 1-90 [Termiskt motorskydd](#page-50-0) välja om frekvensomformaren ska visa en varning eller om ett larm ska utlösas när räknaren når 100 %. Kontrollera att termistorn har anslutits korrekt mellan plint 53 eller 54 (analog spänningsingång) och plint 50 (+10 V-försörjning) eller mellan plint 18 eller 19 (digital ingång, endast PNP) och plint 50. Om en KTY-sensor används, kontrollerar du att anslutningen mellan plint 54 och 55 är korrekt.

#### **VARNING/LARM 12, Momentgräns:**

Momentet är högre än värdet i par. 4-16 Momentgräns, motordrift (vid motordrift) eller också är momentet högre än värdet i par. 4-17 Momentgräns, generatordrift (vid generatordrift).

#### **VARNING/LARM 13, Överström:**

Växelriktarens toppströmbegränsning (cirka 200 % av nominell ström) har överskridits. Varningen ges under cirka 8-12 sekunder, varefter frekvensomformaren trippar och larmar. Stäng av frekvensomformaren och kontrollera att motoraxeln kan rotera obehindrat samt att motorstorleken passar till frekvensomformaren.

Om utökad mekanisk bromsstyrning väljs kan trippen återställas externt.

#### **LARM 14, Jordfelslarm:**

Det finns en läckström från utfaserna till jord, antingen i kabeln mellan frekvensomformaren och motorn eller i själva motorn.

Stäng av frekvensomformaren och åtgärda jordfelet.

#### **LARM 15, ofullständig maskinvara:**

Ett monterat tillval hanteras inte av det aktuella styrkortet (maskinvara eller programvara).

#### **LARM 16, kortslutning**

Kortslutning mellan motorplintarna eller i själva motorn. Stäng av frekvensomformaren och åtgärda kortslutningen.

#### **VARNING/LARM 17, Tidsgräns för styrord:**

Det finns ingen kommunikation med frekvensomformaren.

Varningen är bara aktiv när par. 8-04 Tidsgränsfunktion för styrord INTE är inställd på AV.

Om par. 8-04 Tidsgränsfunktion för styrord har ställts in på Stopp och Tripp visas en varning och frekvensomformaren utför sedan nedrampning tills den trippar, samtidigt som ett larm utlöses.

Par. 8-03 Tidsgräns för styrord kan möjligtvis ökas.

#### **VARNING 23, Internt fläktfel:**

Fläktvarningsfunktionen är en extra skyddsfunktion som kontrollerar om fläkten går/är monterad. Fläktvarningen kan inaktiveras i par. 14-53 Fläktövervakning, (inställd på [0] Inaktiverad).

#### **VARNING 24, Externt fläktfel:**

Fläktvarningsfunktionen är en extra skyddsfunktion som kontrollerar om fläkten går/är monterad. Fläktvarningen kan inaktiveras i par. 14-53 Fläktövervakning, (inställd på [0] Inaktiverad).

#### **VARNING 25, Bromsmotstånd kortslutet:**

Bromsmotståndet övervakas under drift. Om det kortsluts kopplas bromsfunktionen ur och varningen visas. Frekvensomformaren fungerar fortfarande, men utan bromsfunktionen. Stäng av frekvensomformaren och byt ut bromsmotståndet (se par. 2-15 [Bromskontroll](#page-54-0)).

#### **LARM/VARNING 26, Effektgräns för bromsmotstånd:**

Den effekt som överförs till bromsmotståndet beräknas som en procentsats, som ett medelvärde för de senaste 120 sekunderna, med utgångspunkt från bromsmotståndets motståndsvärde ([par. 2-11](#page-53-0) Bromsmot[stånd \(ohm\)](#page-53-0)) och mellankretsspänningen. Varningen aktiveras när den förbrukade bromseffekten är högre än 90 %. Om Tripp [2] har valts i par. 2-13 [Bromseffektövervakning](#page-53-0) stängs frekvensomformaren av och detta larm utlöses när den förbrukade bromseffekten är större än 100 %.

#### **LARM/ VARNING 27, bromschopperfel:**

Bromstransistorn övervakas under drift. Om den kortsluts kopplas bromsfunktionen ur och varningen visas. Frekvensomformaren kan fortfarande köras, men eftersom bromstransistorn har kortslutits överförs en avsevärd effekt till bromsmotståndet, även om detta inte är aktivt.

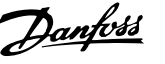

I

Stäng av frekvensomformaren och ta bort bromsmotståndet.

Detta larm/denna varning kan också inträffa om bromsmotståndet överhettas. Plint 104 till 106 är tillgängliga som bromsmotstånd. Klixoningångar, se avsnittet Temperaturbrytare för bromsmotstånd.

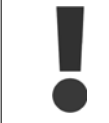

Varning! Det finns risk för att avsevärd effekt överförs till bromsmotståndet om bromstransistorn har kortslutits.

#### **LARM/VARNING 28, Bromstest misslyckades:**

Fel i bromsmotstånd: Bromsmotståndet är inte anslutet eller är defekt.

#### **LARM 29, Överhettning i frekvensomformaren:**

Om kapslingen är IP20 eller IP 21/TYPE 1, är frånslagningstemperaturen för kylplattan 95 °C  $\pm$ 5 °C. Temperaturfelet kan inte återställas förrän kylplattans temperatur sjunkit under 70 °C  $\pm$ 5 °C.

#### **Felet kan bero på:**

**6** 

- **-** För hög omgivningstemperatur
- **-** För lång motorkabel

#### **LARM 30, Motorfas U saknas:**

Motorfas U mellan frekvensomformaren och motorn saknas. Stäng av frekvensomformaren och kontrollera motorfas U.

#### **LARM 31, Motorfas V saknas:**

Motorfas V mellan frekvensomformaren och motorn saknas. Stäng av frekvensomformaren och kontrollera motorfas U.

#### **LARM 32, Motorfas W saknas:**

Motorfas W mellan frekvensomformaren och motorn saknas. Stäng av frekvensomformaren och kontrollera motorfas W.

#### **LARM 33, Uppstartfel:**

För många nättillslag har inträffat inom en kort tidsperiod. Det tillåtna antalet nättillslag inom en minut finns i kapitlet Allmänna specifikationer.

#### **VARNING/LARM 34, Fältbuss kommunikationsfel:**

Fältbussen på kommunikationstillvalskortet fungerar inte. Kontrollera parametrar som är kopplade till modulen och se till att modulen är korrekt isatt öppning A på frekvensomformaren. Kontrollera ledningsdragningen till fältbussen.

#### **VARNING/LARM 36, Nätfel:**

Varningen/larmet är endast aktivt om spänningsförsörjningen till frekvensomformaren försvinner och par. 14-10 Nätfe/INTE är inställda på AV. Möjlig rättelse: Kontrollera säkringarna till frekvensomformaren

#### **LARM 37, Fasimbalans:**

Dett finns en strömobalans mellan effektenheterna

#### **LARM 38, internt fel:**

Om detta larm visas kan det vara nödvändigt att kontakta din Danfoss leverantör. Några vanliga larmmeddelanden:

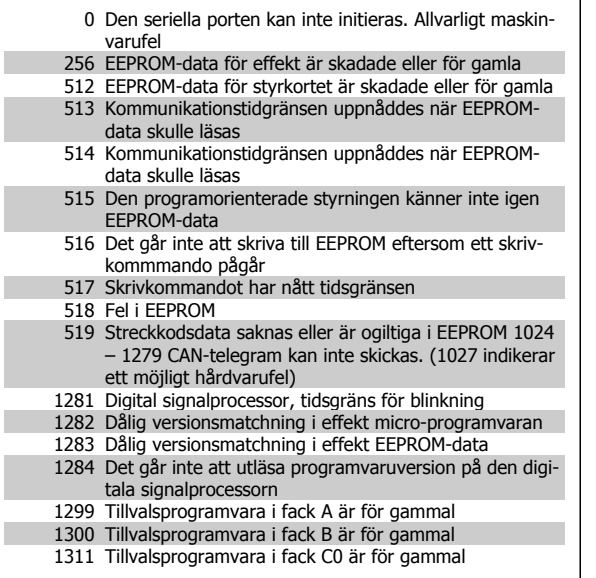

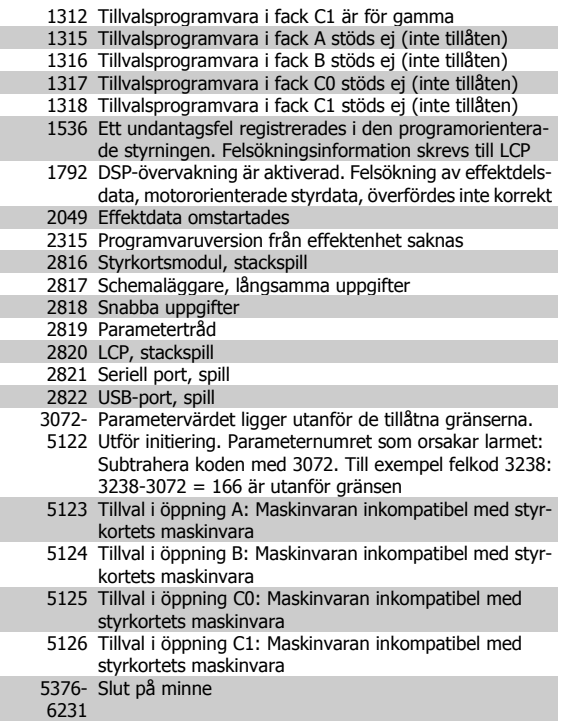

#### **VARNING 40, Överbelastning på digital utgång plint 27**

Kontrollera belastningen på plint 27 eller ta bort kortslutningsanslutning-en. Kontrollera par. 5-00 [Digitalt I/O-läge](#page-59-0) och par. 5-01 [Plint 27, funk](#page-59-0)[tion](#page-59-0).

#### **VARNING 41, Överbelastning på digital utgång plint 29:**

Kontrollera belastningen på plint 29 eller ta bort kortslutningsanslutning-en. Kontrollera par. 5-00 [Digitalt I/O-läge](#page-59-0) och par. 5-02 [Plint 29, funk](#page-59-0)[tion](#page-59-0).

#### **VARNING 42, Överbelastning på digital utgång på X30/6:**

Kontrollera belastningen på X30/6 eller ta bort kortslutningsanslutningen. Kontrollera par. 5-32 Plint X30/6, digital utgång.

#### **VARNING 42, Överbelastning på digital utgång på X30/7:**

Kontrollera belastningen på X30/7 eller ta bort kortslutningsanslutningen. Kontrollera par. 5-33 Plint X30/7, digital utgång.

#### **VARNING 47, låg 24 V-försörjning:**

Den externa 24 V DC-reservförsörjningen kan vara överbelastad, i annat fall kontaktar du din Danfoss-leverantör.

#### **VARNING 48, låg 1,8 V-försörjning:**

Kontakta din Danfoss-leverantör.

#### **VARNING 49, Varvtalsgräns:**

Varvtalet ligger inte inom specificerat intervall i par. 4-11 Motorvarvtal, nedre gräns [rpm] och par. 4-13 Motorvarvtal, övre gräns [rpm].

#### **LARM 50, AMA misslyckades:**

Kontakta din Danfoss-leverantör.

#### **LARM 51, AMA - kontrollera Unom och Inom:**

Inställningen för motorspänning, motorström och motoreffekt är troligen felaktig. Kontrollera att inställningarna.

#### **LARM 52, AMA, låg Inom:**

Motorströmmen är för låg. Kontrollera inställningarna.

#### **LARM 53, AMA - för stor motor:**

Motorn är för stor för att AMA ska kunna genomföras.

#### **LARM 54, AMA - för liten motor:**

Motorn är för liten för att AMA ska kunna genomföras.

#### **LARM 55, AMA-par. utanför område:**

Parametervärdena för hittade för motorn ligger utanför acceptabelt intervall.

#### **LARM 56, AMA - avbrutet av användaren:**

AMA har avbrutits av användaren.

#### **LARM 57, AMA - tidsgräns:**

Försök att starta om AMA några gånger tills AMA kopplas på. Tänk på att upprepade körningar kan hetta upp motorn till en nivå där motstånden Rs och Rr ökas. Normalt är detta inget problem.

#### **LARM 58, AMA - internt fel:**

Kontakta din Danfoss-leverantör.

#### **VARNING 59, Strömgräns:**

Strömmen är högre än värdet i par. 4-18 Strömbegränsning.

#### **LARM/VARNING 61, Spårningsfel:**

Ett fel mellan beräknad hastighet och hastighetsmätning från återkopplingsenheten. Funktionen för inställning av Varning/Larm/Inaktivering finns i par. 4-30 Funktion för motoråterk.bortfall. Godkänd felinställning i par. 4-31 Motoråterk.varvtal, fel och inställning för tillåten tid vid fel i par. par. 4-32 Timeout för motoråterk.bortfall. Under en igångkörningsprocess kan funktionen vara effektiv.

#### **VARNING 62, Utfrekvens på maximigräns:**

Utfrekvensen är högre än det värde som ställts in i par. 4-19 Max. utfrekvens. Detta är en varning i VVC + läge och ett larm (tripp) i flödesläge.

#### **LARM 63, Mekanisk broms låg:**

Den faktiska motorströmmen har inte överstigit strömmen för att frikoppla bromsen inom tidsramen för startfördröjningen.

#### **VARNING 64, Spänningsgräns:**

Kombinationen av belastning och varvtal kräver en motorspänning som är högre än den faktiska DC-busspänningen.

#### **VARNING/LARM/TRIPP 65, Överhettning i styrkortet:**

Överhettning för styrkort: Frånslagningstemperaturen för styrkortet är 80  $^{\circ}$ 

#### **VARNING 66, Låg temperatur i kylplattan:**

Kylplattans temperatur uppmäts till 0 °C. Detta kan tyda på att temperatursensorn är defekt och fläkthastigheten ökas därmed till max om effektdelen eller styrkortet har väldigt hög temperatur.

#### **LARM 67, Tillvalskonfigurationen har ändrats:**

Ett eller flera tillval har antingen lagts till eller tagits bort sedan det senaste nätfrånslaget.

#### **LARM 68, Säkerhetsstoppslarm:**

Säkerhetsstopp har aktiverats. Återuppta normal drift genom att lägga 24 V DC på plint 37. Tryck ned återställningsknappen på LCP.

#### **VARNING 68, Säkerhetsstopp:**

Säkerhetsstopp har aktiverats. Normal drift återupptas när Säkerhetsstopp inaktiveras. Varning: Automatisk återstart!

#### **LARM 70, Ogiltig frekvensomformarkonfiguration:**

Den aktuella kombinationen av styrkort och nätkort är ogiltig.

#### **LARM 71, PTC 1 Säkerhetsstopp:**

Säkerhetsstopp har aktiverats från termistorkortet MCB 112 PTC (motorn är för varm). Normal drift kan återupptas när MCB 112 på nytt ger 24 V DC till T-37 (när motortemperaturen når en acceptabel nivå) och när den digitala ingången från MCB 112 inaktiveras. När detta sker måste en återställningssignal skickas (via buss, digital I/O eller genom att trycka på [Reset]).

#### **VARNING 71, PTC 1 Säkerhetsstopp:**

Säkerhetsstopp har aktiverats från termistorkortet MCB 112 PTC (motorn är för varm). Normal drift kan återupptas när MCB 112 på nytt ger 24 V DC till T-37 (när motortemperaturen når en acceptabel nivå) och när den digitala ingången från MCB 112 inaktiveras. Varning: Automatisk återstart!

#### **LARM 72, Farligt fel:**

Säkerhetsstop med tripplås. Varningslarmet Fara larmar om kombinationen av säkerhetsstoppskommandon är oväntad. I det här fallet aktiverar MCB 112 VLT PTC-termistorkortet X44/10, men säkerhetsstoppet aktiveras på något sätt inte. Om MCB 112 är den enda enheten som använder säkerhetsstopp (anges via alternativ [4] eller [5] i par. 5-19) kommer en oväntad kombination att aktivera säkerhetsstopp utan att X44/10 aktiveras. Följande tabell summerar de oväntade kombinationerna som orsakar larm 72. Notera att signalen ignoreras om X44/10 aktiveras i alternativ 2 eller 3! MCB 112 kan fortfarande aktivera Säkerhetsstopp.

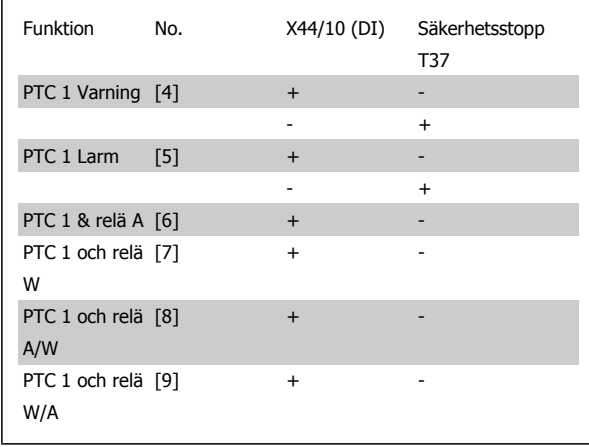

+: aktiverad

-: Inte aktiverat

#### **LARM 78, Spårningsfel:**

Kontakta Danfoss

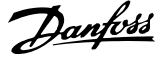

#### **LARM 80, Frekvensomformaren initierad med standardvärden:**

Parameterinställningarna initieras till fabriksinställningen efter en manuell (med tre fingrar) återställning.

#### **LARM 90, Pulsgivarbortfall:**

Kontrollera anslutningen till pulsgivartillvalet och ersätt eventuellt MCB 102eller MCB 103.

#### **LARM 91, Analog ingång 54 Fel inställningar:**

Switch S202 måste ställas i position AV (spänningsingång) när en KTYsensor är ansluten till den analoga ingångsplinten 54.

#### **LARM 250, Ny reservdel:**

Effekten eller strömförsörjningens switchläge har ändrats. Kodtypen i frekvensomformaren måste återställas i EEPROM. Välj korrekt typkod i par. 14-23 Typkodsinställning i enlighet med etiketten på enheten. Kom ihåg att välja "Spara till EEPROM" för att slutföra.

#### **LARM 251, Ny Modellkod:**

Frekvensomformaren har en ny typkod.

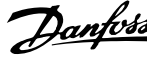

# **Index**

# **A**

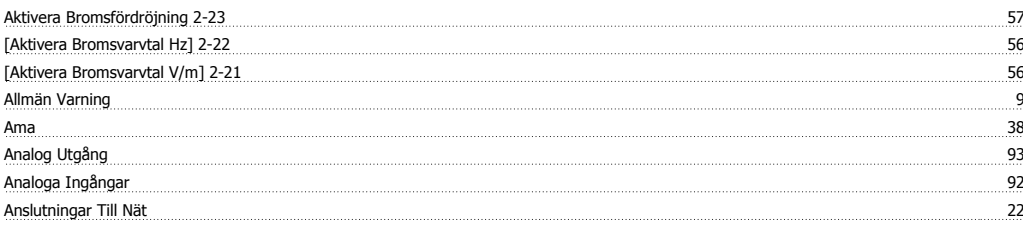

# **Å**

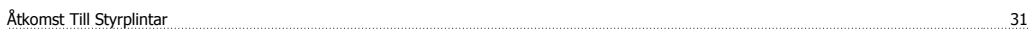

# **A**

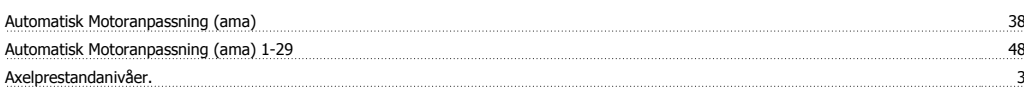

# **B**

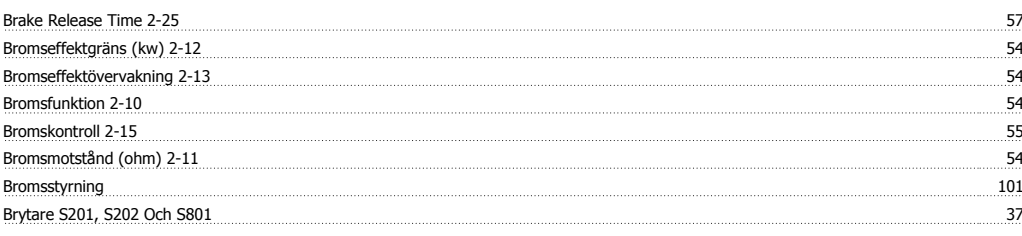

# **C**

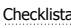

# **D**

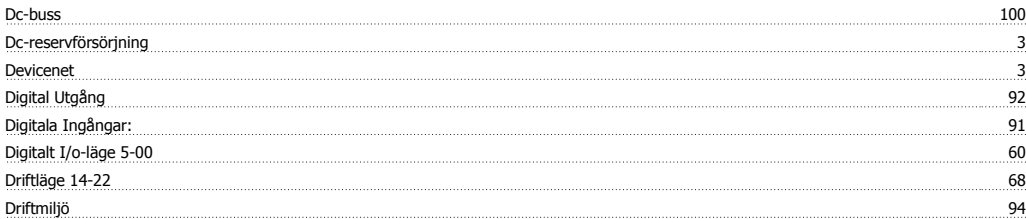

Checklista 16

# **E**

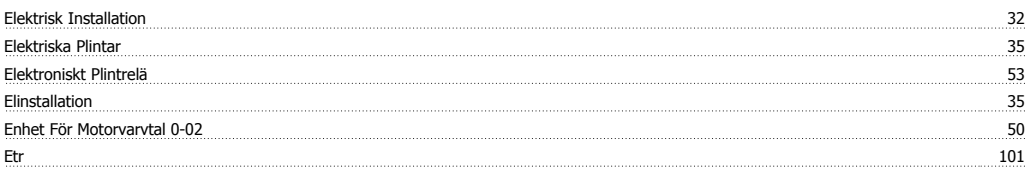

# **F**

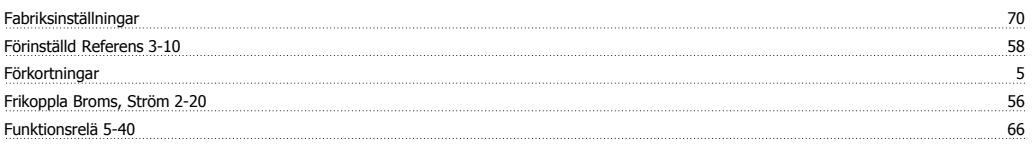

# **G**

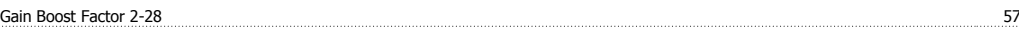

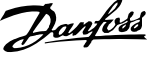

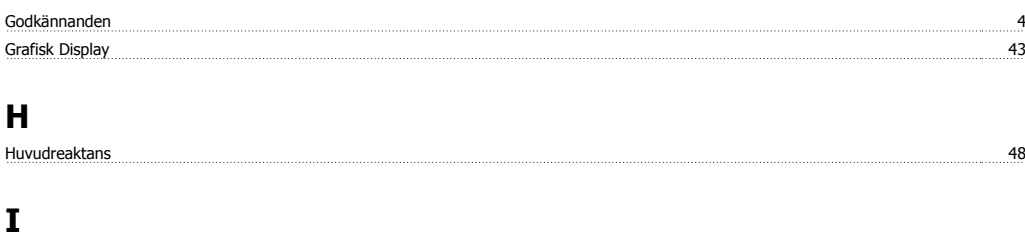

# Instruktion För Avfallshantering 5 <u>Ip21 / Type 1 33 and 2012 10:00 10:00 10:00 10:00 10:00 10:00 10:00 10:00 10:00 10:00 10:00 10:00 10:00 10:00 10:00 10:00 10:00 10:00 10:00 10:00 10:00 10:00 10:00 10:00 10:00 10:00 10:00 10:00 10:00 10:00 10:00 10:00 10:</u>

# **J**

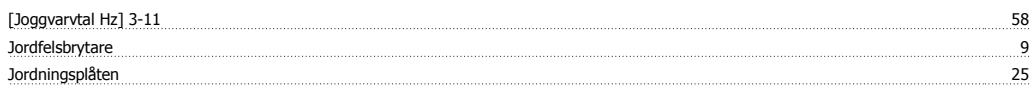

# **K**

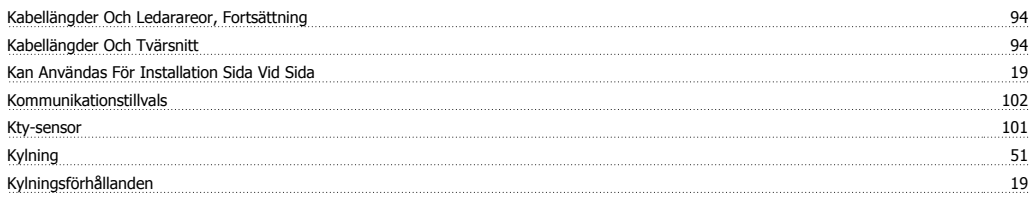

# **L**

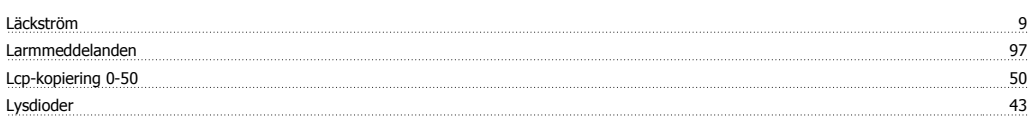

# **M**

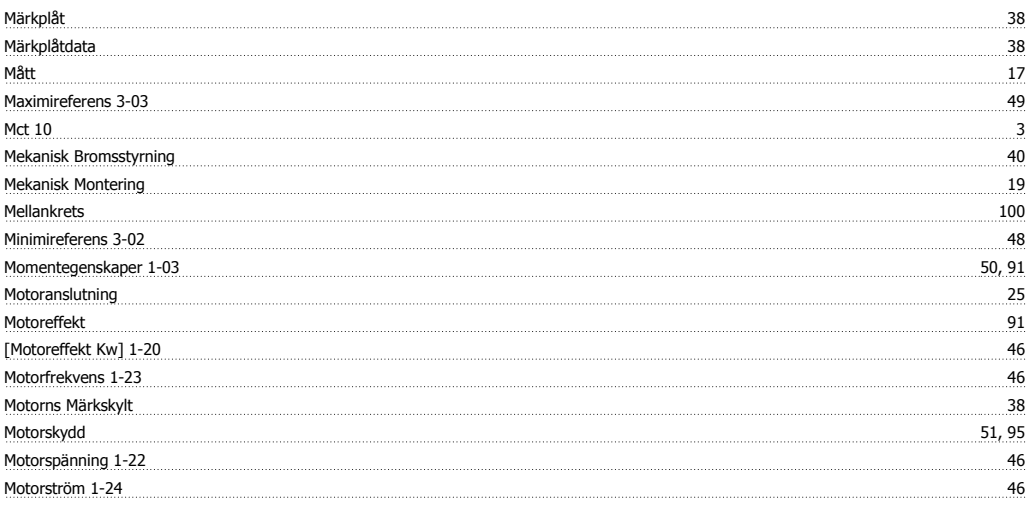

# **N**

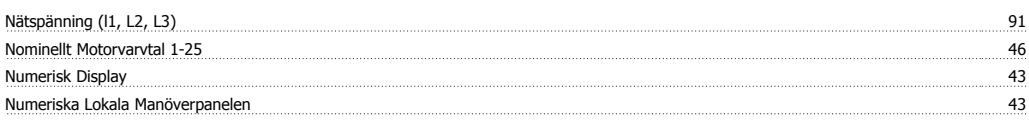

# **Ö**

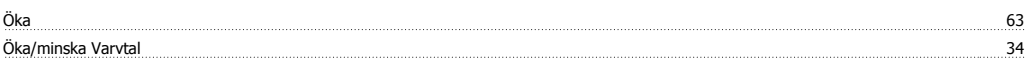

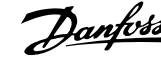

# **O**

Om Ul-kraven Inte Är Nödvändiga 28

# **Ö**

Överbelastningsläge 1-04 51

# **P**

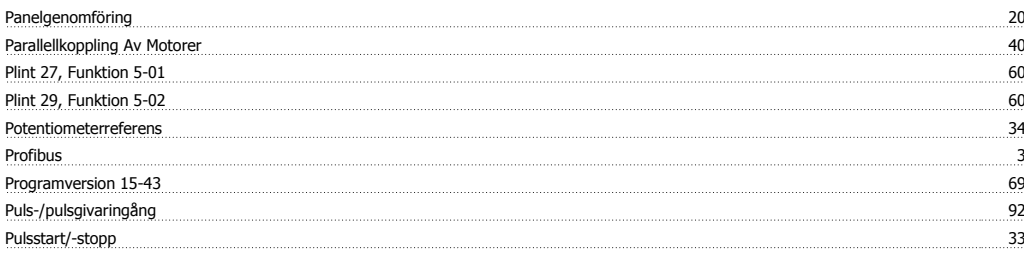

# **R**

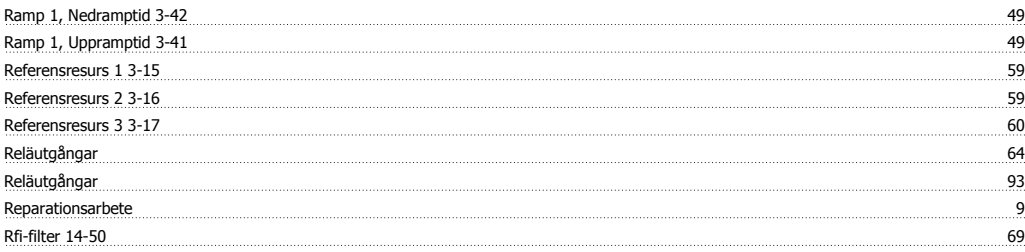

# **S**

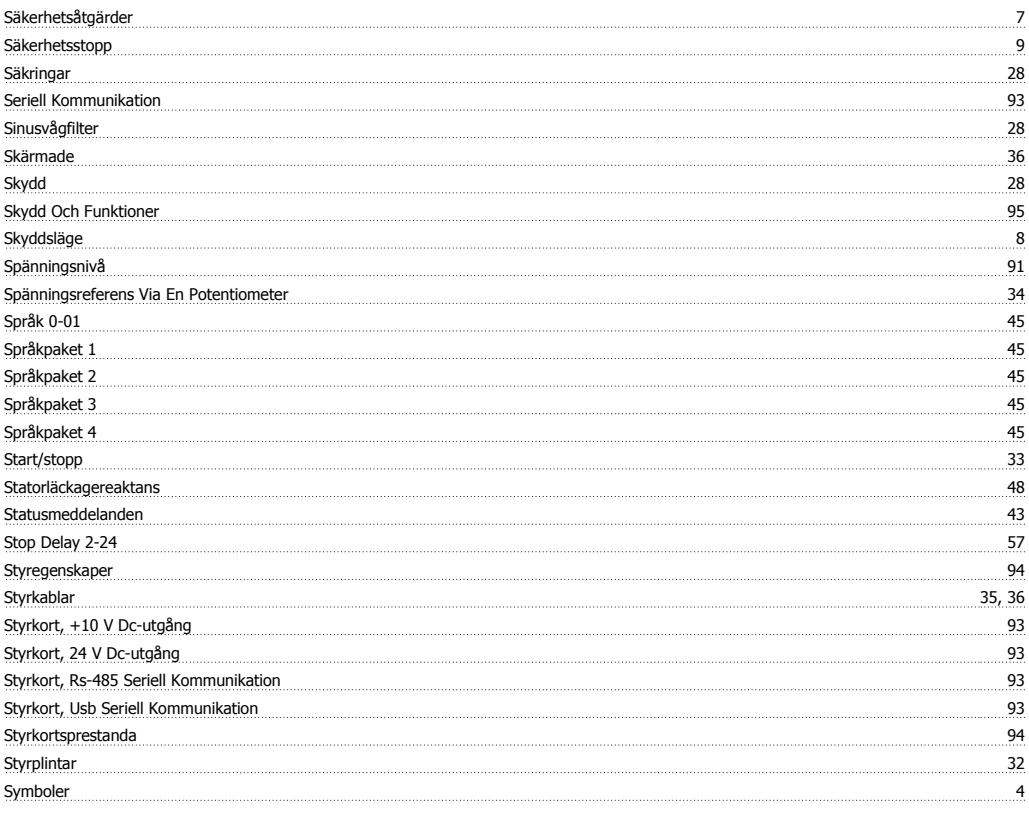

# **T**

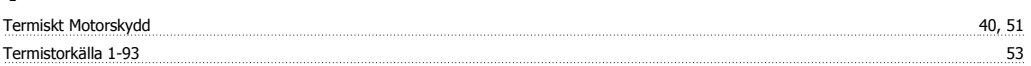

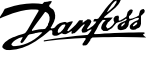

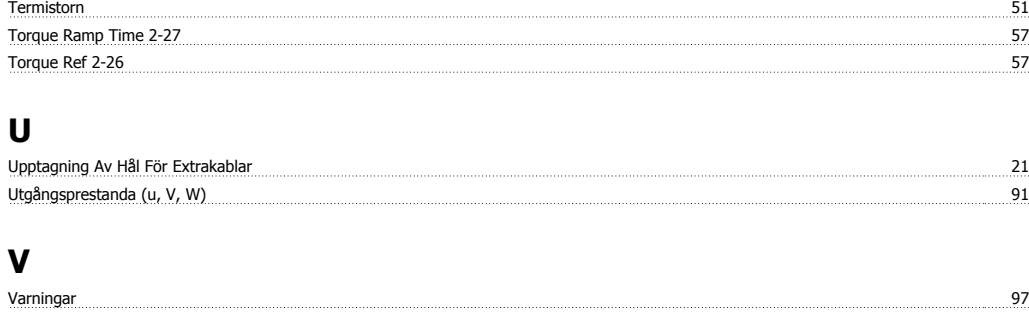